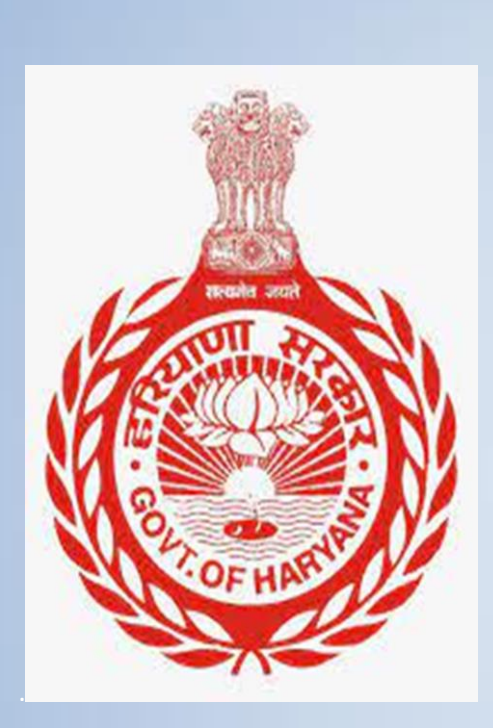

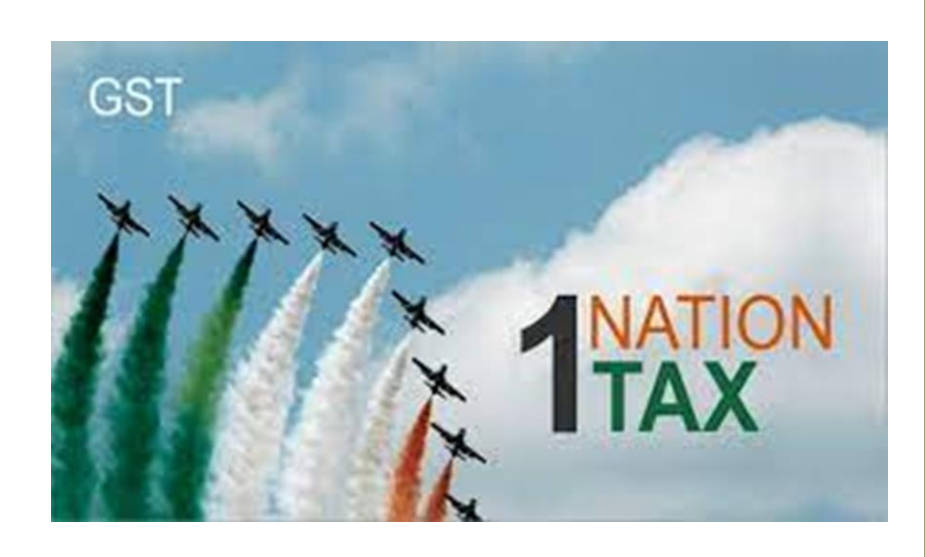

# Haryana GST Returns Scrutiny Manual

Excise and Taxation Department, Government of Haryana

Disclaimer: This manual is only for information purposes and is to be used by officers / officials of the Haryana Excise and Taxation Department only.

Haryana GST Returns Scrutiny Manua

# **Contents**

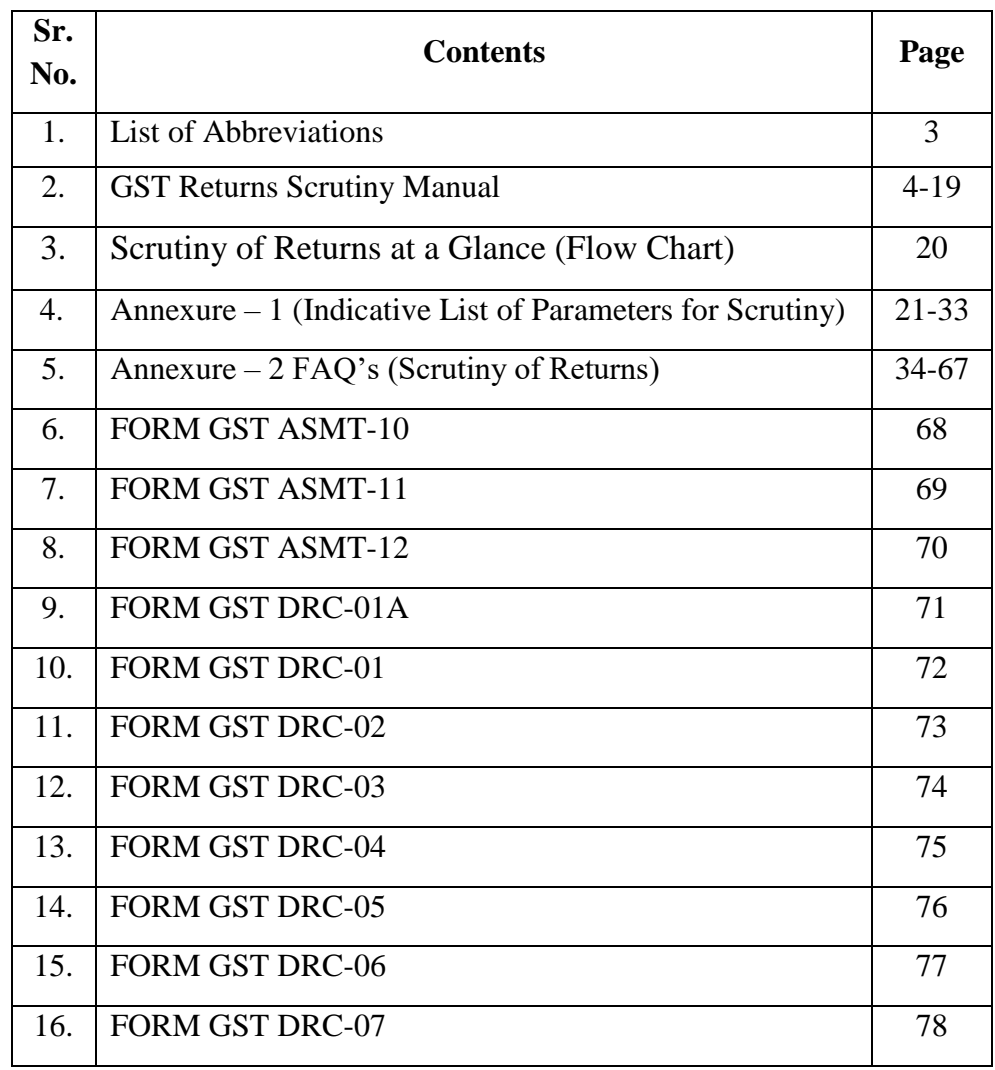

# **List of abbreviations**

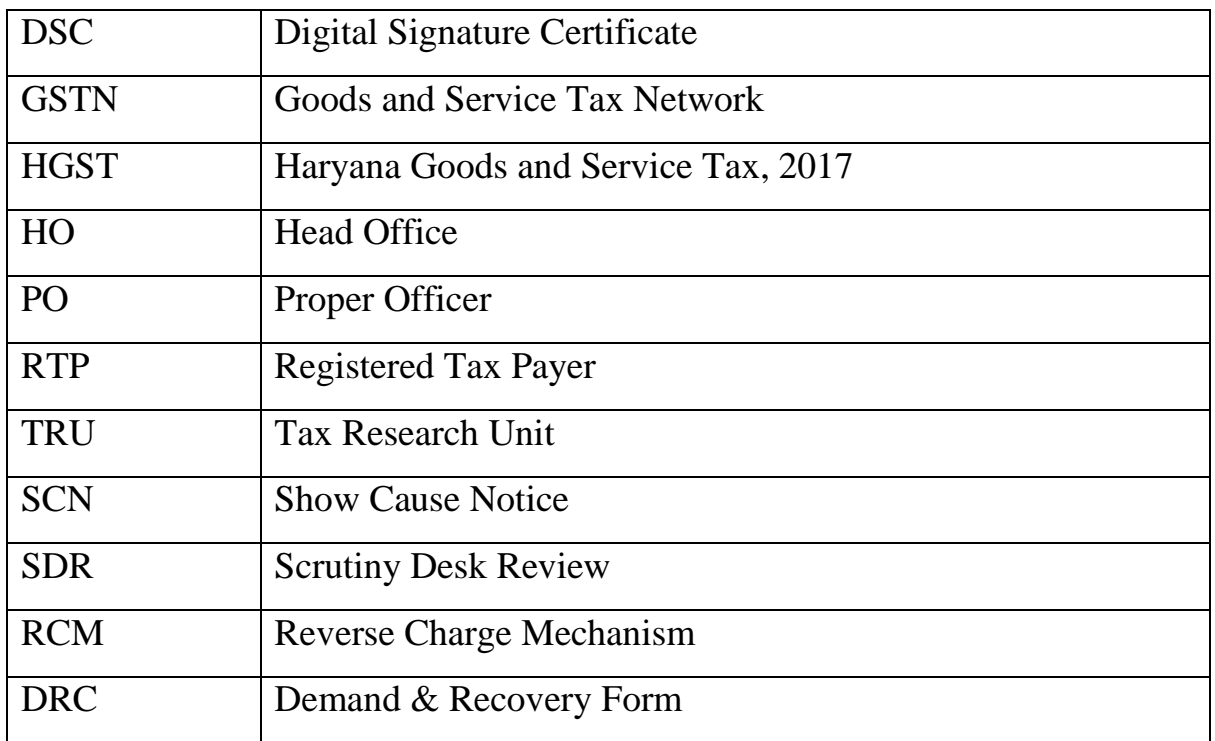

## **GST Returns Scrutiny Manual**

#### **1. Objective**

- **1.1** The objective of this Manual is to standardize and streamline the procedural aspect with regards to the scrutiny of returns as per section 61 of the HGST Act, 2017. The Manual also envisages the subsequent actions as per section 73/74 of the HGST Act, 2017 if needed to be undertaken, for demand and recovery.
- **1.2** This Manual provides for procedure and guidelines in respect of issuance of notice, communication of discrepancies to taxpayers, verification of records and explanation submitted, if any, the manner of reporting the action taken, maintenance of record and overall conduct of scrutiny function by the officers of the Excise and Taxation Department, Haryana.
- **1.3** The core objective of this Manual is to enhance the efficiency of returns scrutiny function and to make the entire process transparent and uniform across the field formations of Excise and Taxation Department, Haryana. However, this manual is only for training and information purposes and is to be used by officers / officials of the Haryana Excise and Taxation Department only.
- **1.4** The manual is not a legal document conferring any rights and nor a source of legal interpretation. This manual will be regularly updated based on feedbacks, amendments of Acts, Rules and processes as well as experience of audit under GST.
- **2. Jurisdiction:** Only those taxpayers who are under the State jurisdiction are to be taken up for scrutiny. However, if any case of high evasion or fraud is observed then such cases may be taken up separately for investigation.
- **3. Frequency of Scrutiny:** Scrutiny is to be taken up independently for every year. However, in case while scrutinizing a case for a particular year it is found that the taxpayer had a mismatch in the previous year also and the same was not taken in scrutiny in that year the same shall be taken up for scrutiny with the current year scrutiny also.
- **4. Targets and taxpayers to be scrutinized:** Administrative instructions will be issued separately along with list of taxpayers to be scrutinized by the Head Office. These will consist of targets for units to be scrutinized based on (a) taxpayers selected at HO level and (b) taxpayers to be taken up suo-moto for scrutiny. However, it is pertinent to note that no taxpayers shall be selected for both audit and scrutiny.
- **5. Proper Officer for scrutiny of returns:** As per **Circular No. 2832/GST-II dated 8.12.2017** the Dy. Commissioner of State Tax, Excise and Taxation Officer of State Tax and the Assistant Excise & Taxation Officer of State Tax are Proper Officers for scrutiny sections including Section 61, 62 and 63. However, the Excise and Taxation Officers of State Tax shall be primarily responsible for taking up scrutiny cases. The reporting mechanism for scrutiny cases is as per Annexure-1.

#### **6. Relevant statutory provisions**

**6.1** Section 61 of the HGST Act, 2017 read with Rule 99 of the HGST Rules, 2017 provides for scrutiny of returns. The same are reproduced below for reference:

#### **Section 61. Scrutiny of returns:**

*"(1) The Proper Officer may scrutinize the return and related particulars furnished by the registered person to verify the correctness of the return and inform him of the discrepancies noticed, if any, in such manner as may be prescribed and seek his explanation thereto.*

*(2) In case the explanation is found acceptable, the registered person shall be informed accordingly, and no further action shall be taken in this regard.*

*(3) In case no satisfactory explanation is furnished within a period of thirty days of being informed by the Proper Officer or such further period as may be permitted by him or where the registered person, after accepting the discrepancies, fails to take the corrective measure in his return for the month in which the discrepancy is accepted, the Proper Officer may initiate appropriate action including those under section 65 or section 66 or proceed to determine the tax and other dues under section 73 or section 74."*

#### **Rule 99. Scrutiny of returns:**

*"(1) Where any return furnished by a registered person is selected for scrutiny, the Proper Officer shall scrutinize the same in accordance with the provisions of section 61 with reference to the information available with him, and in case of any discrepancy, he shall issue a notice to the said person in FORM GST ASMT-10, informing him of such discrepancy and seeking his explanation thereto within such time, not exceeding thirty days from the date of service of the notice or such further period as may be permitted by him and also, where possible, quantifying the amount of tax, interest and any other amount payable in relation to such discrepancy.*

*(2) The registered person may accept the discrepancy mentioned in the notice issued under sub rule (1), and pay the tax, interest and any other amount arising from such discrepancy and inform the same or furnish an explanation for the discrepancy in FORM GST ASMT-11 to the Proper Officer.* 

*(3) Where the explanation furnished by the registered person or the information submitted under sub-rule (2) is found to be acceptable, the Proper Officer shall inform him accordingly in FORM GST ASMT-12."*

**6.2** The aforementioned provisions suggest that scrutiny of returns, inter-alia, entails the following:

(a) Selection of returns furnished by a registered person for scrutiny, preferably based on robust risk parameters.

(b) Scrutiny of the returns and related particulars furnished by the registered person to verify the correctness of the return. Information available with the Proper Officer in various returns and statements furnished by the registered person and the data/details made available through various sources like GSTN, E-Way Bill Portal, etc. may be relied upon for this purpose.

(c) Informing the registered person of the discrepancies noticed, if any, along with quantification of the amount of tax, interest and any other amount payable in relation to such discrepancy and seeking his explanation thereto.

(d) Where the registered person accepts the discrepancy and pays the tax, interest and any other amount arising from such discrepancy or where the explanation furnished by the registered person is found acceptable, conclude the proceedings after informing the registered person.

(e) Where no satisfactory explanation is furnished by the registered person or where the registered person, after accepting the discrepancy, fails to pay the tax, interest and any other amount arising from such discrepancy, initiate appropriate action including those under section 65 or section 66 or section 67, or determination of tax and other dues under section 73 or section 74 of the HGST Act, 2017.

#### **7. Generation of cases for scrutiny**

- **7.1 Selection of cases by TRU:** The list of cases to be scrutinized shall be generated by the Head Office based on certain (confidential) scrutiny risk parameters. These parameters shall be both risk-based and theme-based parameters.
- **7.2** These lists (year wise) shall be sent to the respective districts for initiating scrutiny.
- **7.3** Many times, the data which has been generated by TRU may be dated, therefore before initiating assessment proceedings the data may be checked from the BO Web System also.
- **7.4** It is appreciated that this is the first-time specific risk-based lists are being sent to field formations for scrutiny exercise. However, the Tax Research Unit in the Head Office has been sending regular data, mis-match reports, BIFA analysis, fake/ bogus taxpayers to the field formations which are also in the nature of scrutiny and the field formations have been issuing ASMT forms in these cases also. It is instructed that these cases should also be brought to a logical end.
- **7.5** It may be noted that irrespective of the risk-based lists which are generated by the Head Office, the Proper Officer is empowered to take up Suo-moto cases for scrutiny independently also. However, for all such cases prior approval of the Dy. Commissioner of State Tax shall be taken. Further, the Dy. Commissioner of State Tax may reject any such request for reasons to be recorded in writing.

#### **8. Preliminary action by Proper Officers**

- **8.1** The Dy. Commissioner of State Tax on receipt of the cases selected for scrutiny as aforesaid shall immediately send these cases to the concerned Proper Officer to whom such case or cases are assigned.
- **8.2 Single Source of Truth**: As explained above, the parameters communicated by TRU are generated using data available on a specific date. As the data available at GSTN or for that matter with BO Web System is dynamic, it is quite possible that due to fresh compliance for corrections/alterations by taxpayer or by the supplier/recipient of that taxpayer, the data on BO Web system may vary with the communications made by TRU. Under such circumstances, variation in figures on BO system and communicated by TRU vis-à-vis parameter-based discrepancies, the Proper Officer shall consider the data as per the BO system.
- **8.3** The Proper Officer shall first conduct a Scrutiny Desk Review (SDR) as per parameters provided in "**Annexure-1'** for every taxpayer selected for scrutiny. All Proper Officers shall view 360 Degree Profile of taxpayer, selected for scrutiny, available on the officer"s login on Haryana tax portal i.e., haryanatax.gov.in. Proper Officers can fetch this profile after login in Haryana tax portal $\rightarrow$ MIS $\rightarrow$ Dashboard $\rightarrow$ GST Dashboard $\rightarrow$ Taxpayer 360.
- **8.4** Further, on examination of the data on BO Web system and that is communicated by the TRU pointing out certain discrepancies, it may happen that the Proper Officer finds certain additional issues or discrepancies which may result into additional tax demand or denial of input tax credit, in that scenario the Proper Officer shall include the said issue and initiate the return scrutiny.

#### **9. Issuance of Notice U/s 61(1) of the HGST Act, 2017**

- **9.1** After detailed Scrutiny Desk Review and review of the data vis-à-vis discrepancies parameters communicated by TRU, Proper Officer shall, on confirmation, issue a notice in **FORM-GST-ASMT-10** as per the provisions of section 61(1) of HGST Act read with the rule 99(1) of the HGST Rules. The Proper Officer shall clearly state in the notice in **FORM-GST-ASMT-10**, the parameter-based discrepancies noticed during the scrutiny of the return.
- **9.2** Due to dynamic nature of data, at the time of scrutiny if it appears to the Proper Officer that discrepancies vis-à-vis certain parameters have already been complied either fully or partly, then the proper office shall issue **FORM-GST-ASMT-10** for the remaining discrepancies only. Further, it is imperative that the Proper Officer, shall in notice so issued, specify type of return scrutinized, period covered, legal position and the exact parameters based on which return scrutiny notice has been initiated.
- **9.3** Generally, it is observed that many officers issue single line notices without clearly outlining the gap / discrepancy that they are trying to address. This leads to

confusion and harassment to the taxpayers who is in receipt of a notice, as he cannot fathom the reasons of such notice. Therefore, all officers, shall issue clear and speaking notices wherein parameters as mentioned above should be clearly mentioned. Officers shall strive to issue high quality notices.

**9.4** In other words, it is desirable that the Proper Officer shall issue notice in **FORM-GST-ASMT-10** only in respect of issues that exists at the time of scrutiny and issuance of said Notice.

#### **10. Response of the taxpayer and action to be initiated (by Proper Officer):**

**10.1** For better and effective understanding the Section 61(3) of the HGST Act, 2017 is re-produced below:

*"In case no satisfactory explanation is furnished within a period of thirty days of being informed by the Proper Officer or such further period as may be permitted by him or where the registered person, after accepting the discrepancies, fails to take the corrective measure in his return for the month in which the discrepancy is accepted, the Proper Officer may initiate appropriate action including those under section 65 or section 66 or section 67, or proceed to determine the tax and other dues under section 73 or section 74."*

- **10.2** As aforesaid sub-section envisages that the taxpayer shall furnish the compliance/ reply within the 30 days from the date of receipt of the notice and therefore, in case no reply/explanation is received within 30 days" time period or such extended time period (provided that sufficient and genuine reasons are furnished which deserves extension) then the Proper Officer shall take the appropriate action for demand and recovery.
- **10.3** If within 30 days from service of notice in **FORM GST ASMT-10** or in such further extended period, the taxpayer submits reply by way of **FORM GST ASMT-11** and proves to satisfaction of Proper Officer with help of relevant record and documents (including proof of payment of tax, if made, through **FORM GST DRC-03**) that discrepancies communicated now no more exist, then the proceedings so initiated need to be closed, by accepting reply, by way of **FORM-GST-ASMT-12**. As already explained above, tax officers shall ensure that a reasoned speaking order shall be issued by the officers while filing **FORM GST ASMT 12.**
- **10.4** In all cases, tax officers shall ensure that all relevant record shall be uploaded on the system primarily by the taxpayer while filing **FORM GST ASMT-11**. However, if anything is missed, then the Proper Officer shall make it part of **FORM GST ASMT-12.** Ideally**,** no offline record should exist for any scrutiny related procedure.
- **10.5** In case the explanation furnished is not found to be satisfactory or taxpayer fails to take corrective measures like fails to pay unpaid tax or fails to pay wrongly availed input tax credit, then Proper Officer shall initiate proceedings under section 73/74 of the HGST Act, 2017 to determine tax and other dues.

**10.6** The scenarios discussed above may be presented in the Tabular form as give below:

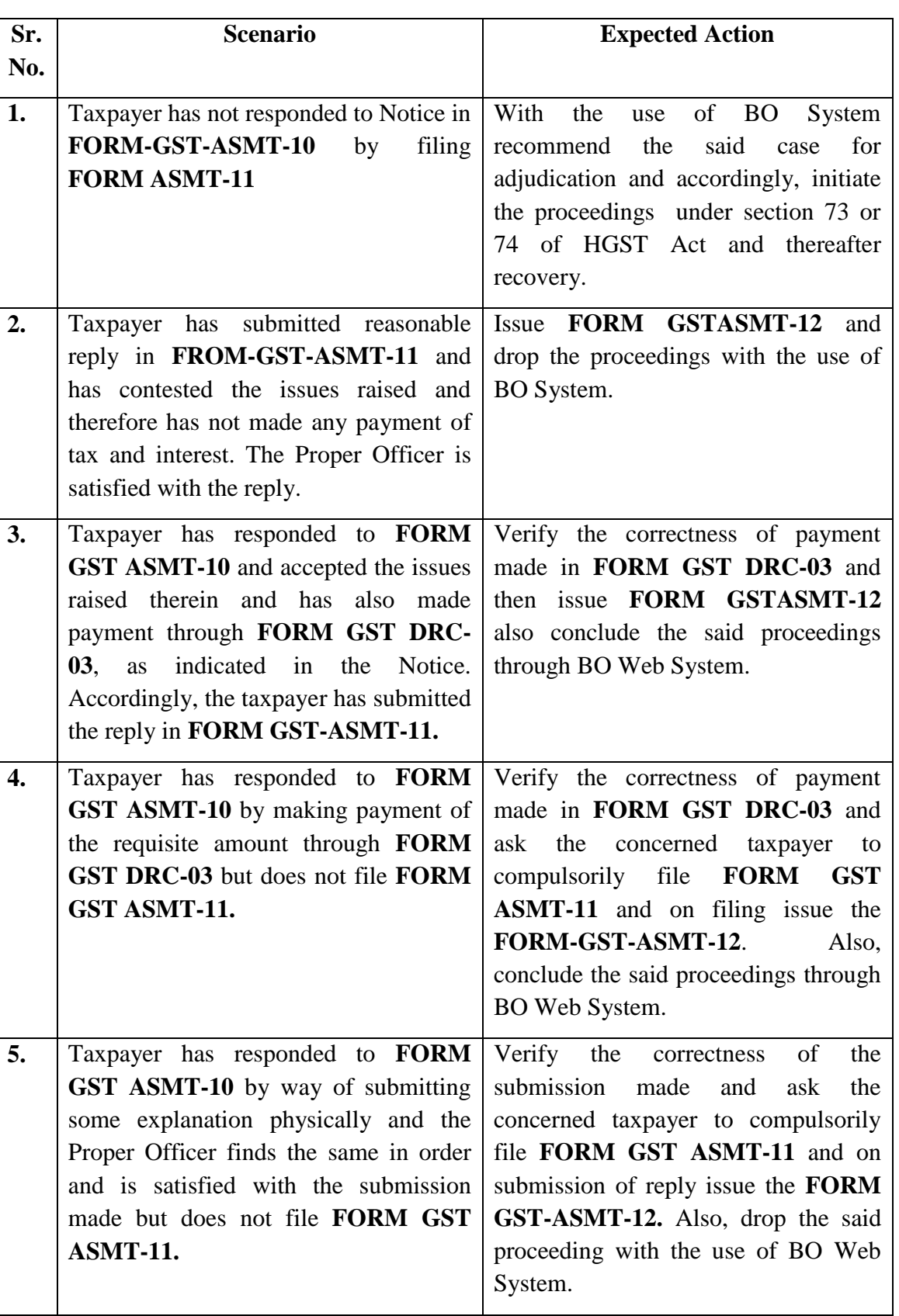

## **Table-1**

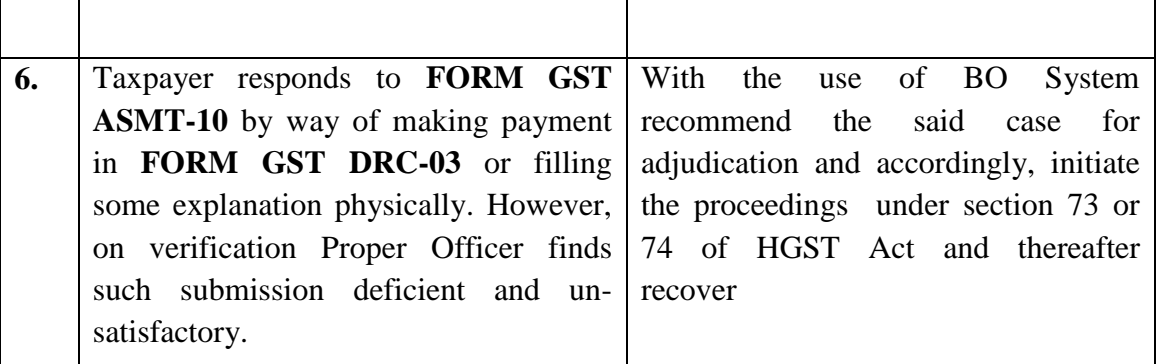

**10.7** As an independent quasi-judicial authority, the onus of deciding if a particular case is to be covered in Section 73 or Section 74 is on the Proper Officer who shall decide this based on the facts of the case and the legal position. It may be noted that, generally in scrutiny cases, Section 73 shall be invoked, however, in cases, where evasion involves an element of fraud, willful misstatement or suppression of facts Section 74 of HGST Act, 2017 would be applicable.

## **11.Proceedings for initiation of Demand and Recovery as per section 73 or 74 of the HGST Act, 2017**

- **11.1** Where it appears to the Proper Officers that proceedings under Section 73 or 74 of the HGST, Act 2017 are to be initiated the following procedure shall be followed:
	- 1) Proper Officer shall issue intimation in **Part A** of **FORM-GST-DRC-01A** to the Registered Taxpayer (RTP). While issuing intimation, sufficient time of 7-15 days may be given for submission of reply by the RTP from the date of service of the said intimation. The intimation in **Part A** of **FORM GST-DRC-01A** shall contain details of issues noticed while scrutinizing returns issue of ASMT forms before and the reasons for which the **FORM GST DRC-01A** is being issued. It shall be kept in mind that the **Part A** of **FORM-GST-DRC-01A** shall clearly mention the issues involved and the amount of probable tax and interest (up to the date of issuance of said Notice).
	- 2) Every effort shall be made to state with due care, clarity and correctness, the issues that have been noticed during the scrutiny of return, in the intimation in **Part A** of **FORM GST-DRC-01A**, and same is properly served to the registered taxpayer.

It may be noted that **FORM GST DRC-01A** is not a mandatory step as per **HGST Rules, 2017**. However, it is recommended that suitable opportunity shall be given to the taxpayers through issuance of **FORM GST DRC-01A**. However, Proper Officers may, in select cases, depending on the facts and circumstances of the case skip issuance of **FORM GST DRC-01A**.

- 3) If the RTP files reply in **Part B** of **FORM GST DRC-01A** and the Proper Officer is satisfied that tax is not payable or tax has been paid as indicated in the notice with applicable interest, then proceedings initiated may be closed after verification of payments made in **FORM-GST-DRC-03**.
- 4) The Proper Officer shall issue an acknowledgement in **FORM GST DRC-04**, accepting the payment made by the said person.

In case of partial acceptance of payments, it is advised that a disclaimer may be issued that such **FORM GST DRC-04** has been issued, without prejudice, to any other demand, relating to any other tax, interest or penalty or any other discrepancy observed during audit, investigation or scrutiny.

5) In case RTP doesn"t accept the issues mentioned therein or fails to pay taxes and applicable interest thereon, then, the adjudication proceedings shall be set in motion immediately with the issuance of Notice in **FORM-GST-DRC-01**. However, the Proper Officer shall consider and take cognizance of the submission made by the taxpayer in support of not accepting the issues so raised.

Further, at the time of issuing of Show Cause Notice, Proper officer shall mandatorily propose penalty u/s 73/74 of HGST Act, 2017.

It is needless to state that the outcome of the adjudication stands upon the careful and well-articulated drafting of the show-cause notice in **FORM-GST-DRC-01**. It shall be the endeavor of the Proper Officer that on being challenged, the Show Cause notice issued through **FORM GST DRC-01** stands and augur to the test of law at any appellate forum.

The notices shall contain the detailed description of issue/discrepancy and be clearly understandable to taxpayer. It should be kept in mind that the final adjudication order cannot go beyond the issues raised in the show cause notice especially the amount of tax and other levies mentioned in **FORM GST DRC-01**. Hence, due care shall be taken in calculation of amount of tax and interest on account of the issues framed for adjudication.

6) As mentioned above, in case RTP fails to pay voluntarily the amount of tax and interest demanded, then the Proper Officer shall issue notice in **FORM GST**-**DRC-01**, with the use of BO system, specifying there in the details of partially complied/ non-complied transactions/ issues resulting out of proceedings and probable amount payable giving 30 days" time from receipt of notice. Further, the Proper Officer in the show cause notice itself shall clearly lay down the rights of the taxpayer for waiver of penalty as per Section 73 or 74 of the HGST Act, 2017. Summary of such waiver of penalty is provided in the table below:

| Section/<br><b>Adjudication</b><br><b>Step</b> | <b>Before</b><br>issuance of<br><b>Show</b><br>Cause | Within 30<br>days of<br>issuance of<br><b>SCN</b> | Within 30<br>days of<br>passing of<br><b>Order</b> | <b>Mandatory Penalty</b>                                                                                                    |
|------------------------------------------------|------------------------------------------------------|---------------------------------------------------|----------------------------------------------------|----------------------------------------------------------------------------------------------------|
| 73                                             | <b>Nil</b>                                           | <b>Nil</b>                                        | $10\%$ or<br>$10,000/-$<br>whichever is<br>higher  | 10% or 10,000/-whichever<br>is higher (in all cases<br>where any amount of self-<br>assessed tax or any<br>amount collected as tax<br>has not been paid within a<br>period of thirty days from<br>the due date of payment of<br>such tax.) |
| 74                                             | 15%                                                  | 25%                                               | 50%                                                |                                                                                                    |

**Table-2**

7) If RTP chargeable with tax under sub-section (1) or sub-section (3) of Section 73 of HGST Act ,2017 pays the said tax along with interest payable under section 50 within thirty days of issuance of show cause notice, no penalty shall be payable and all proceedings in respect of the said notice shall be deemed to be concluded. Further, if any RTP chargeable with tax under sub-section (1) of Section 74 of HGST Act 2017, pays the said tax along with interest payable under section 50 and a penalty equivalent to twenty-five per cent of such tax within thirty days of issue of the show cause notice, all proceedings in respect of the said notice shall be deemed to be concluded. In both these cases, on submission of proof of payment in **FORM GST DRC-03**, the Proper Officer, if satisfied with the payment of tax and interest made/ paid voluntarily, shall conclude the proceedings by issuing **FORM GST DRC-05**.

It is to be noted that interest and penalty shall mandatorily be paid in cash only.

8) However, in some cases it may happen that RTP make the payment of tax and interest after 30 days from receipt of **FORM GST DRC-01** and submit the proof of payment in **FORM GST DRC-03**, but fail to pay applicable penalty, then the Proper Officer has to pass order of adjudication imposing penalty as per Section 73(9) of the HGST Act @ 10% of tax or Rs. 10,000/- whichever is higher within three years from the due date for furnishing of annual return for the financial year the return under scrutiny pertains.

9) In case RTP submits representation in **FORM GST DRC-06** directly in response to **FORM GST DRC-01** issued for either full amount or remaining amount with evidence, documents, etc. then Proper Officer shall verify documents so submitted vis-à-vis issues raised in Notice and proceed to determine whether submissions made by RTP is proper and acceptable. If Proper Officer is satisfied that no additional tax can be determined, then Proper Officer will close the proceedings by way of issuing **FORM GST DRC-05**.

Principally, in all cases where voluntary payment has been made or where reply is to the satisfaction of the proper officer and

- $\checkmark$  the proper officer has not issued **FORM GST DRC-01**, then such proceedings are to be concluded through **FORM GST DRC-04** or
- $\checkmark$  the proper officer has issued **FORM GST DRC-01** then such proceedings are to be concluded through **FORM GST DRC-05**.
- 10)In case submissions of the RTP are found to be unacceptable, or the RTP fails to make any submissions or fails to attend the personal hearing before the Proper Officer, then the Proper Officer will proceed to adjudicate the SCN and pass a speaking order in **FORM GST DRC-07**.
- 11) The order in **FORM GST DRC-07** should be issued with due care as it results into creation of liability entry in the liability register of the concerned RTP. Also, the liability raised in **FORM GST DRC-07** shall be on the same issues as communicated through **FORM GST DRC-01.** In case any issue remains to be covered, the separate **FORM GST DRC-01A** and **FORM GST DRC-01** shall be issued qua that issue/discrepancy and separate demand proceedings shall be initiated qua such notice.
- 12) Section 75 of the HGST Act, 2017 specify the general provision relating to the determination of tax:

| <b>Timeline</b>                                                    | The Proper Officer shall,<br>sufficient cause<br>if<br>is<br>shown by the person<br>chargeable<br>with<br>tax,<br>grant time to the said<br>person and adjourn the<br>hearing for reasons to be<br>recorded in writing:<br>Provided that no such<br>adjournment<br>shall<br>be<br>granted for more than<br>three times to a person<br>during the proceedings                            | An opportunity of hearing<br>shall be granted where a<br>is<br>received<br>request<br>in<br>writing from the person<br>chargeable with tax<br><b>or</b><br>penalty,<br>where<br><b>or</b><br>any<br>adverse<br>decision<br>is<br>contemplated against such<br>person.                                                                                                    | The<br>Proper<br>Officer,<br>in<br>his<br>order, shall<br>set<br>out the relevant<br>facts<br>and<br>the<br>basis<br>of<br>his<br>decision.                                                                                                    |
|--------------------------------------------------------------------|----------------------------------------------------------------------------------------------------|----------------------------------------------------------------------------------------------------|----------------------------------------------------------------------------------------------------|
|                                                                    | of<br>The<br>amount<br>tax,<br>and<br>penalty<br>interest<br>demanded in the order<br>shall not be in excess of<br>the amount specified in<br>notice<br>and<br>the<br>no<br>demand<br>shall<br>be<br>confirmed<br>the<br>on<br>grounds other than the<br>grounds specified in the<br>notice.                                                                                            | The<br>adjudication<br>proceedings<br>shall<br>be<br>deemed to be concluded, if<br>the order is not issued<br>within<br>three<br>years<br>as<br>provided for in sub-section<br>$(10)$ of section 73 or within<br>five years as provided for in<br>sub-section (10) of section<br>74.                                                                                                    |                                                                                                    |
| <b>Timeline</b><br>and<br><b>Proceedings</b><br>in Appeal<br>cases | Where<br>the<br>service<br>of<br>of<br>notice or<br>issuance<br>order is stayed by<br>an<br>of<br>order<br>a court<br><b>or</b><br>Appellate Tribunal, the<br>period of such stay shall<br>excluded<br>be<br>in<br>period<br>computing<br>the<br>specified in sub-sections<br>$(2)$ and $(10)$ of section 73<br>or sub-sections (2) and<br>$(10)$ of section 74, as the<br>case may be. | on which<br>An issue<br>the<br>Appellate Authority or the<br>Appellate Tribunal or the<br>High Court has given its<br>decision<br>which<br>is<br>prejudicial to the interest of<br>revenue in<br>other<br>some<br>proceedings and an appeal<br>against such decision is<br>pending, the period spent<br>between the date of the<br>decision of the Appellate<br>Authority/the<br>Appellate<br>Tribunal/ the High Court /<br>the Supreme Court shall be<br>excluded in computing the<br>period referred to in sub-<br>section $(10)$ of section 73 or<br>sub-section (10) of section<br>74 where proceedings are<br>initiated by way of issue of | Where<br>any<br>Appellate<br>Authority<br><b>or</b><br>Appellate<br>Tribunal or court<br>concludes<br>that<br>the notice issued<br>under sub-section<br>$(1)$ of section 74<br>is not sustainable<br>for<br>the<br>reason<br>that the charges<br>of fraud or any<br>wilful-<br>misstatement<br><b>or</b><br>suppression<br>of<br>facts to evade tax<br>has<br>not<br>been<br>established<br>against<br>the<br>person to whom |

**Table -3**

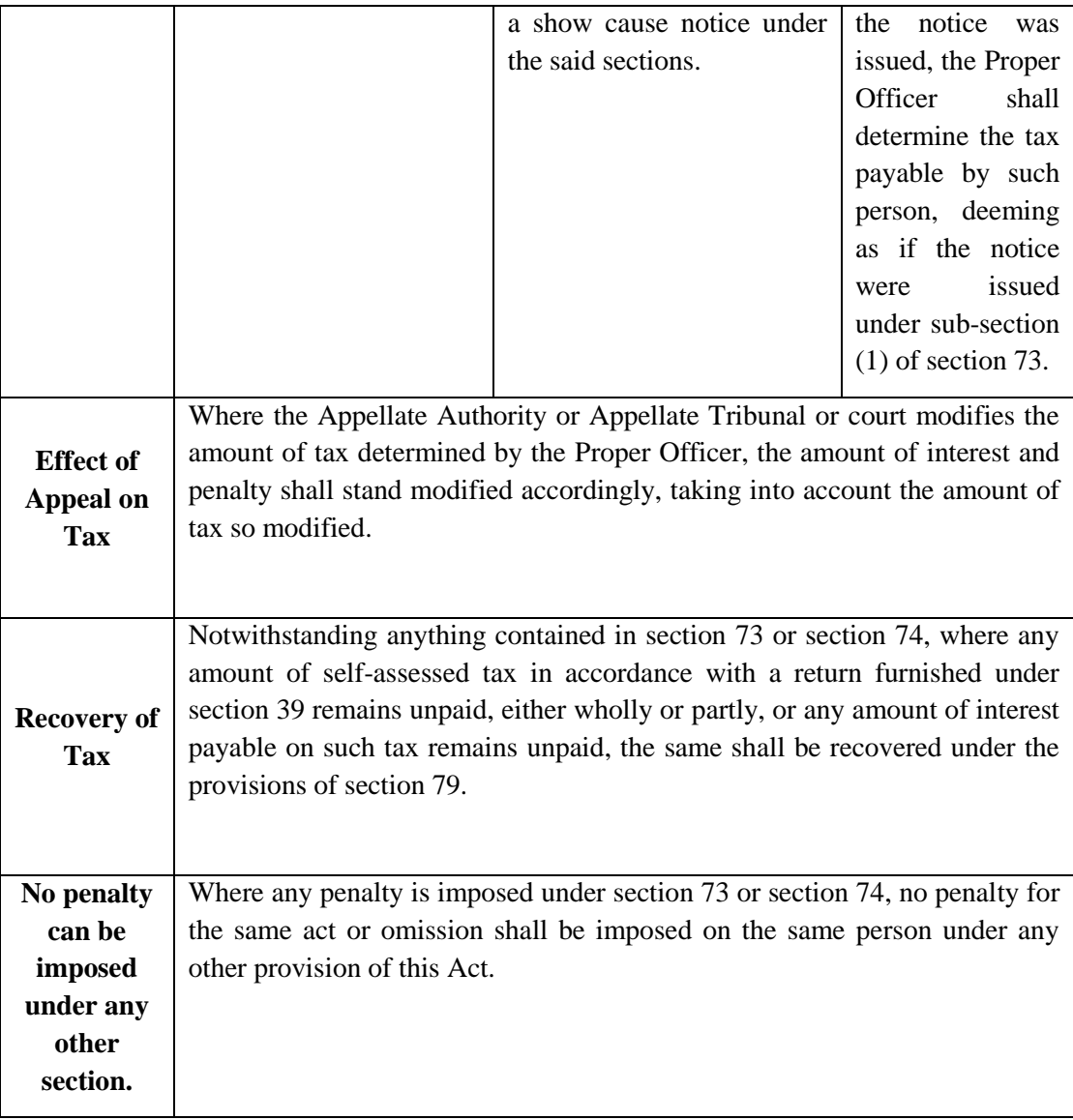

- 13) While issuing **FORM GST DRC-01** or **FORM GST DRC-07** on the BO system, the Proper Officer shall keep in mind that the **FORM GST DRC-01** or **FORM GST DRC-07** is not a notice or an order in itself, it"s a summary of such notice or order. A speaking notice or a speaking order is to be prepared and issued by the Proper Officer offline. Hence, all the Proper Officers are directed to prepare a notice or order with all the detailing and justification along with the reasoning for the short levy of tax, interest and penalty therein in offline mode and then either convert the word file in to PDF or scan the physical copy of such document so prepared and attach the PDF to the **FORM GST DRC-01** or **FORM GST DRC-07**.
- 14) After issuance of **FORM GST DRC-07,** the proper officer may receive an application for rectification or he may suo-moto rectify the mistake apparent from record and , to undertake rectification the proper officer should use **FORM GST DRC-08**.

15) The scrutiny cases where adjudication as per section 73/74 of the HGST Act has been recommended should be treated as closed on issuance of order in **FORM GST DRC-07.** However, in any case the recovery proceedings and its further processes will be the responsibility of jurisdictional Proper Officer of the ward.

#### **12.Online process of Scrutiny on the BO Web System: -**

- **12.1** It is important to note that the entire process of return scrutiny is online. The entire process from issuance of **FORM GST ASMT-10** to **FORM GST DRC-07** is available on BO Web system. Under no circumstances shall any scrutiny case be taken offline.
- **12.2** At times, RTP may submit few documents /records physically and officer has to conduct the proceedings, which are also essential for internal review of the decisions taken by officer. All such documents such as all physical submissions made shall be uploaded by Proper Officer under references tab available on BO system.

#### **13.Timelines**

**13.1** The last date for issue of various compliances under Section 73 and Section 74 of HGST Act, 2017 for initiating action of short payment of taxes is linked with the due date for furnishing of Annual Return for the Financial Year to which the tax not paid or short paid or input tax credit wrongly availed or utilized or erroneously refunded. Therefore, the due dates notified for filing the annual return beyond the prescribed dates assumes great importance for initiating action under Section 73 under normal situations and Section 74 in situations where tax has not been paid or short paid or ITC has been wrongly availed or utilized or erroneous refund has been granted by reason of fraud, or willful misstatement or suppression of facts. The various relevant dates have been tabulated hereunder only for convenience of reference to everyone.

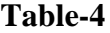

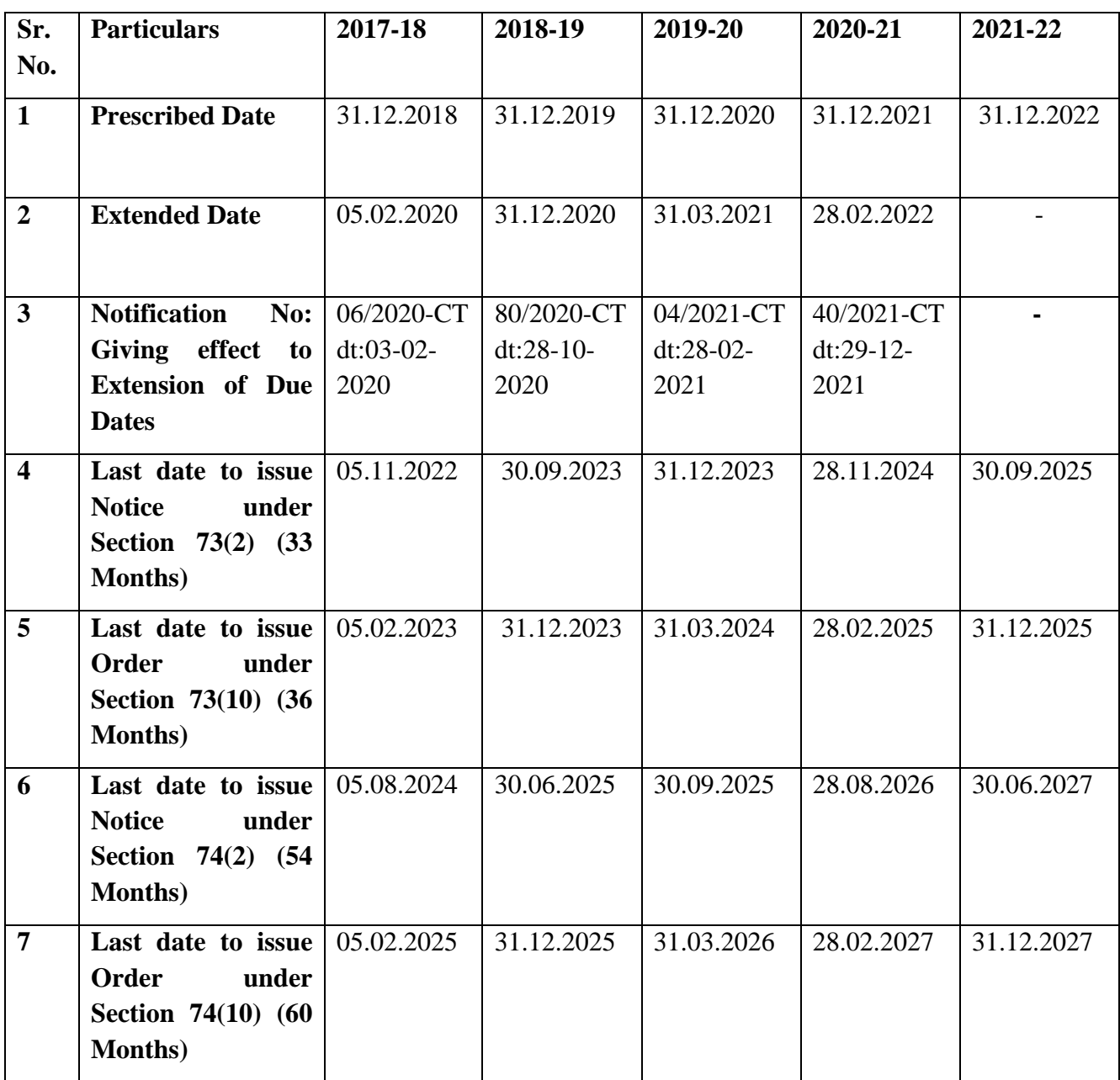

#### **14.Monitoring mechanism**

- **14.1** The MIS reports of all stages of scrutiny and subsequent proceeding of demand & recovery are available on BO Web system. The presently available MIS reports are according to status of notices and action by Proper Officer.
- **14.2** The scrutiny and subsequent proceedings of demand & recovery can be effectively supervised and monitored by use of following MIS reports of BO system.

| <b>Report ID</b> | <b>Description of Report</b>                                                              | <b>Expected Information</b>                                                                                                    | <b>Monitoring and</b><br>review procedure                                                                                                    |
|------------------|-------------------------------------------------------------------------------------------|----------------------------------------------------------------------------------------------------|----------------------------------------------------------------------------------------------------|
| MIS ASMT 3.1     | of<br>Count<br>cases<br>scrutinized, and action<br>taken thereon                          | Information of disposal<br>of scrutiny cases by<br>of<br>payment,<br>way<br>closure by acceptance<br>submission<br>of<br><b>or</b><br>of<br>recommendation<br>demand & recovery. | To be put up monthly<br>to Dy. Commissioner<br>of<br><b>State</b><br>Tax<br>and<br>quarterly<br>Jt.<br>to<br>Commissioner<br>of<br>State Tax (Range) |
| MIS ASMT 3.2     | of<br>Count<br>cases<br>scrutinized but pending<br>for taking action, as on<br>date.      | Information of cases<br>pending for disposal as<br>on date of report.                                                                                                    |                                                                                                    |
| MIS ASMT 3.3     | of<br>Count<br>cases<br>scrutinized but pending<br>taking<br>for<br>action,<br>month end. | Information<br><sub>of</sub><br>cases<br>pending for disposal at<br>the month end.                                                                                               | To be put up monthly<br>to Dy. Commissioner<br>of<br><b>State</b><br>Tax<br>and<br>quarterly<br>Jt.<br>to<br>Commissioner<br>of<br>State Tax (Range) |
| MIS ASMT 1.1     | Count of applications<br>filed in FORM GST<br><b>DRC-03</b><br>and<br>processing thereof. | Information of FORM<br><b>GST</b><br><b>DRC-03</b><br>on<br>officer<br>which<br>acted<br>upon as on date of<br>report<br>and<br>amount<br>involved therein.                      |                                                                                                    |
| MIS ASMT 1.2     | Count of pendency of<br>filed<br>applications<br>in<br>FORM GST DRC-03,<br>as on date     | Information of FORM<br>GST DRC-03 pending<br>for action by officer as<br>on date of report.                                                                                      |                                                                                                    |
| MIS ASMT 1.3     | Count of pendency of<br>applications<br>filed<br>in<br>FORM GST DRC-03,<br>month end.     | Information of FORM<br>GST DRC-03 pending<br>for action by officer at<br>the end of month.                                                                                       |                                                                                                    |
| MIS ASMT 2.1     | Count of SCNs issued,<br>assessed,<br>cases<br>withdrawn<br>dropped/<br>and demand paid.  | Comprehensive<br>report<br>of FORM GST DRC-<br>issued containing<br>01<br>involved<br>amount<br>in<br>notices, demand created<br>out of it, amount of<br>which notices dropped   | To be put up monthly<br>to Dy. Commissioner<br>of<br><b>State</b><br>Tax<br>and<br>quarterly<br>Jt.<br>to<br>Commissioner<br>of<br>State Tax (Range) |

**Table-5**

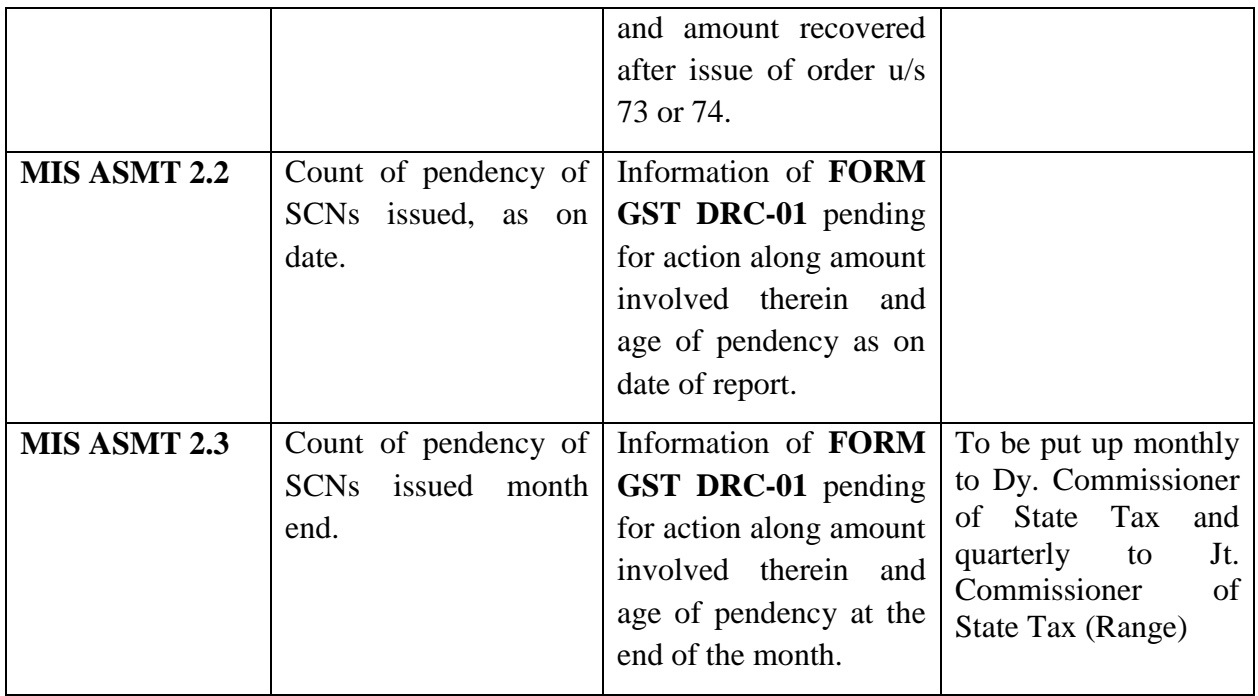

**15.1** Although, the above said MIS reports are available in Assessment Menu of MIS in BO system. The Head office shall separately give instructions on reporting of scrutiny of returns and performance of wards, districts and ranges.

The instructions contained in this Manual shall be followed scrupulously. The officers shall compulsorily use BO system for scrutiny cases and in case of any difficulty while use of BO system the detailed guidelines available in "Help Manual" of BO system shall be referred.

The help manual of BO system has been annexed at the end of the manual reference. Difficulty, if any, in the implementation of this Manual should be brought to the notice of GST Branch, Head Office.

### **Scrutiny of Returns at a Glance (Flow Chart)**

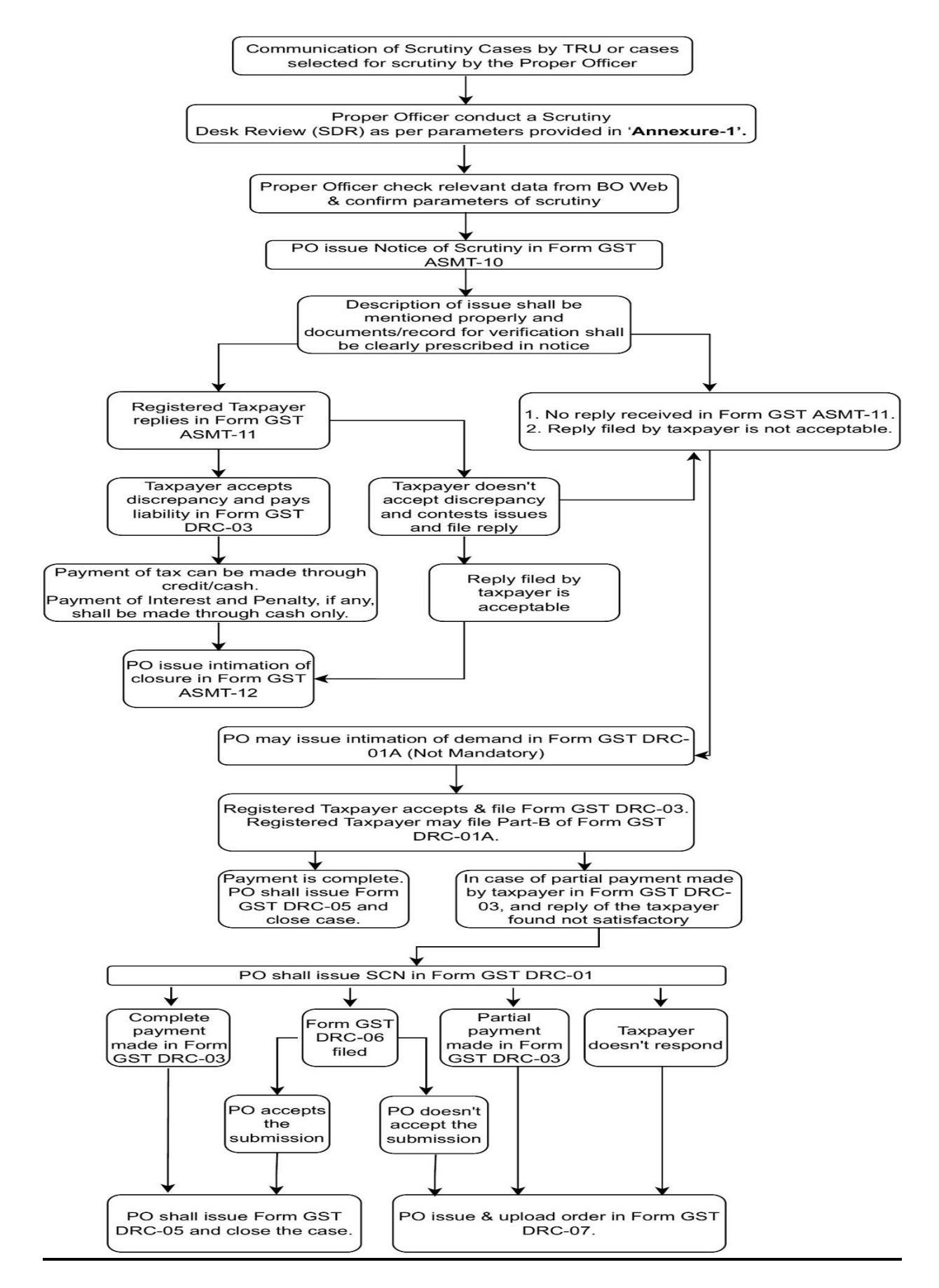

## **Annexure 1**

# **Scrutiny Desk Review**

(The Head Office shall only supply a list of GSTINs with basic data. Once a particular GSTIN has been received then the field officer shall do return scrutiny as per particulars below)

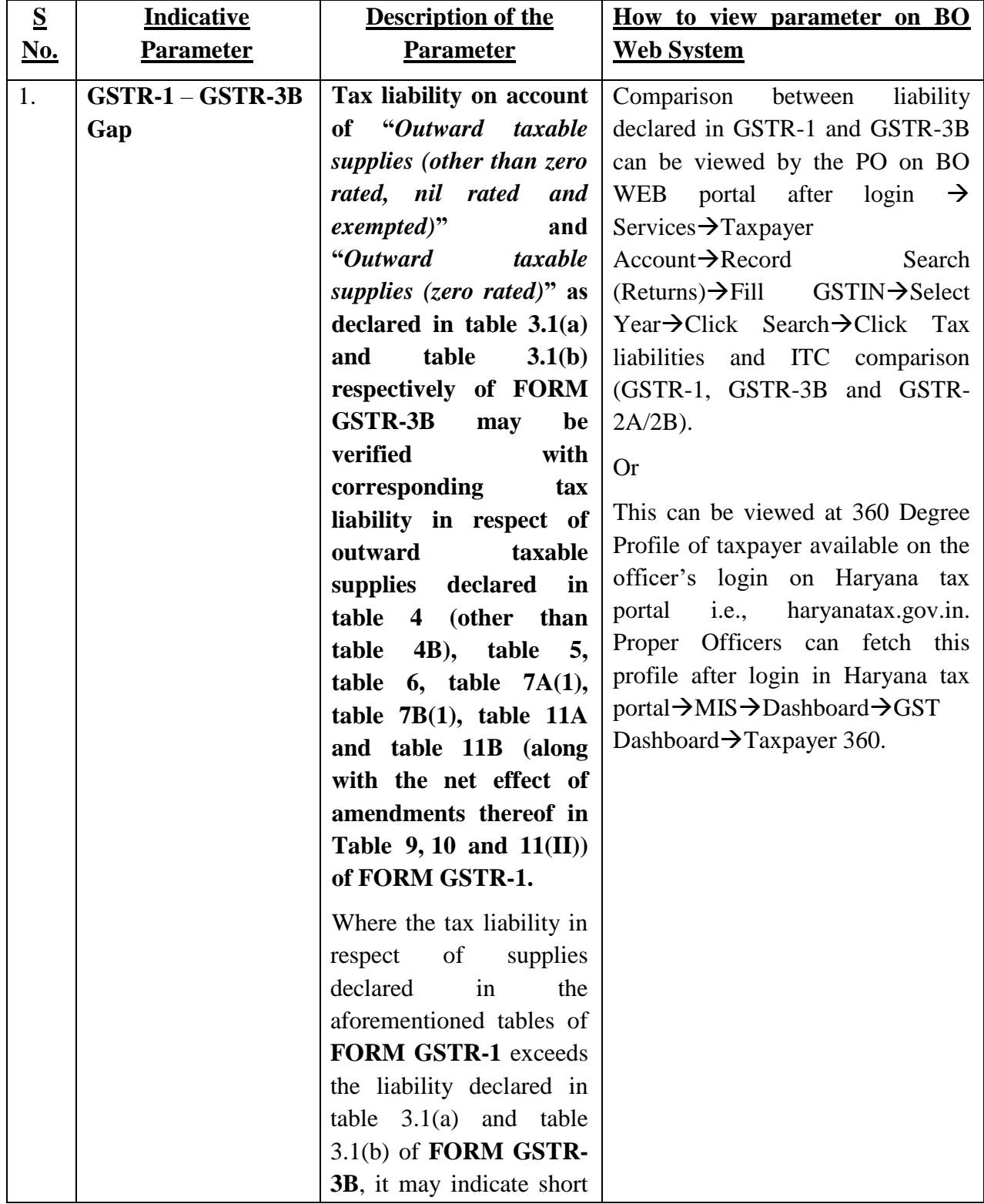

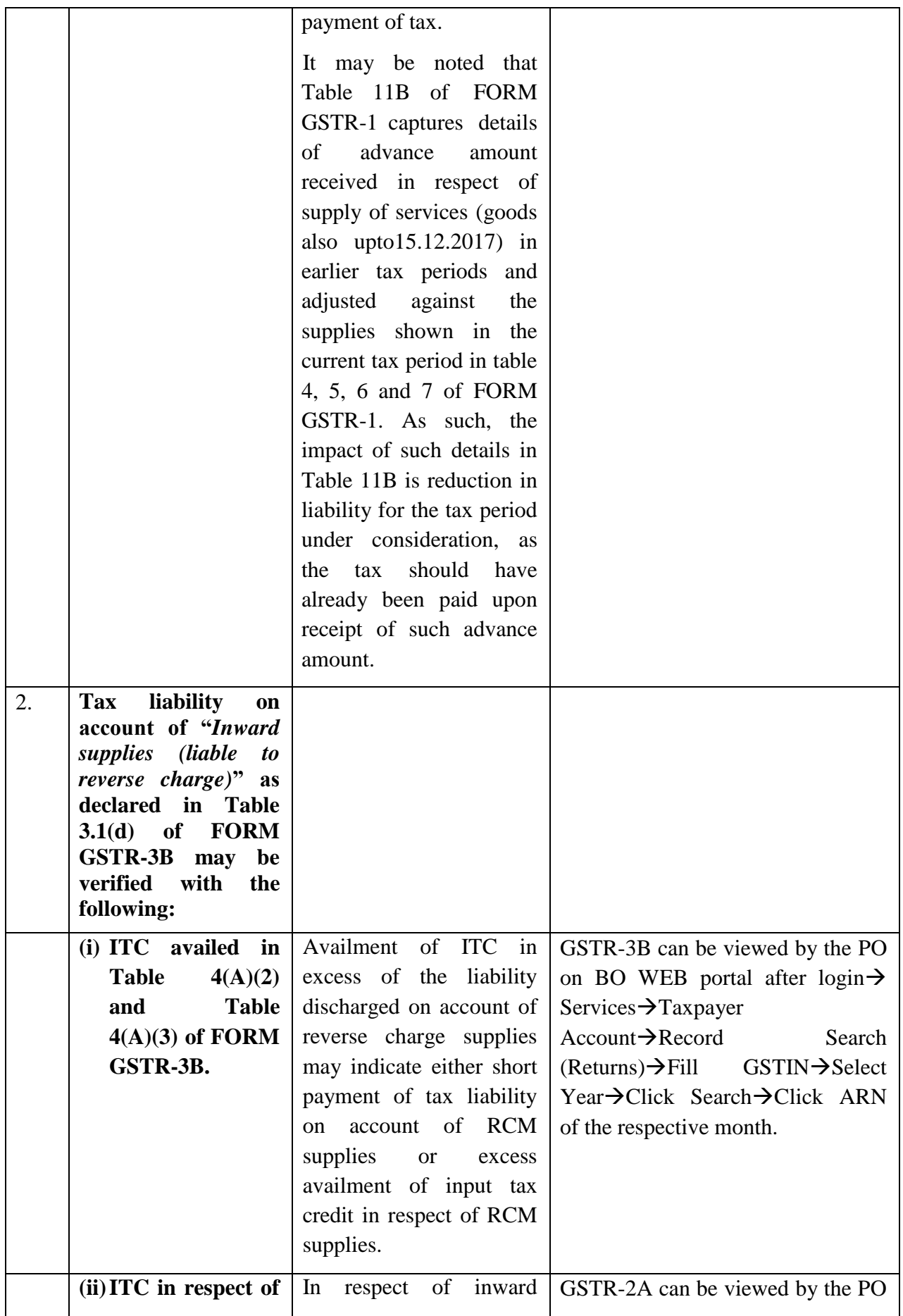

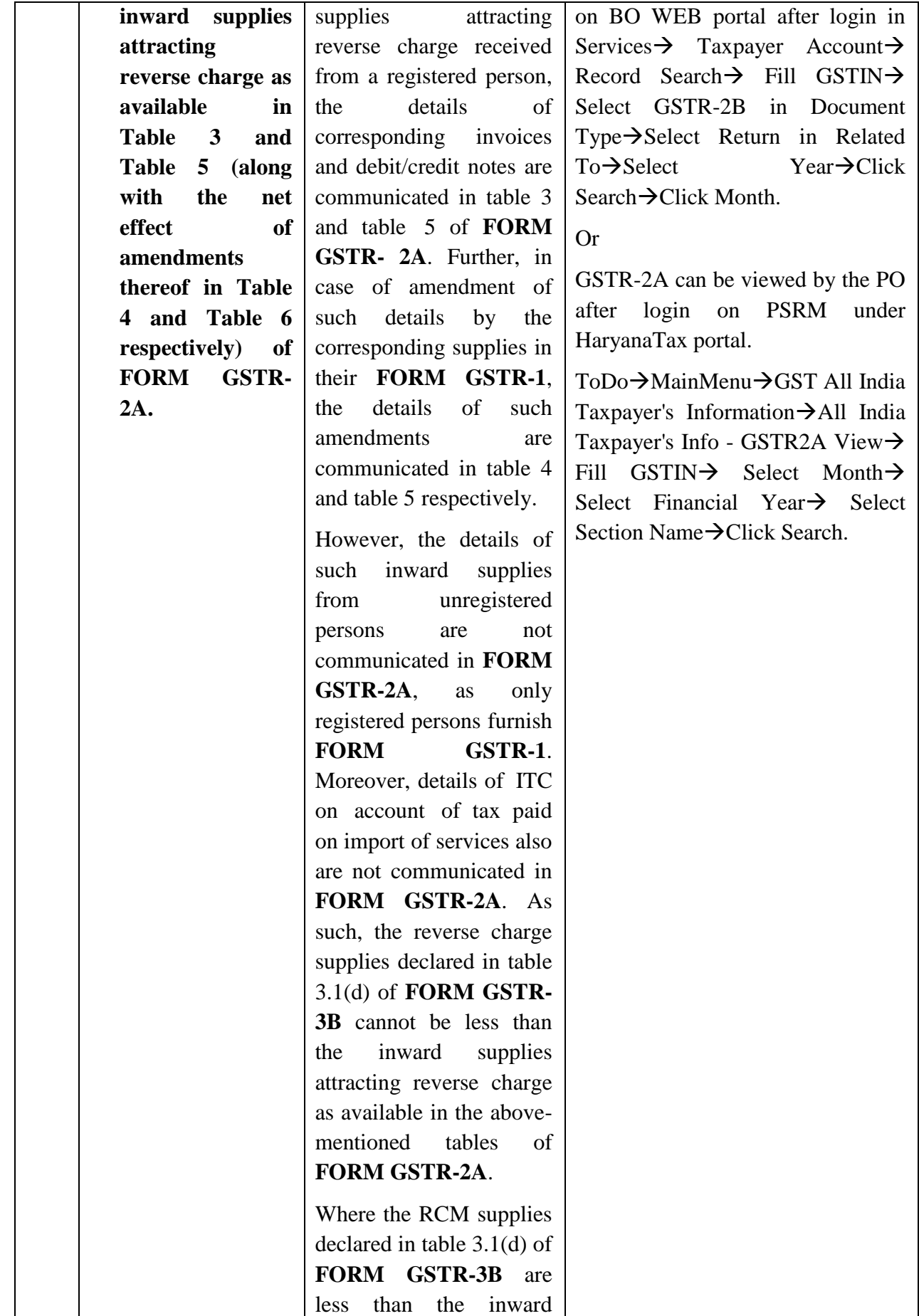

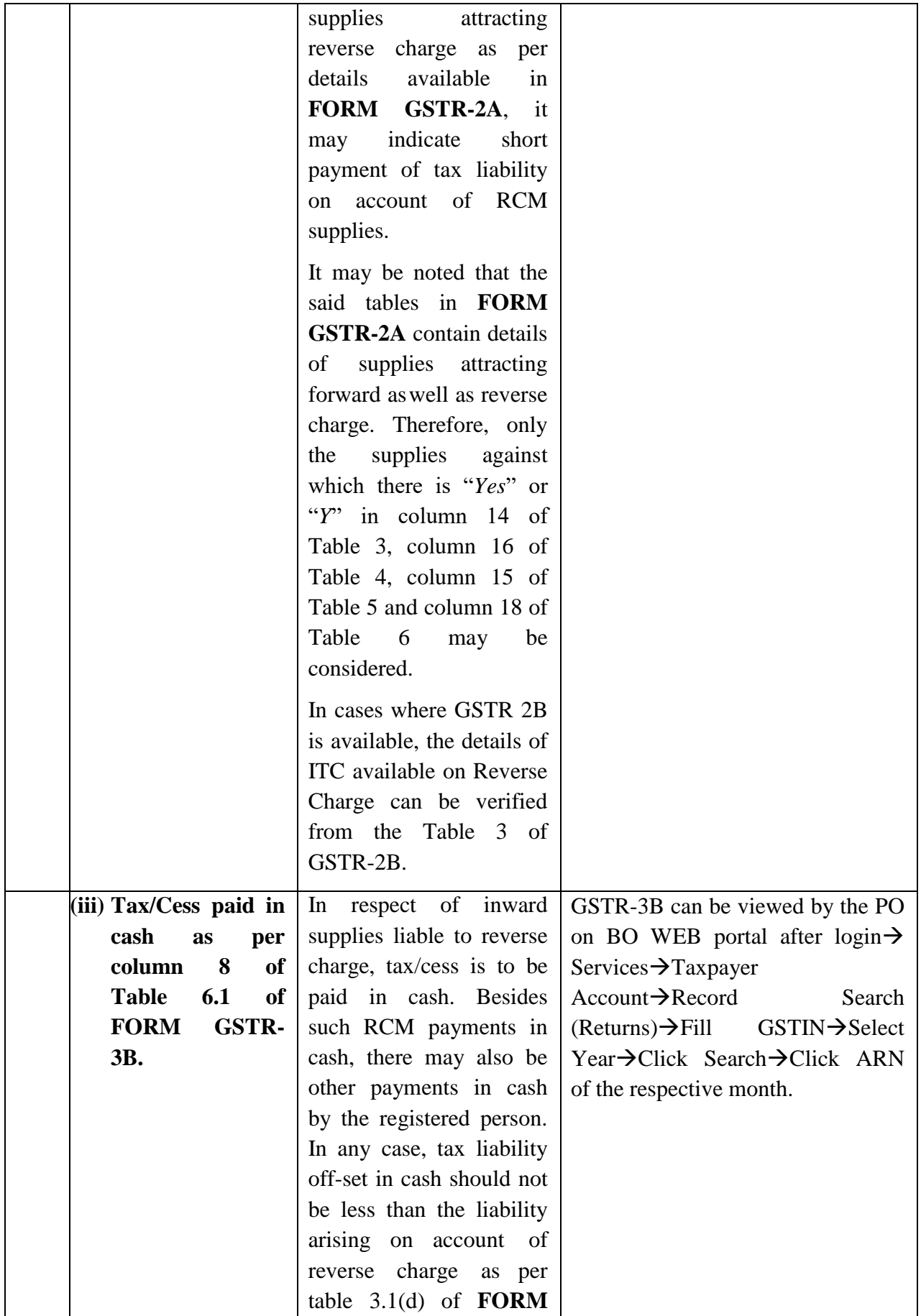

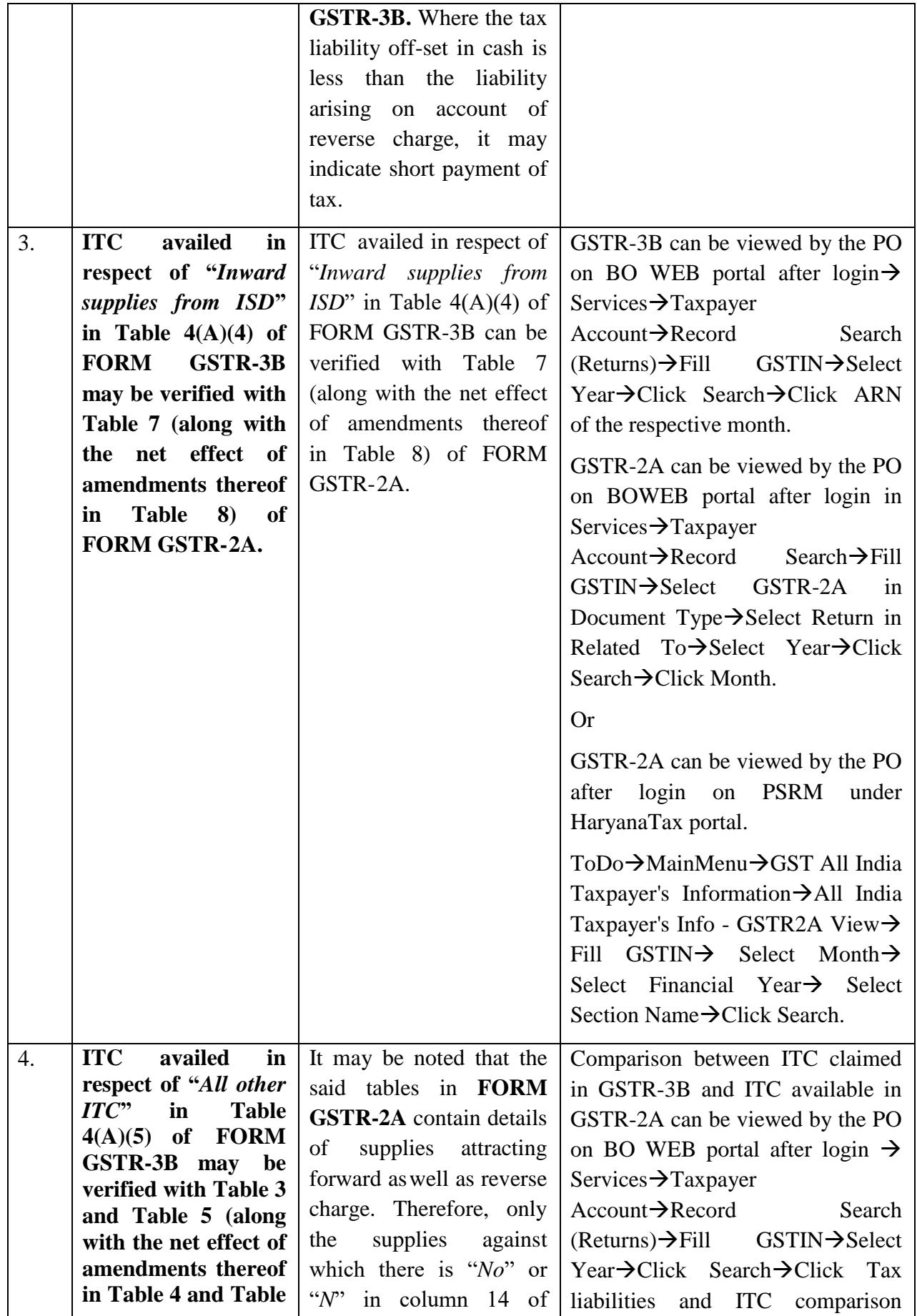

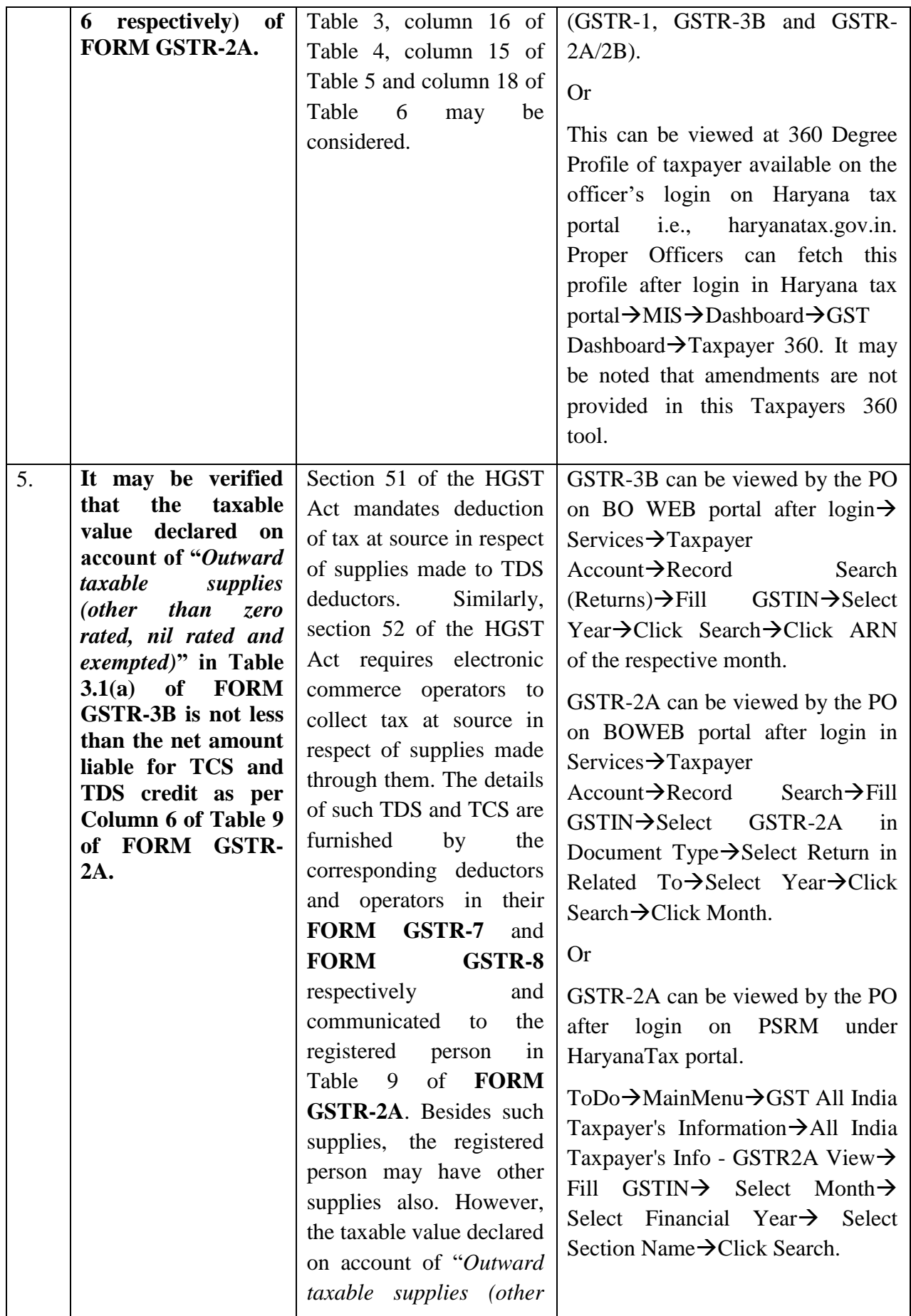

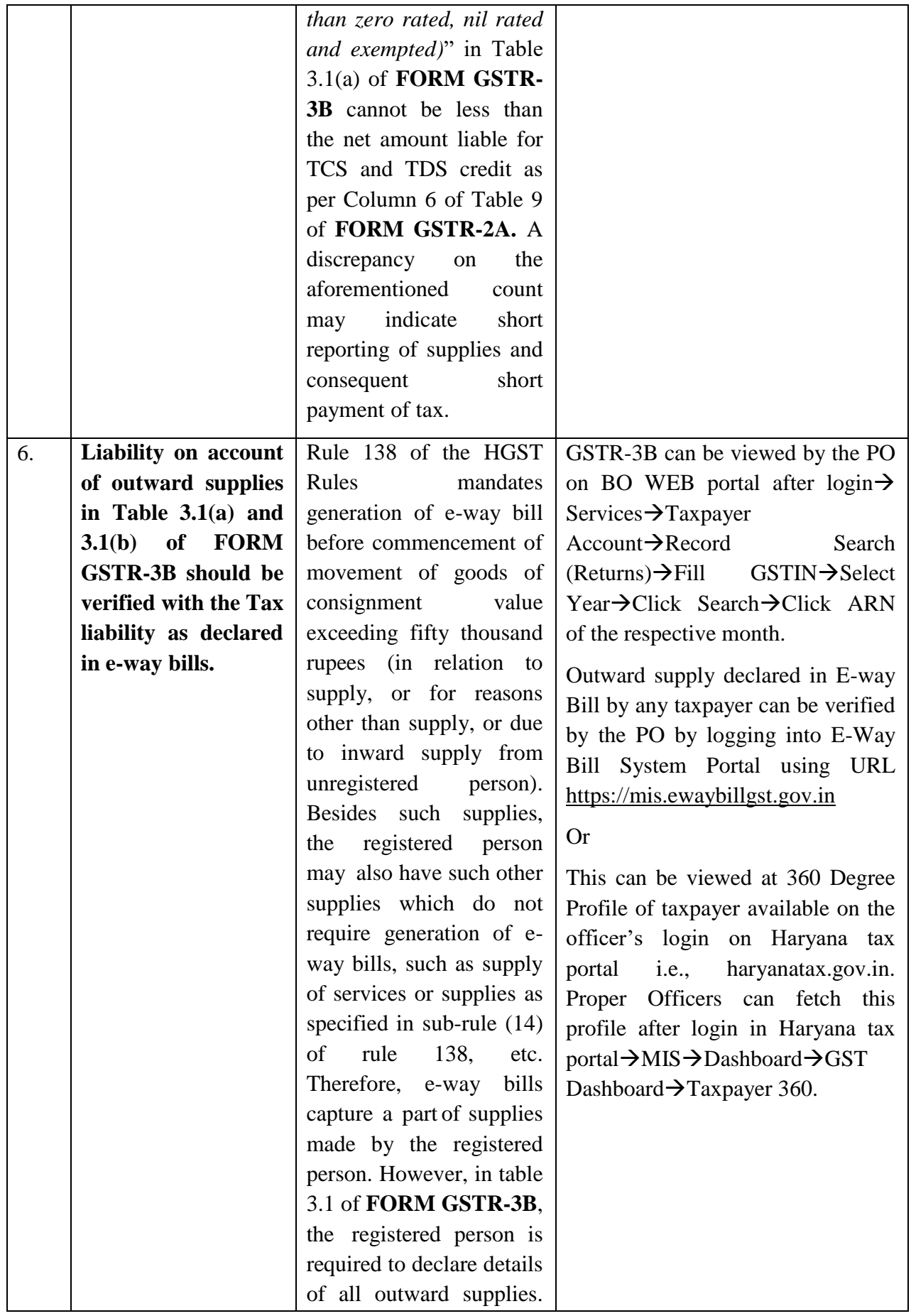

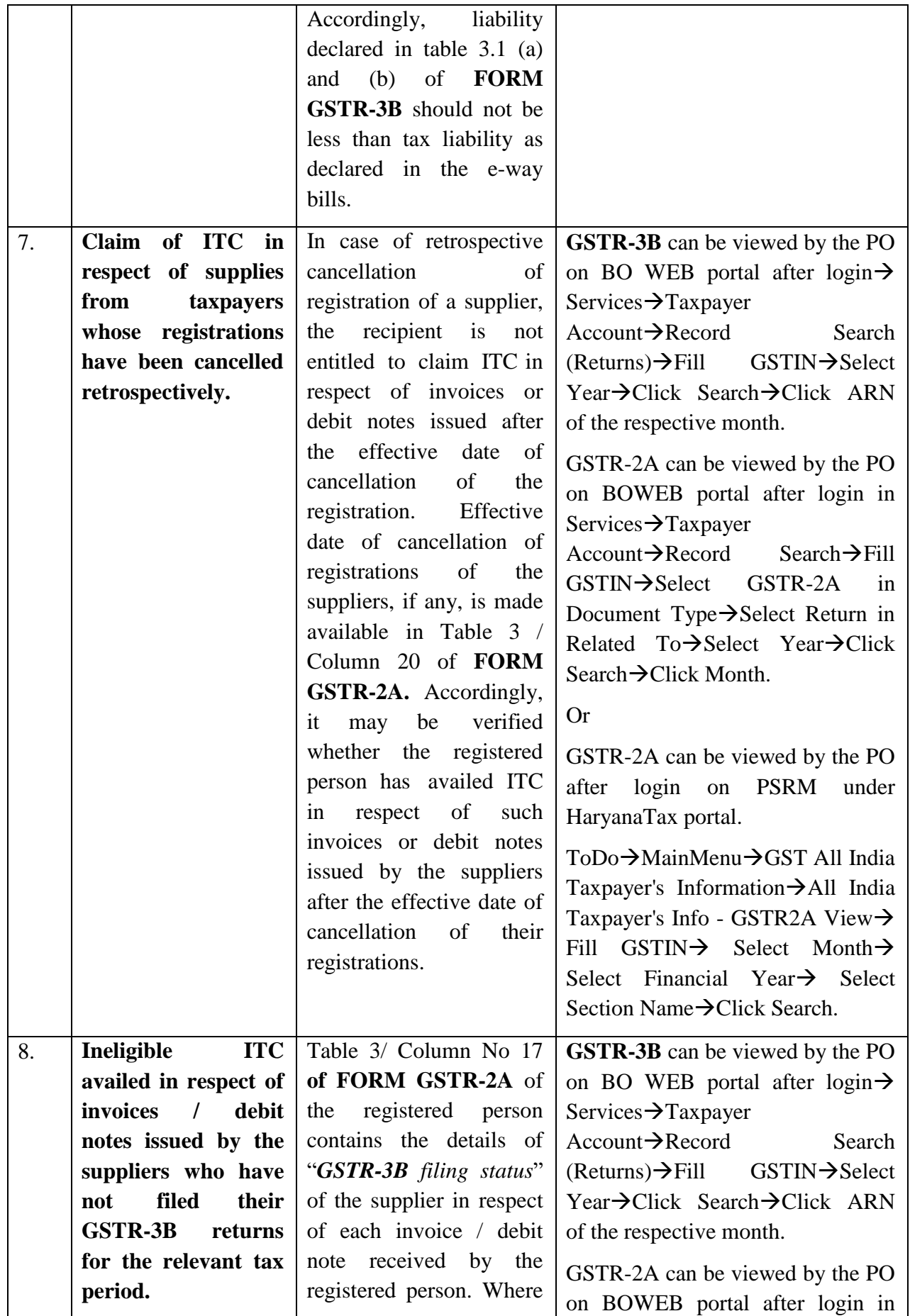

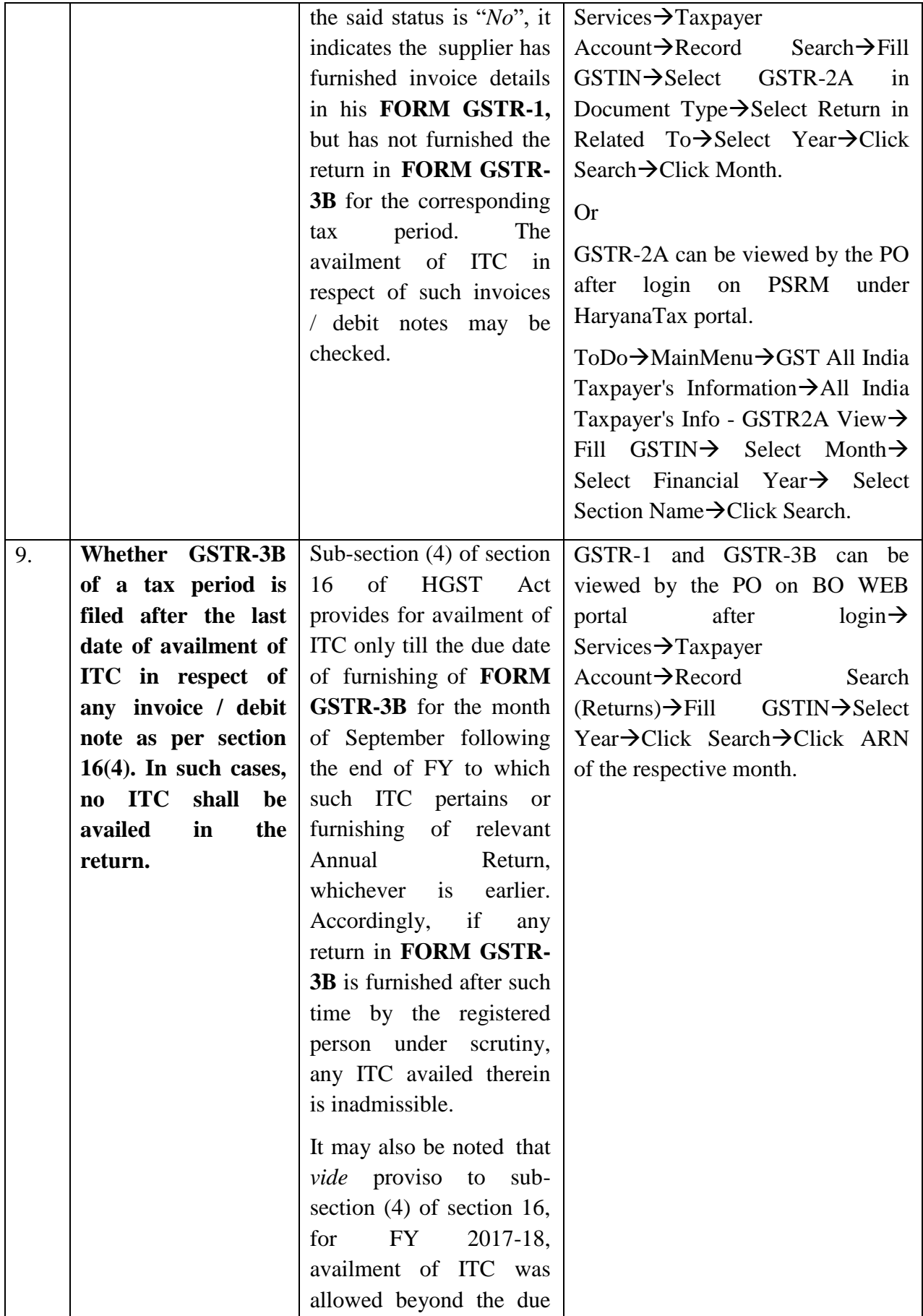

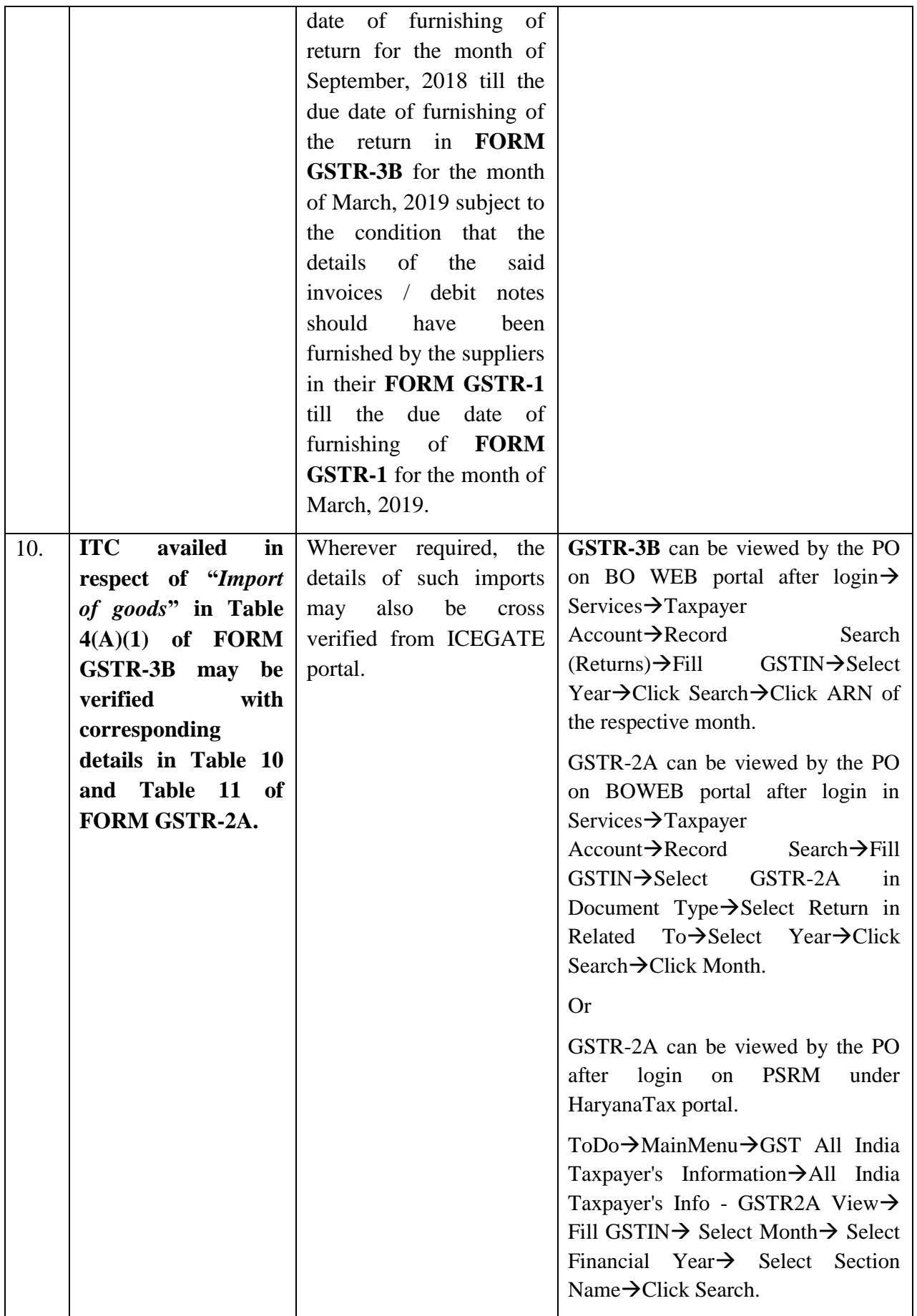

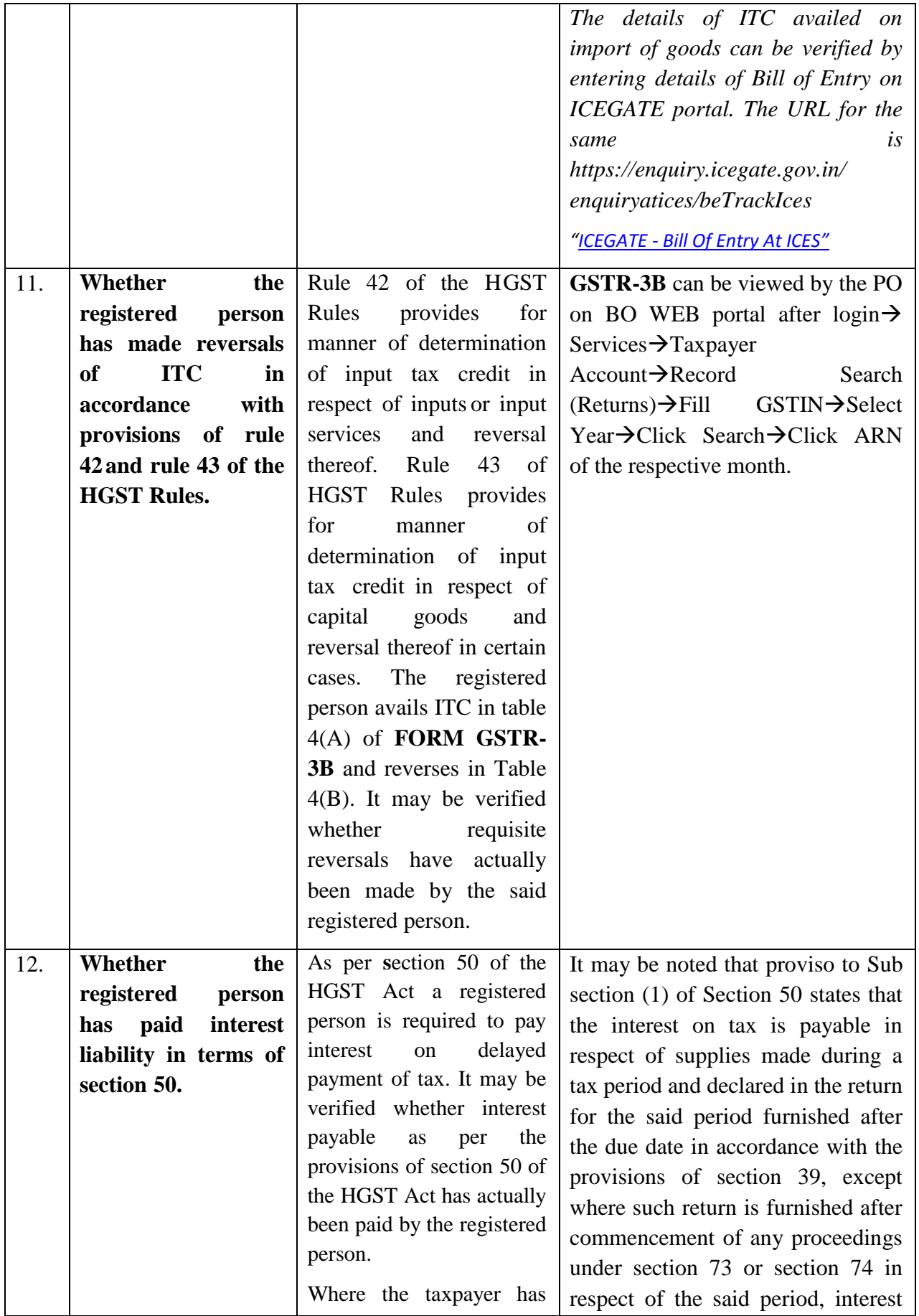

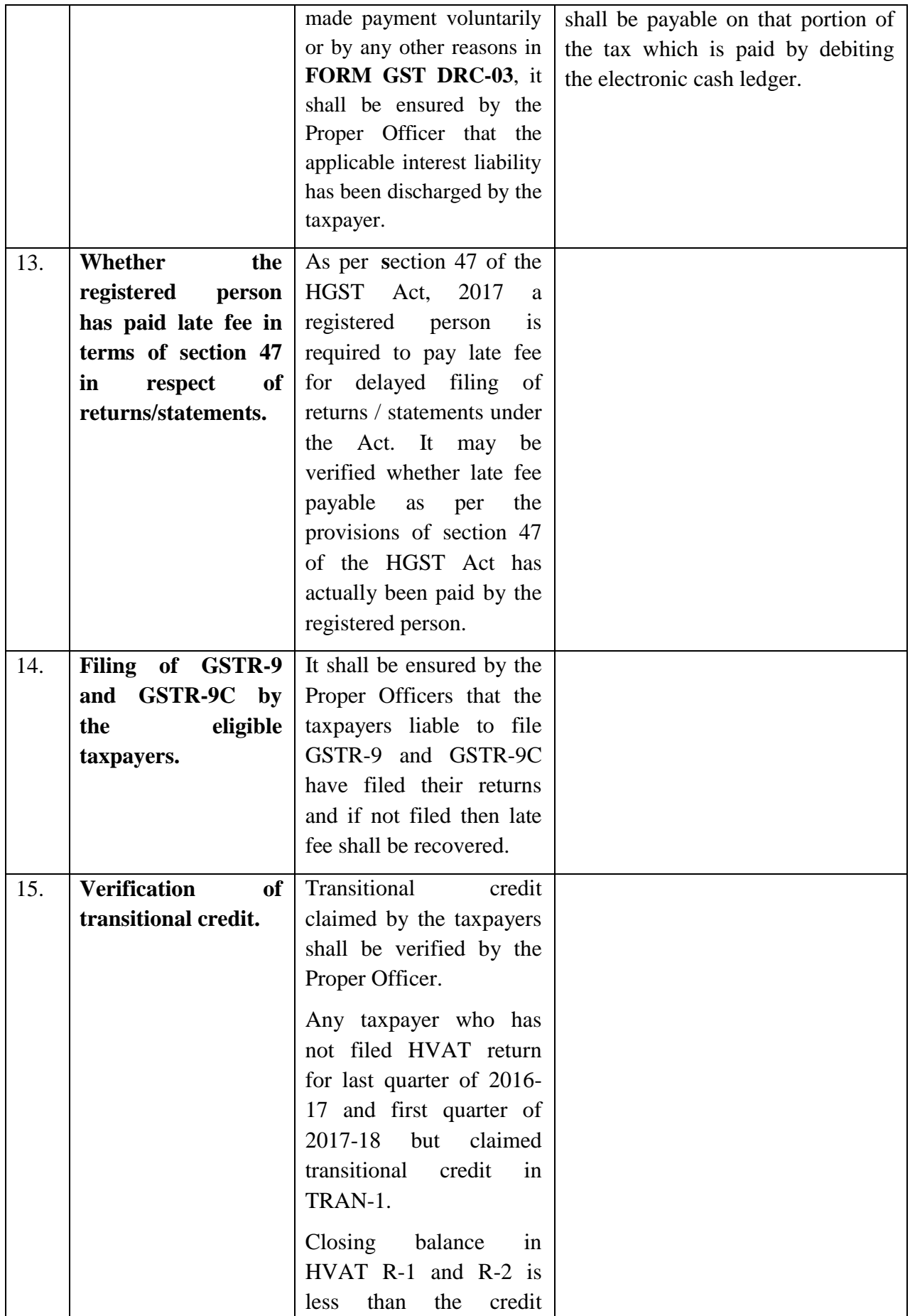

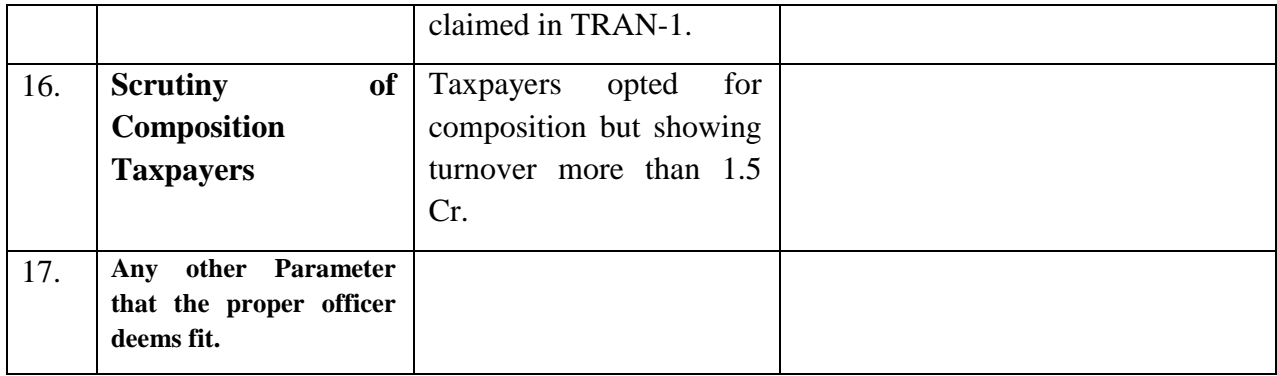

# **Annexure No-2**

## **FAQ's (Scrutiny of Returns)**

## **(As provided by GSTN)**

# **FAQs > Scrutiny of Returns**

**1. I am not getting Scrutiny of Returns link in my Dashboard. Why?**

You may not have been assigned the role of Adjudicating Authority by the State Admin. Request yourState Admin to allocate you the role of Adjudicating Authority. Once the role is assigned, you will be allocated Scrutiny of Returns link for further action.

#### **2. When do a Tax Official need to conduct Scrutiny of Returns?**

In case, any discrepancy is found in return furnished by registered person on the basis of risk parameters or suo-moto on his / her own motion, then Tax Official can issue a notice informing the user of such discrepancies and seek clarification from that person.

Registered person may either accept such discrepancies and pay tax, interest and penalty amount arising from such discrepancies and inform the same to the Tax Official or furnish an explanation for the identified discrepancy.

Where the explanation furnished by the registered person is found to be satisfactory, the Tax Official needs to issue order of acceptance of reply against notice issued and if it is not acceptable, then Tax Official may proceed to determine the tax and other dues or may recommend the case to Audit/ Specialaudit/ Enforcement wing.

#### **3. From where can I issue notice to the taxpayers?**

After logging in to the GST Back Office portal, navigate to **Statutory Functions > Assessment/Adjudication > Scrutiny of Returns > Case Detail > NOTICES** option.

#### **4. From where can I view the reply filed by the taxpayers?**

After logging in to the GST Back Office portal, navigate to **Statutory Functions > Assessment/Adjudication > Scrutiny of Returns > Case Detail > REPLIES** option.

#### **5. From where can I recommend the case to other modules?**

After logging in to the GST Back Office portal, navigate to **Statutory Functions > Assessment/Adjudication > Scrutiny of Returns > Case Detail > RECOMMEND** option.

**6. When can I recommended a case to other modules?**

In case, reply to notice given by the taxpayer is not satisfactory, you can recommend to initiate proceedings u/s 73/74 for determination of tax or recommend to initiate action under Audit/ Special Audit/Enforcement u/s 65/66/67.

**7. From where can I issue orders to the taxpayers?**

After logging in to the GST Back Office portal, navigate to **Statutory Functions > Assessment/Adjudication > Scrutiny of Returns > Case Detail > ORDERS** option.

**8. What will happen once "Drop Proceedings" order is issued?**

In case, reply to notice given by the taxpayer is satisfactory, you can issue the "Drop Proceedings" order.

Once the "Drop Proceedings" order is issued, status of the case is updated to "Order for dropping proceedings issued". Also, system sends an intimation to the taxpayer via email and SMS, and makesthis order available on the Taxpayer's dashboard.

**9. From where can I add additional documents related to Case ID?**

After logging in to the GST Back Office portal, navigate to **Statutory Functions > Assessment/Adjudication > Scrutiny of Returns > Case Detail > REFERENCES** option.

**10. Does a taxpayer get any intimation about the notice or order issued to them?**

Taxpayer will get intimation about all notices and orders issued to him/her though SMS and e-mail.

#### **11. By when can a taxpayer reply to notice issued to them?**

The taxpayer need to reply within 30 days from the date of service of notice issued u/s 61 to furnishexplanation or request for extension.

## **12. What needs to be done in case reply to notice given by the taxpayer is not satisfactory?**

In case, reply to notice given by the taxpayer is not satisfactory, you need to recommend to initiate proceedings u/s 73/74 for determination of tax or recommend to initiate action under Audit/ Special Audit/Enforcement u/s 65/66/67. Once it's recommended, then:

• Internal Reference Number (ARN/Case id) will get generated

• The work item (ARN/Case id) will appear in pending list under 'Determination of Tax" under Assessment & Adjudication module or will appear under work item list under Audit/ Special Audit/Enforcement modules to initiate action

• Internal status will be 'Recommended for action u/s  $73/74$ ' or 'Recommended for audit u/s 65" or "Recommended for special audit u/s 66" or "Recommended for enforcement/survey u/s 67'

• Status of RFN taxpayer will remain 'Reply furnished, pending for order'

**13. What are the various statuses for Scrutiny of Returns?**

Various statuses for Scrutiny of Returns updated automatically by GST Portal are:

- 1. Pending for Action by tax officer: Status of ARN of return under work item of A/A for scrutiny
- 2. Closed: On removing the item from "List of Return under Scrutiny"

3. Pending for reply by taxpayer: Status of ARN/Case id and RFN upon issue of notice

4. Reply furnished: Pending for order by tax officer: Status of ARN/ Case id and RFN upon submission ofreply

5. Reply not furnished, pending for order: Status of ARN/ Case id and RFN, if person does not attend PH/furnish explanation on date specified in SCN or Extended date

6. Order for dropping proceedings issued: Status of ARN/ Case id and RFN upon dropping theproceedings

7. Recommended for action u/s 73: Status of ARN/ Case id upon initiating proceedings u/s 73 forDetermination of Tax
8. Recommended for action u/s 74: Status of ARN/ Case id upon initiating proceedings u/s 74 forDetermination of Tax

- 9. Recommended for Audit u/s 65: Status of ARN/ Case id upon recommended the case to Audit
- 10. Recommended for Special Audit u/s 66: Status of ARN/ Case id upon recommended the case to Special Audit

11. Recommended for Survey/ Inspection u/s 67: Status of ARN/ Case id upon Recommended the caseunder Enforcement

12. Pending for order by tax officer: Status of ARN/ Case id and RFN, in case, no reply submitted againstnotice within time specified or extended time

# **14. Do I need to upload details of receipt of order sent by post to the taxpayer?**

Tax Officer needs to update the details of receipt of order sent by post to the taxpayer in "Reference folder i.e. date of delivery and upload the receipt related to post on the GST portal.

#### **15. What is the difference between Communication and References tab?**

Communication tab is used to upload documents which have been used to communicate to taxpayer offline. References tab is used to upload additional documents or communication related to the case.

# **Scrutiny of Returns**

**How can I conduct procedure of scrutiny of Returns against the taxpayer?**

To conduct procedure of scrutiny of Returns u/s 61 and proceed to determine tax & other dues u/s 73 or 74 or to recommend for initiating action u/s 65, 66 or 67 against the taxpayer, in the role of Adjudicating Authority, perform following steps:

A. Initiate Suo Moto or Search for ARN

- A (1). Initiate Suo Moto Proceeding
- A (2). Search for an already-created ARN/Case ID

B. Take action using **NOTICES** tab of Case Details screen:

- B (1). Issue/View Notice
- B (2). Reminder
- B (3). Adjournment
- C. Take action using **REPLIES** tab of Case Details screen: View replies filed by the taxpayer
- D. Take action using **ORDERS** tab of Case Details screen: Drop Proceedings
- E. Take action using **REFERENCES** tab of Case Details screen:
	- E (1). Upload Communication
	- E (2). References related to the case
- F. Take action using **RECOMMEND** tab of Case Details screen: Add Recommendation

#### **A (1). Initiate Suo-Moto Proceedings for Scrutiny of Returns**

- 1. Access the **GST Back Office Portal** for tax officials.
- 2. Login using your valid credentials. The **Home** page is displayed.
- 3. Navigate to **Statutory Functions > Assessment/Adjudication > Scrutiny of Returns** option.

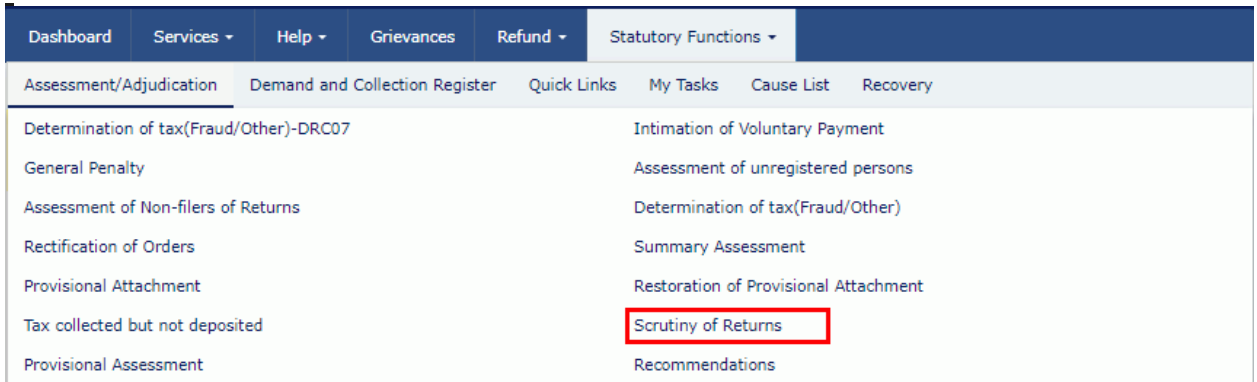

4. The **Scrutiny of Returns** page is displayed.

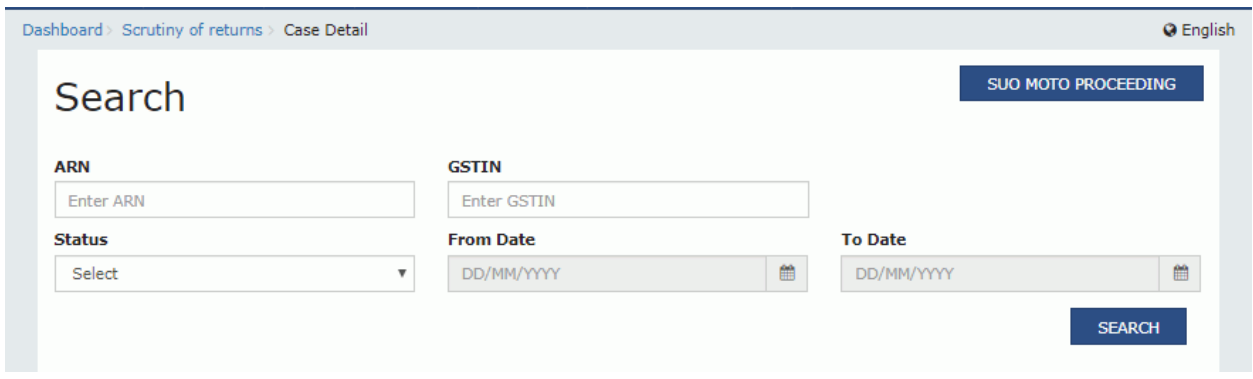

5. Click the **SUO MOTO PROCEEDING** button.

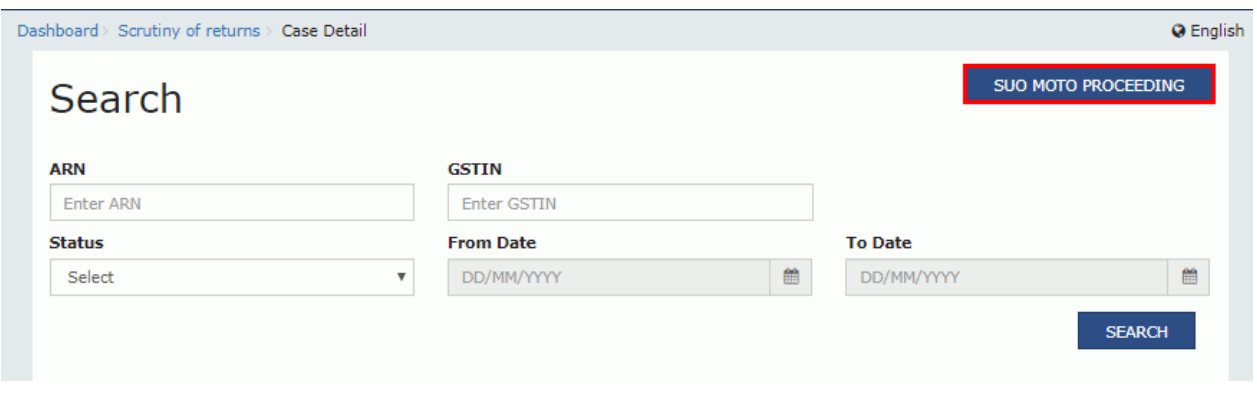

6. The Suo Moto page is displayed. The "Proceeding Type" field gets auto -populated.

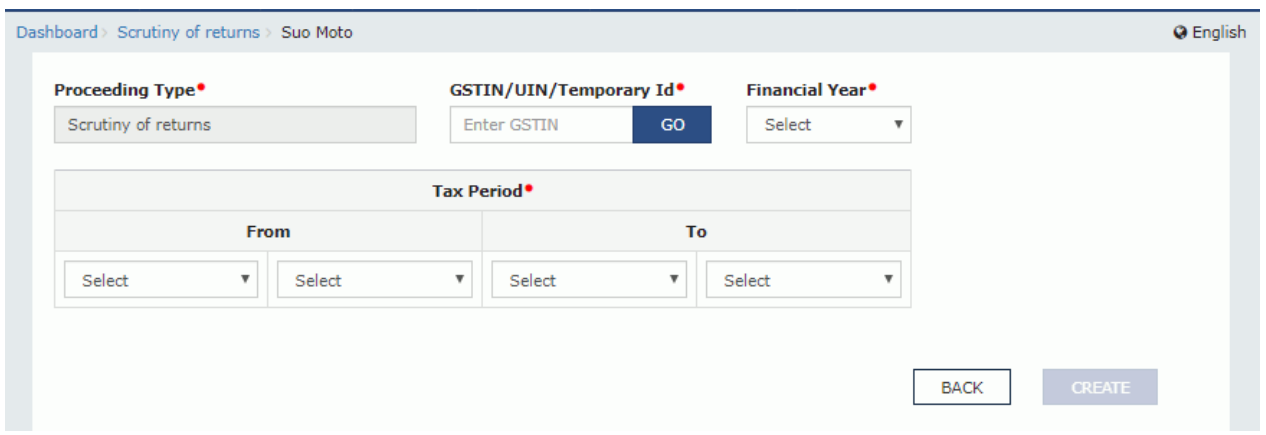

- 7. Enter the **GSTIN** or **UIN** or **Temporary Id** of the taxpayer.
- 8. Click the **GO** button. This will enable the CREATE button.
- 9. Select the **Financial Year** from the drop-down list.

10. Select the Tax Period from the **From** and **To** drop-down lists for the period for which you want toinitiate scrutiny of returns.

11. Click the **CREATE** button.

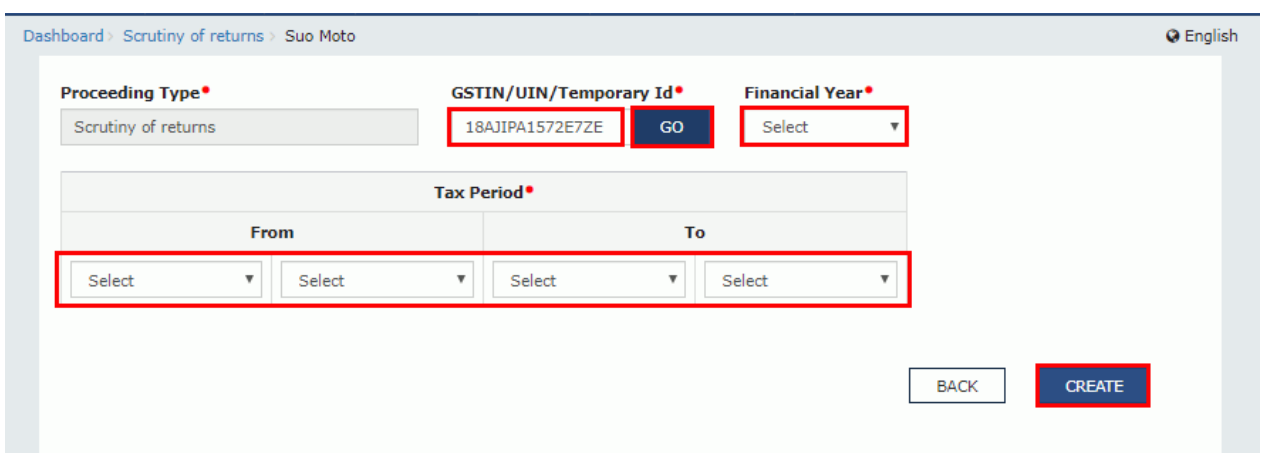

12. A success message is displayed. Click **CONTINUE**.

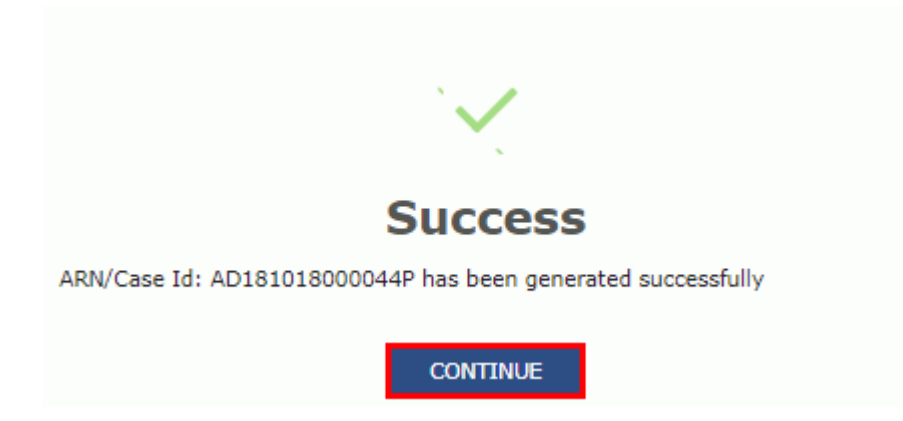

13. **Scrutiny of Returns** Case Detail page is displayed. From this page, you can initiate proceedings forScrutiny of Returns by operating on the tabs provided at the left-hand side of the page: NOTICES, REPLIES, ORDERS, REFERENCES and RECOMMEND.

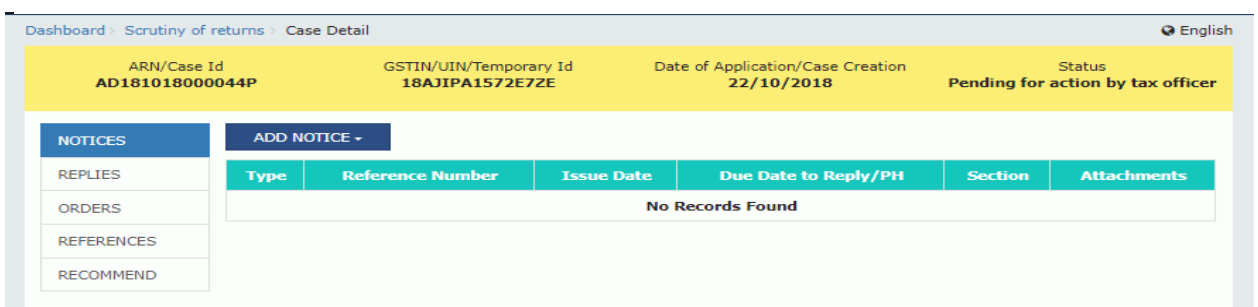

Or, you can also search the **Scrutiny of Returns** application page by either searching for the ARN(Application Reference Number)/GSTIN/Status/Period by navigating to **Statutory Functions > Assessment/Adjudication > Scrutiny of Returns** option.

**A (2). Go to Scrutiny of Returns application page by searching for the ARN (Application Reference Number)/GSTIN/Status/Period**

- 1. Access the **GST Back Office Portal** for tax officials.
- 2. Login using your valid credentials. The **Home** page is displayed.
- 3. Navigate to **Statutory Functions > Assessment/Adjudication > Scrutiny of Returns** option.

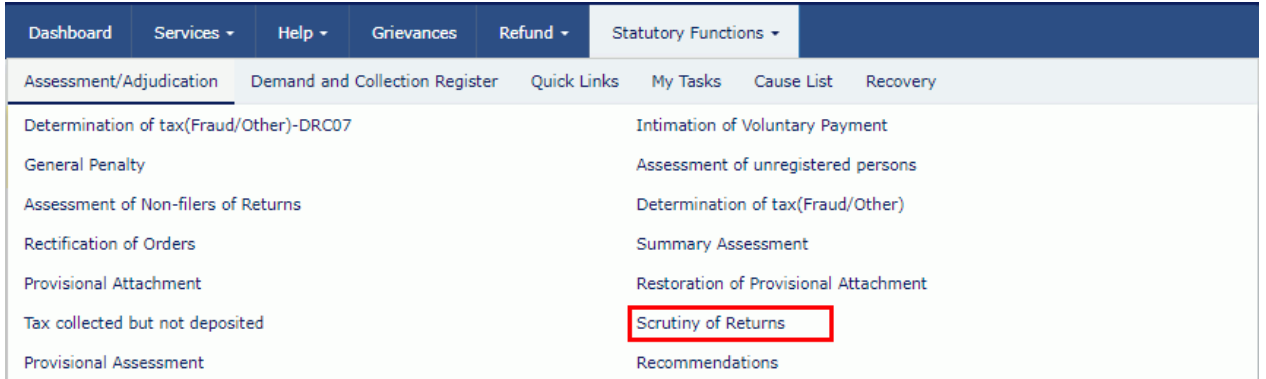

4. Search page is displayed.

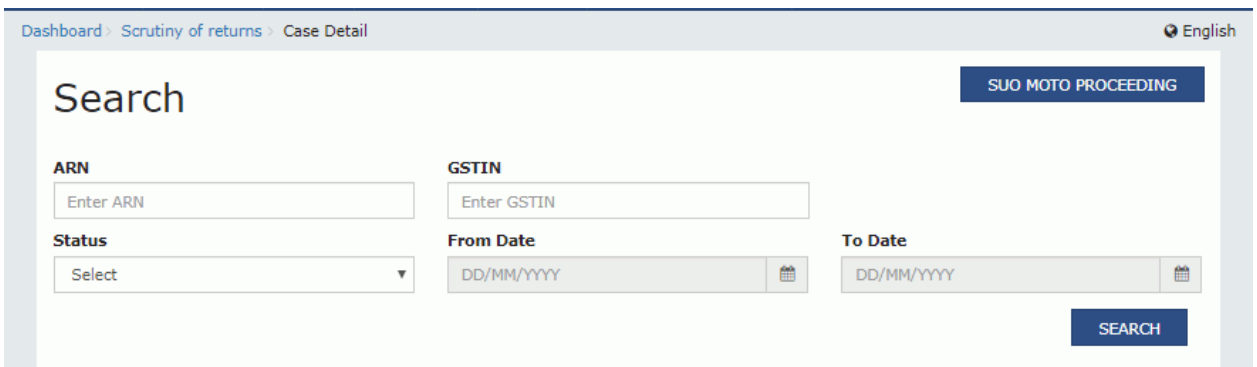

5. Choose any one of the four displayed fields as your search criteria and enter the required information:

**ARN**, **GSTIN, Status** or Period From and Period To Date.

**Note:** You must enter data in at least one field to proceed.

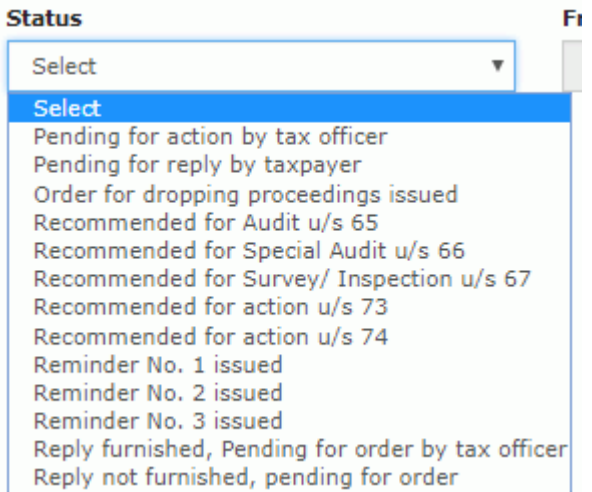

#### 6. Click the **SEARCH** button.

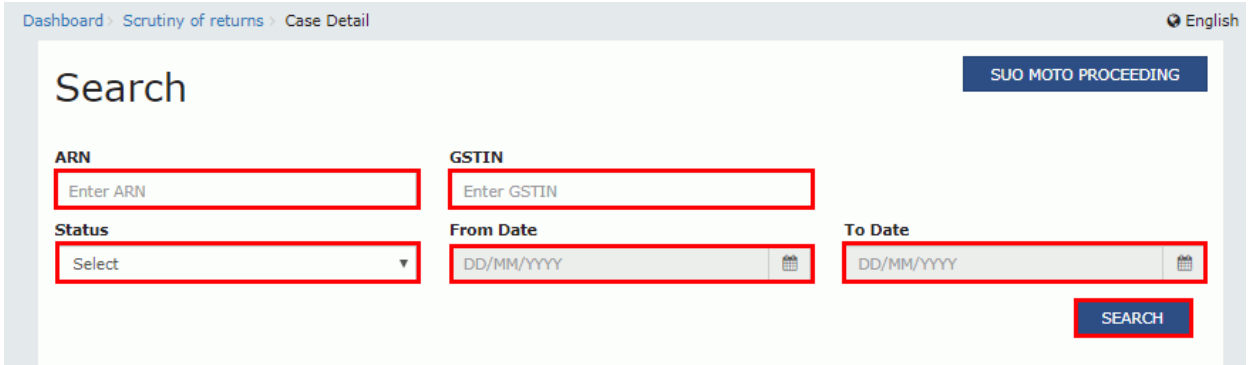

Based on your search criteria, the required ARN(s) gets displayed. Click the **ARN** hyperlink of the caseyou want to act on.

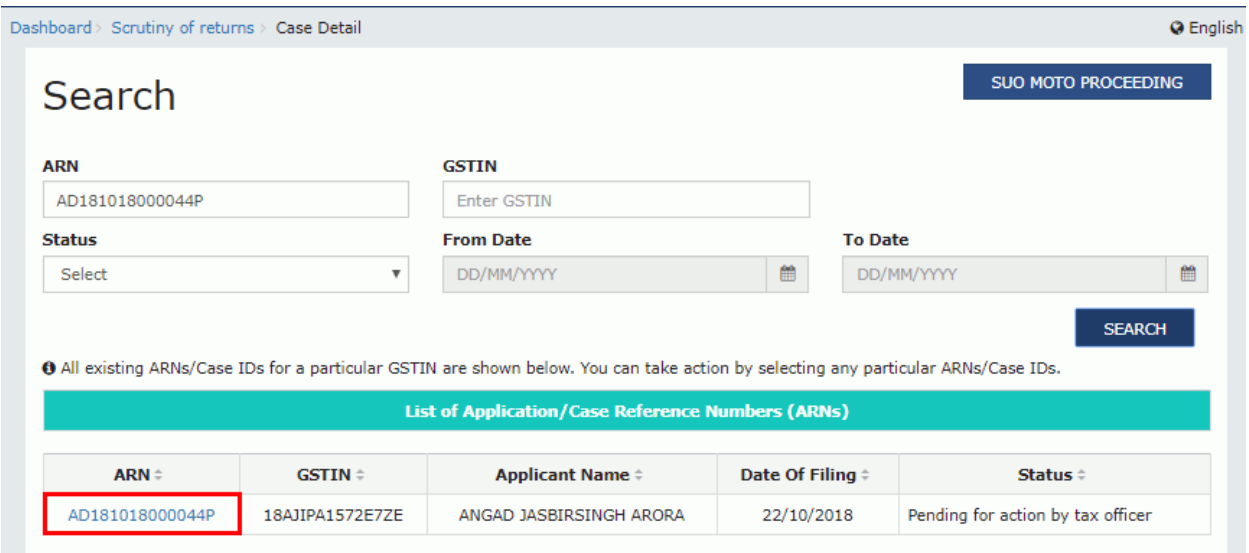

7. **Scrutiny of Returns** Case Detail page is displayed. From this page, you can initiate proceedings forScrutiny of Returns by operating on the tabs provided at the left -hand side of the page: NOTICES, REPLIES, ORDERS, REFERENCES and RECOMMEND.

**Note:** On this page, the NOTICES tab is selected by default.

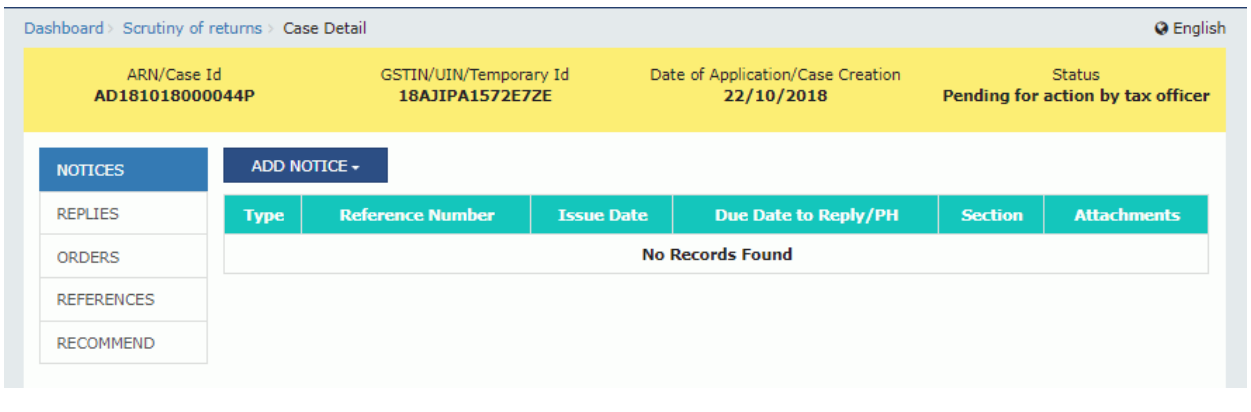

### **B (1). Issue Notice**

To issue notice for information to the taxpayer, perform following steps:

1. On the **Case Detail** page of that particular taxpayer, select the **NOTICES** tab if it is not selected bydefault. This tab displays all the Notices/Reminder/Adjournment issued against the case created.

2. Click **ADD NOTICE** to open the drop-down list and select **NOITCE**.

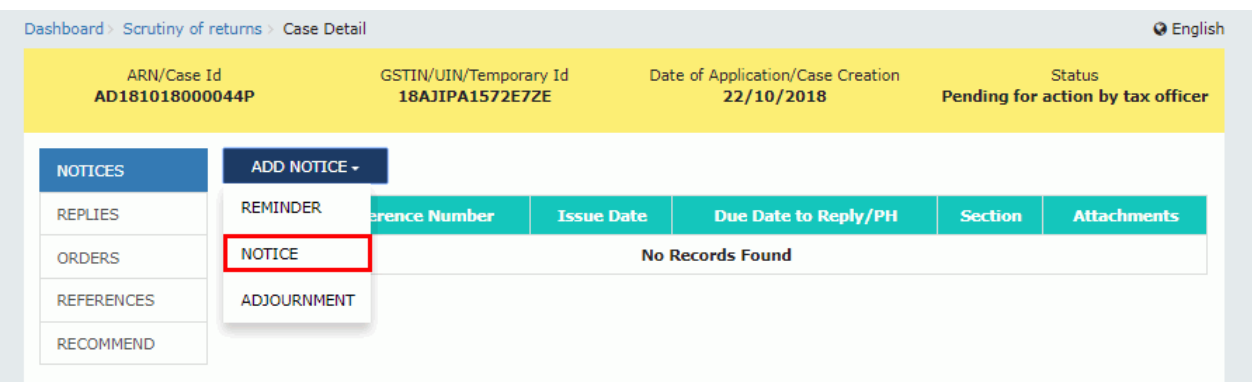

# The **NOTICE** page is displayed.

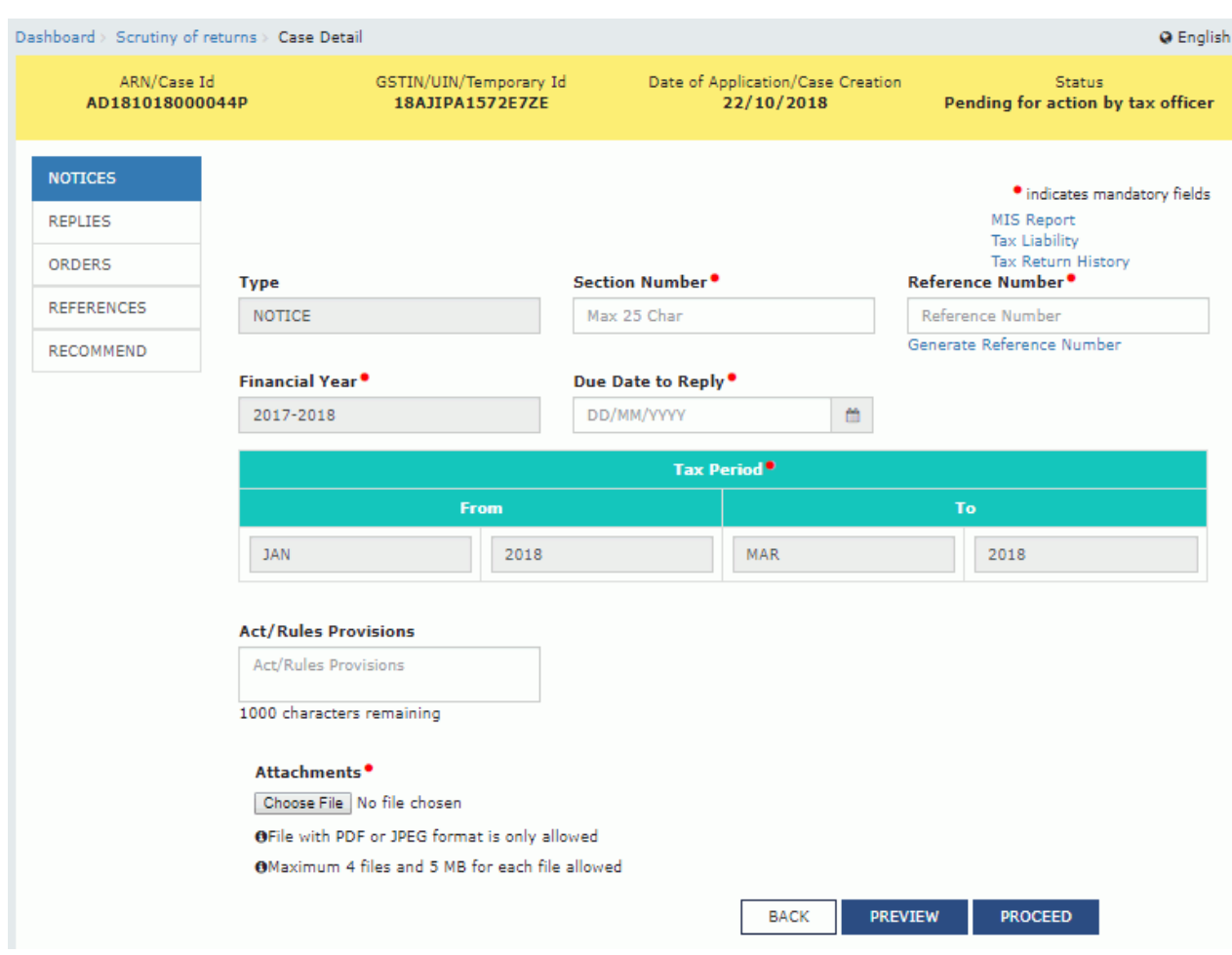

**Note:** Before issuing the notice, if required, you can also refer to the following hyperlinks provided on theright-side of the page to view various details:

- **MIS Reports:** Contains all available MIS Reports.
- **Tax Liability:** Contains details of estimated tax liabilities of current tax period as updated from **FORM GSTR-1, 1A** and **FORM GSTR-2, 2A**.
- **Tax Return History:** Contains details of the returns of the previous tax periods,  $\bullet$ and also optionto view any other return of the defaulter.
- 3. In the **Section Number** field, enter the section number.
- 4. Click the **Generate Reference Number** hyperlink. Reference Number field gets autopopulated.
- 5. Select the **Due Date to reply** using the calendar.

6. In the **Acts/ Rules Provisions** field, enter the act or rule provision.

7. Click **Choose File** to upload the document(s) from your machine that state the reasons of issuing notice.

8. Click **PREVIEW** and a system-generated draft notice of additional information gets downloaded into your machine as displayed.

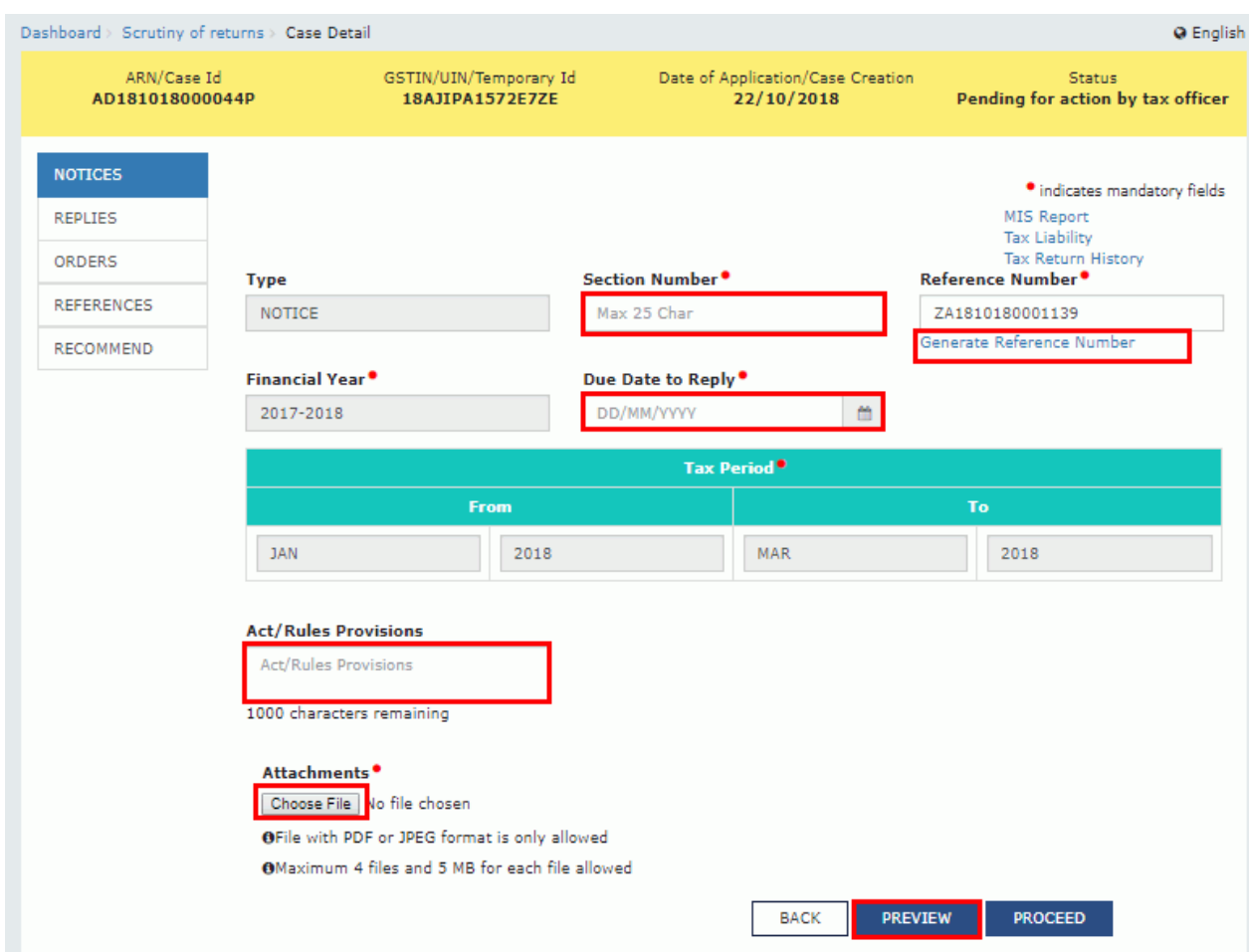

9. Check the system-generated draft notice carefully to rule out any discrepancy.

# Form GST ASMT - 10 [See rule  $99(1)$ ]

Reference No: Date: To GSTIN: Name: Address:

Tax period - F.Y. -

## Notice for intimating discrepancies in the return after scrutiny

This is to inform that during scrutiny of the return for the tax period referred to above, the following discrepancies have been noticed:

 $<<$  text $>>$ 

You are hereby directed to explain the reasons for the aforesaid discrepancies by ----------------- (date). If no explanation is received by the aforesaid date, it will be presumed that you have nothing to say in the matter and proceedingsin accordance with law may be initiated against youwithout making any further reference to you in this regard.

> Signature Name Designation

**10.** Go back to the notice page. Click **PROCEED** button**.**

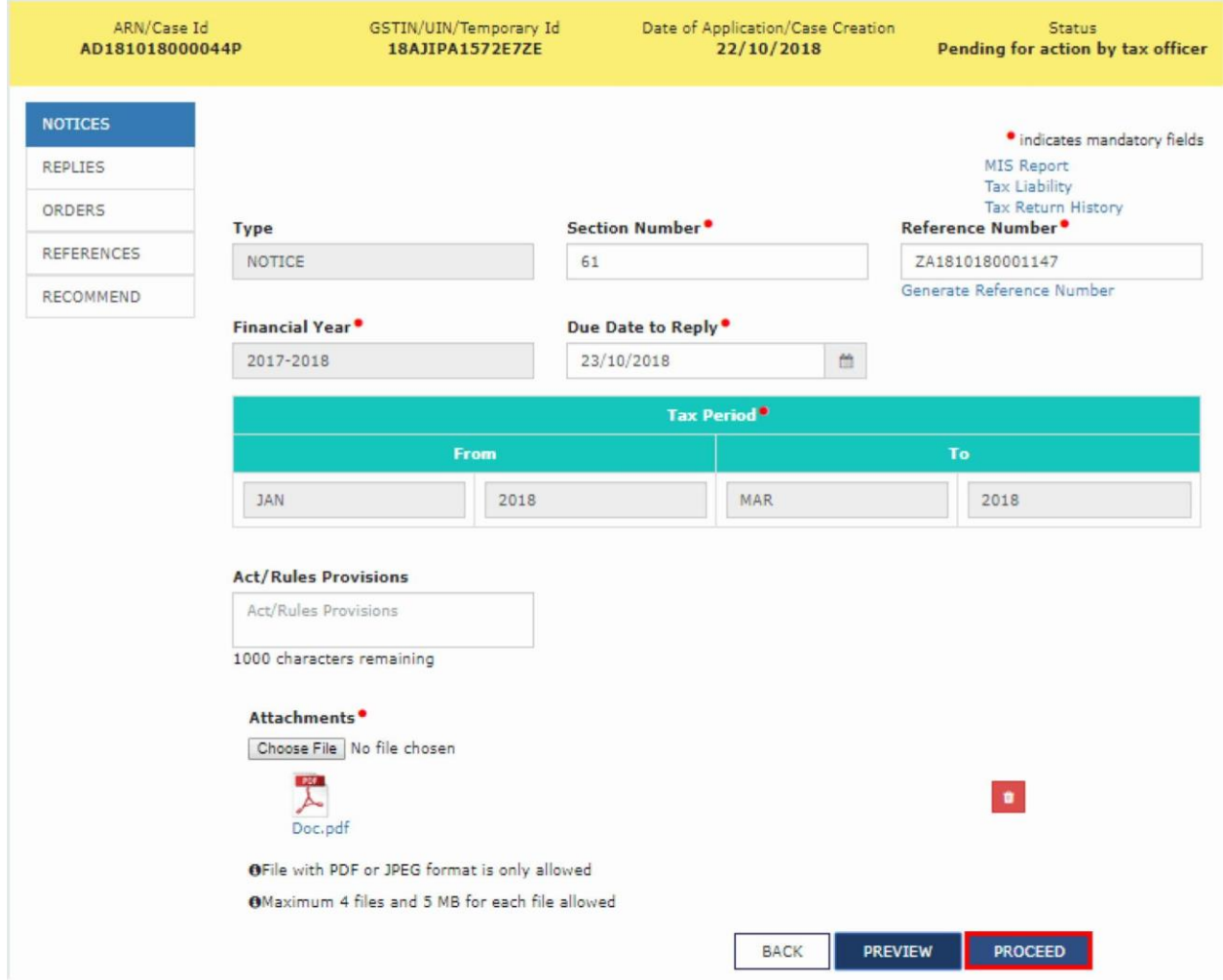

# **11.** Click **ISSUE with DSC.**

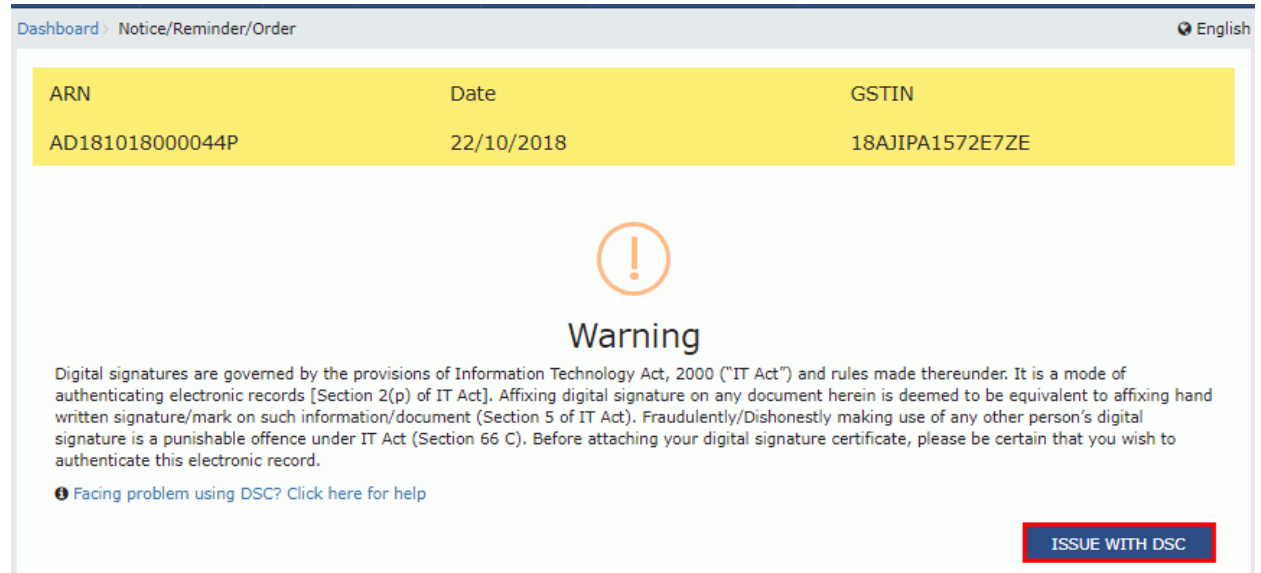

12. The **Dashboard** page is displayed with the following confirmation message. Click **OK**.

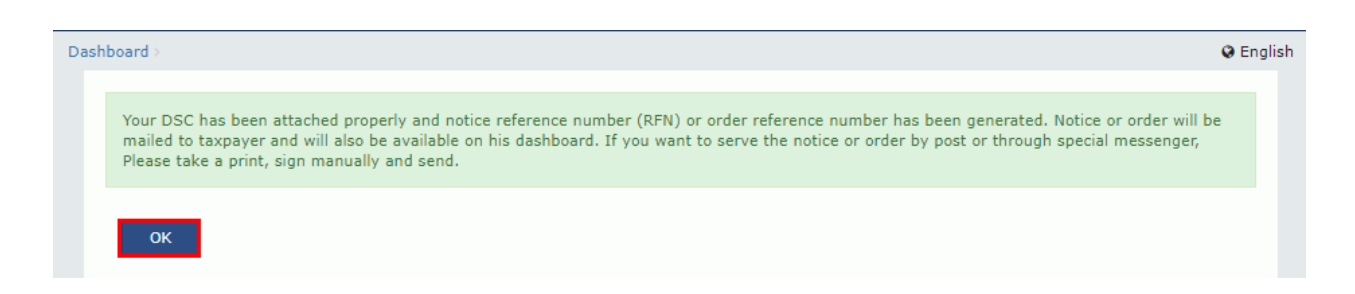

13. The updated **Case Detail** page is displayed, with the table containing the record of the notice just issued and the **Status** updated to "Pending for final reply by taxpayer". Also, system would send the intimation to the taxpayer via email and SMS, and make this notice available on the Taxpayer's dashboard.

**Note**: You can click the hyperlinks under Attachments column to view the documents.

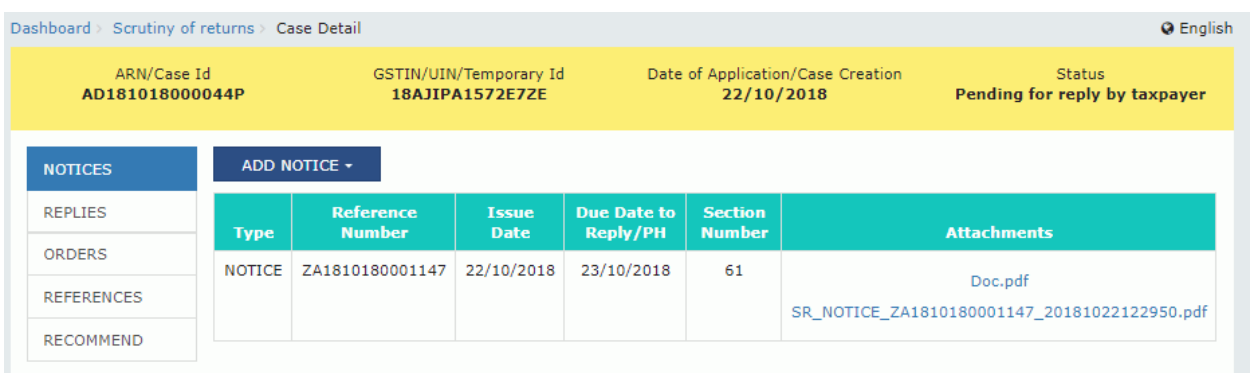

### **B (2). Issue a Reminder**

To issue a reminder to taxpayer who has neither replied to the SCN within time specified nor attended apersonal hearing, perform following steps:

1. On the **Case Detail** page of that particular taxpayer, select the **NOTICES** tab if it is not selected by default. This tab displays all the notices *(Notice/Reminder/Adjournment)* issued against the case created.

2. Click **ADD NOTICE** to open the drop-down list and select **REMINDER**.

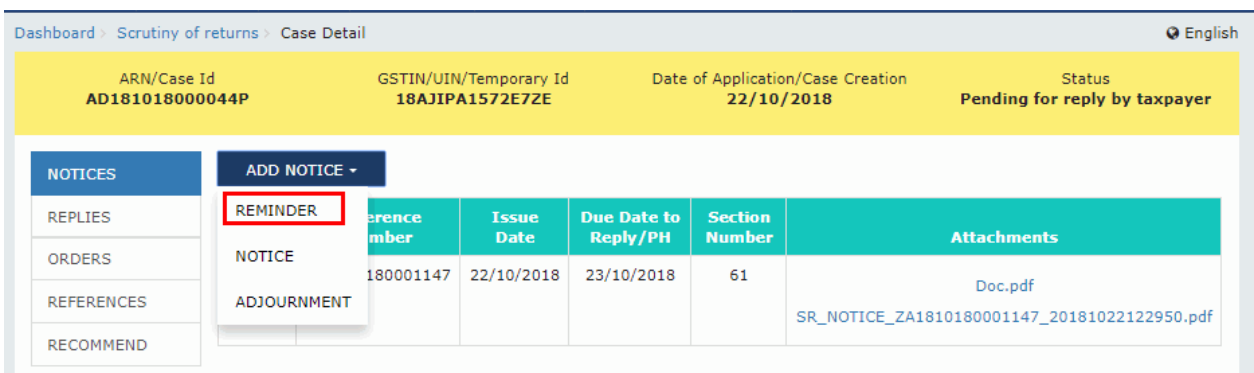

### 3. The **REMINDER** page is displayed.

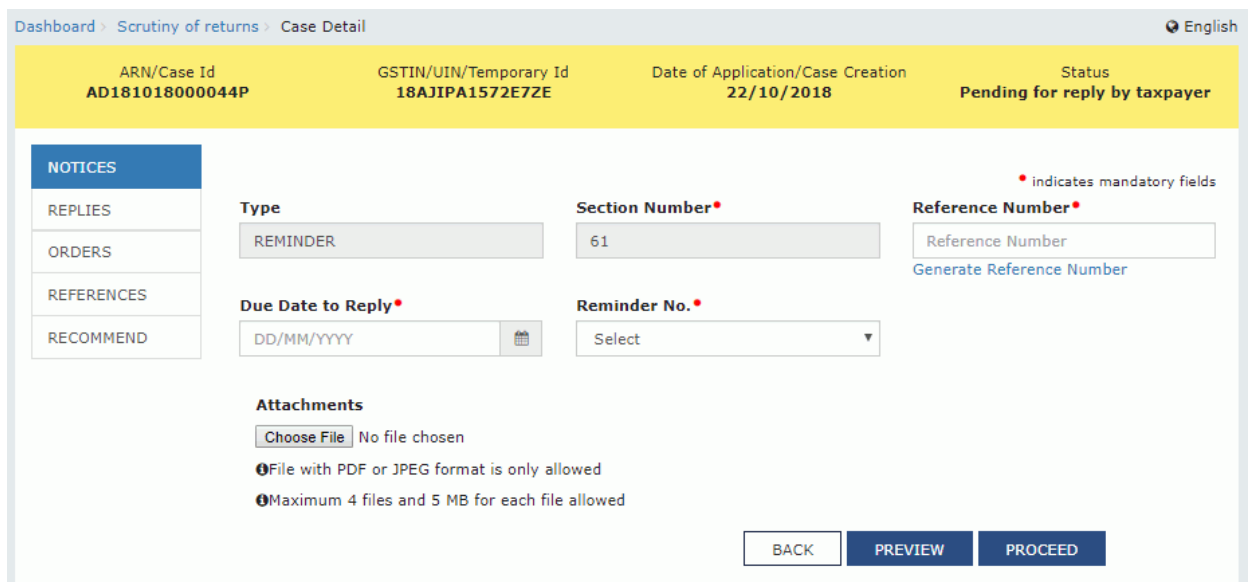

- 4. Click the **Generate Reference Number** hyperlink. Reference Number field gets autopopulated.
- 5. Select the **Due Date to reply** using the calendar.
- 6. Select the **Reminder No.** from the drop-down list.

7. Click **Choose File** to upload the document(s) from your machine that state the reasons of issuing notice.

8. Click **PREVIEW** and a system-generated draft notice of reminder gets downloaded into your machineas displayed.

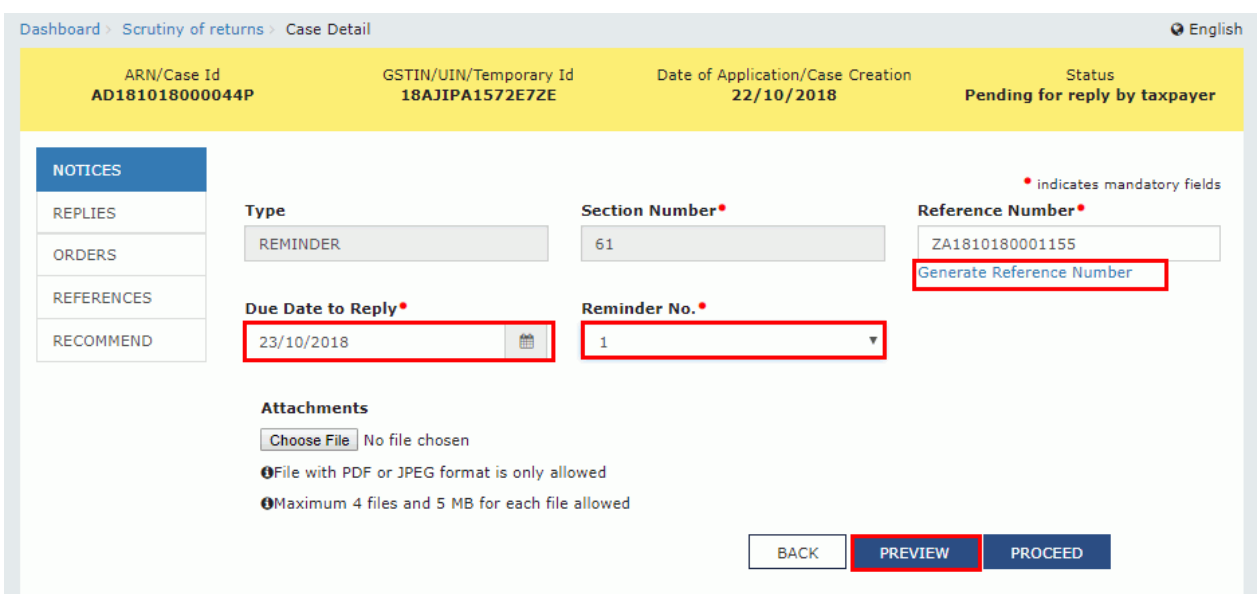

9. Check the system-generated draft reminder carefully to rule out any discrepancy.

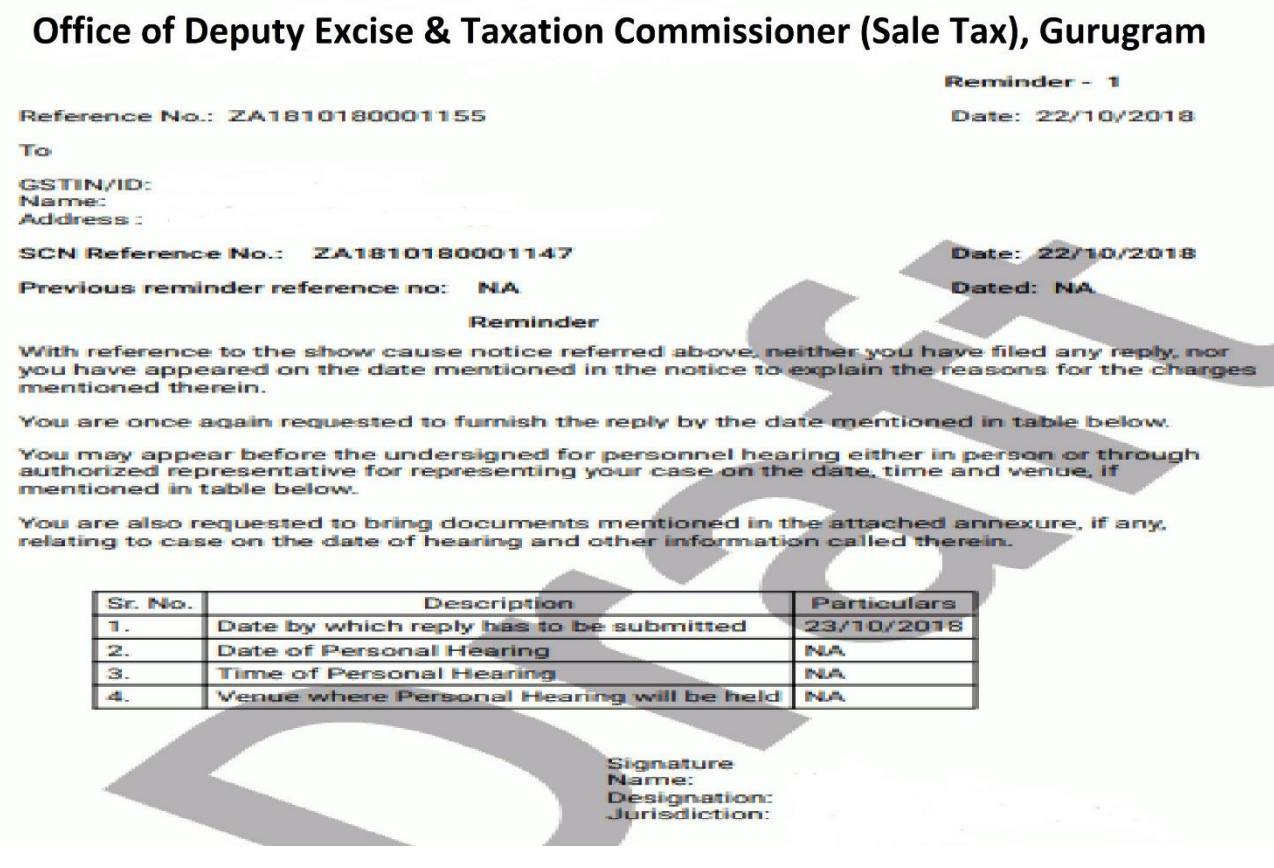

**10.** Go back to the reminder page. Click **PROCEED** button**.**

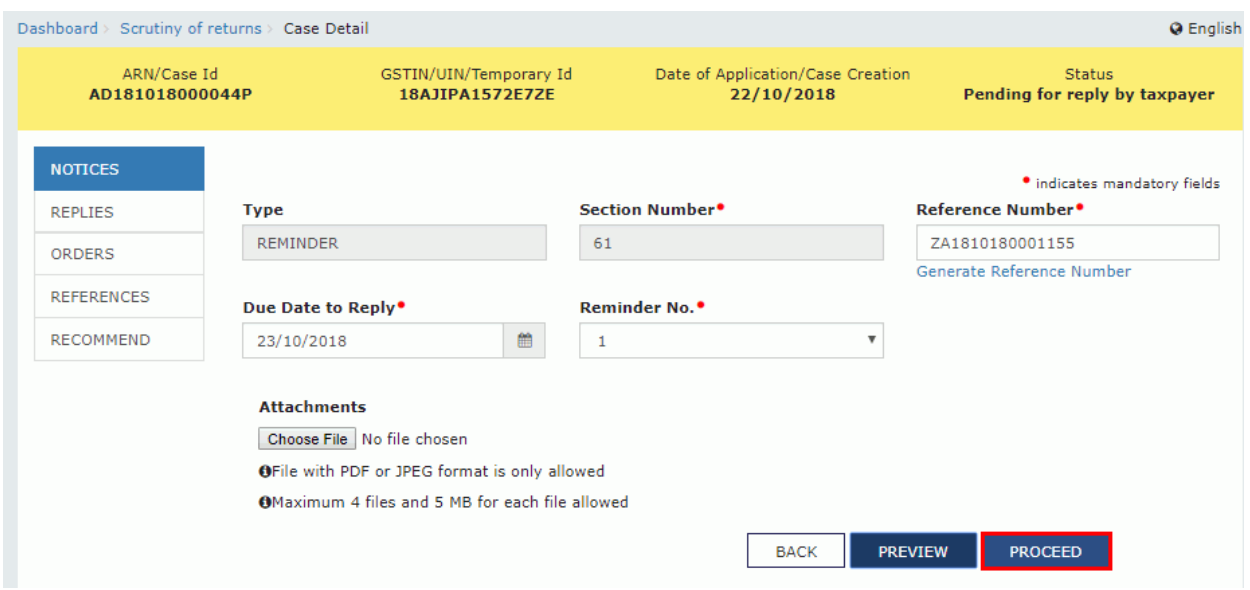

# **11.** Click **ISSUE with DSC.**

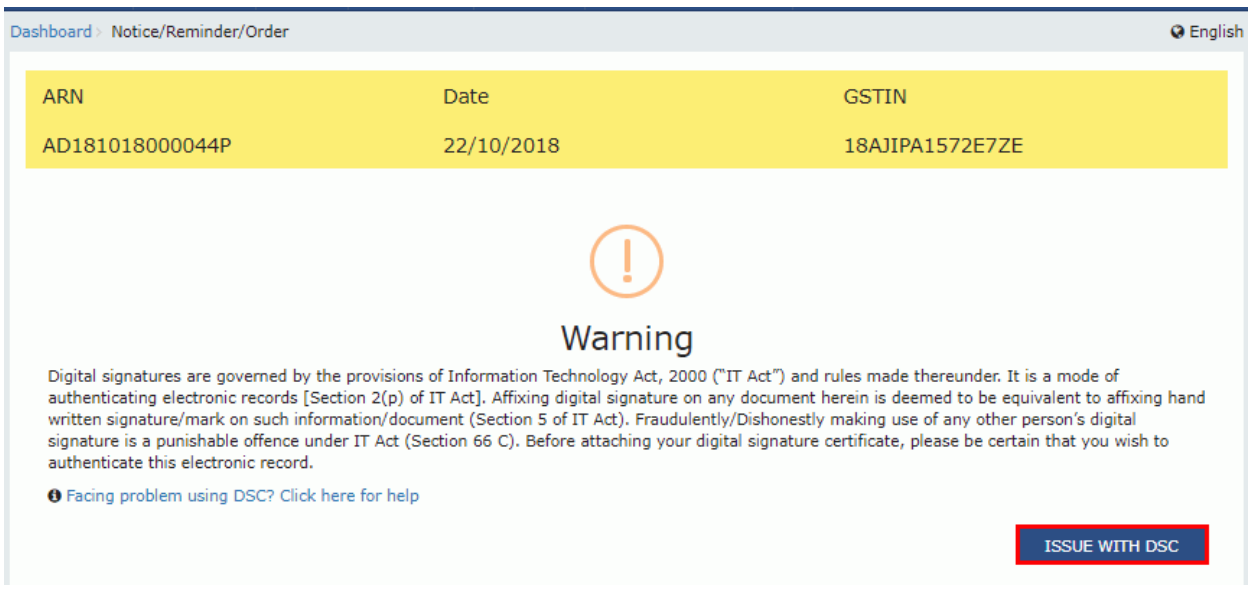

12. The **Dashboard** page is displayed with the following confirmation message. Click **OK**.

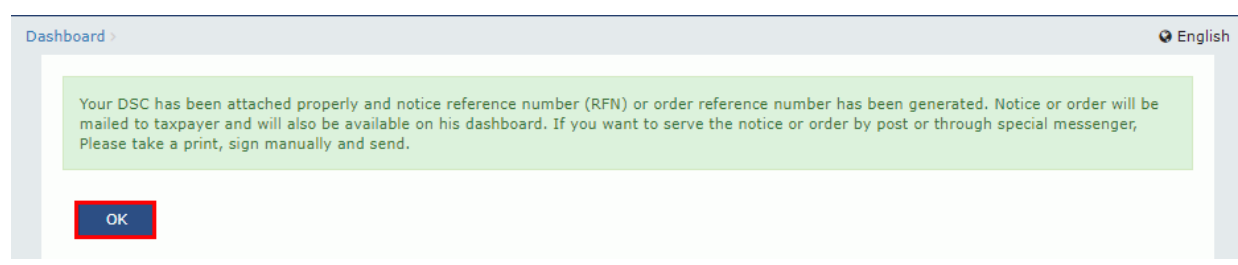

13. The updated **Case Detail** page is displayed, with the table containing the record of the reminder just issued and the **Status** updated to "Reminder No. 1 Issued". Also, system would send the intimation to thetaxpayer via email and SMS, and make this reminder notice available on the Taxpayer's dashboard.

**Note**:

- You can issue only three reminders against a particular case.
- You can click the hyperlinks under Attachments column to view the documents.

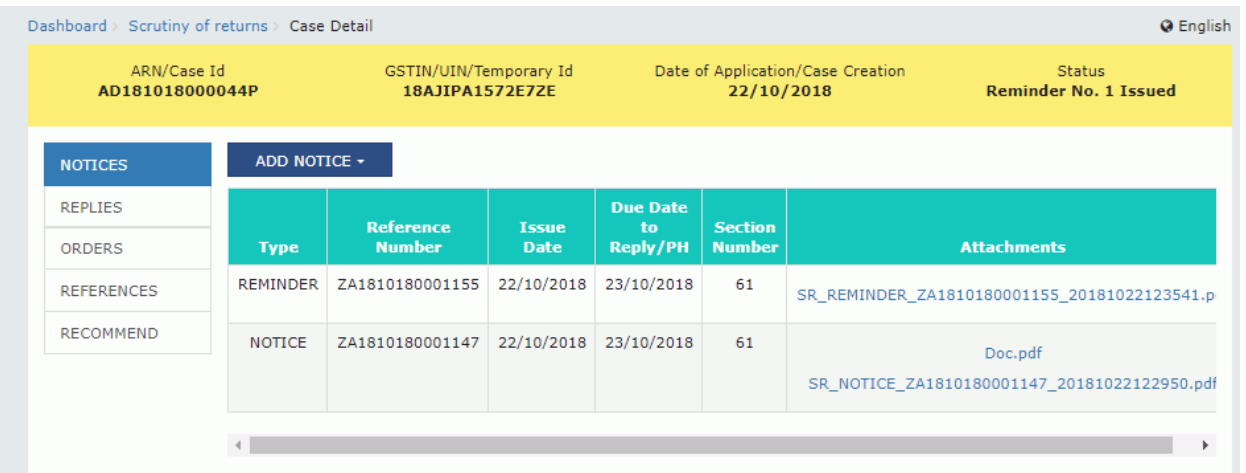

#### **B (3). Issue an Adjournment**

To update adjournment details for a taxpayer who has filed an application of extension offline, performfollowing steps:

1. On the **Case Detail** page of that particular taxpayer, select the **NOTICES** tab if it is not selected by default. This tab displays all the notices *(Notice/Reminder/Adjournment)* issued against the case created.

2. Click **ADD NOTICE** to open the drop-down list and select **ADJOURNMENT**.

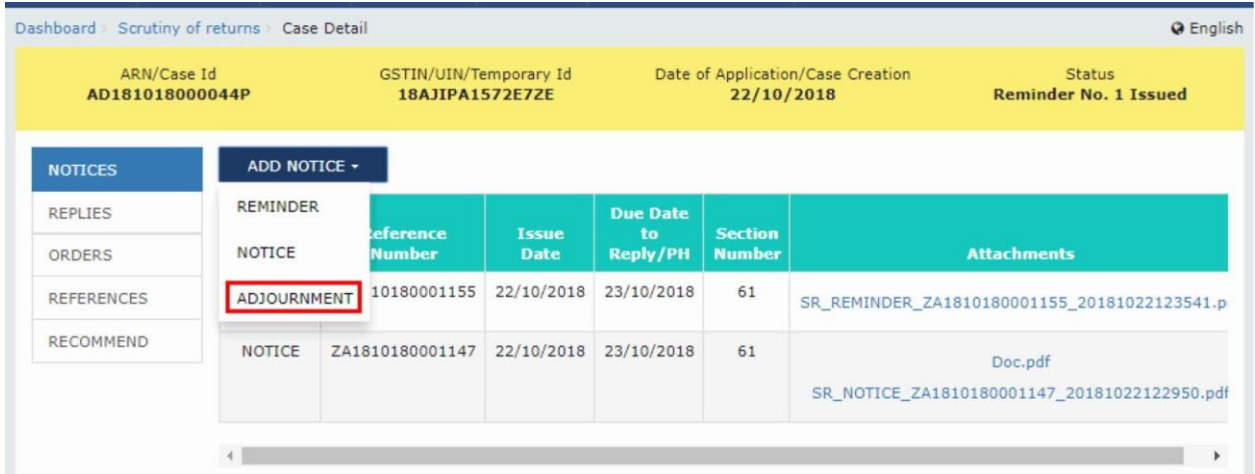

# 3. The **ADJOURNMENT** page is displayed.

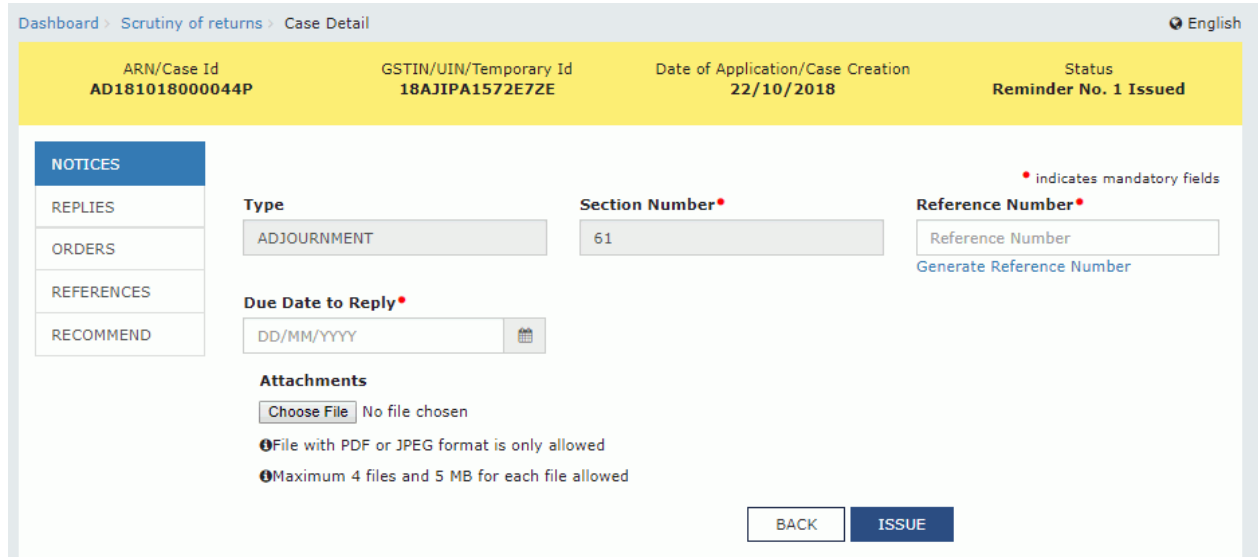

4. Click the **Generate Reference Number** hyperlink. Reference Number field gets auto-populated.

5. Select the **Due Date to reply** using the calendar.

6. Click **Choose File** to upload the document(s) from your machine that state the reasons of issuing notice.

**7.** Click **ISSUE** button**.**

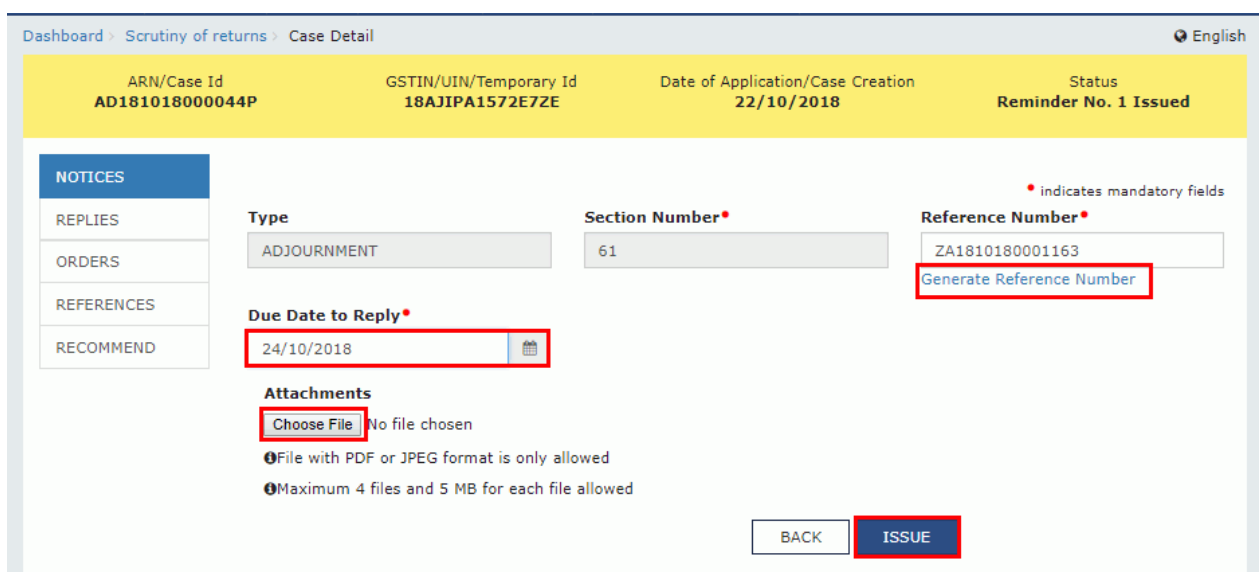

8. A success message popup is displayed. Click **CONTINUE**.

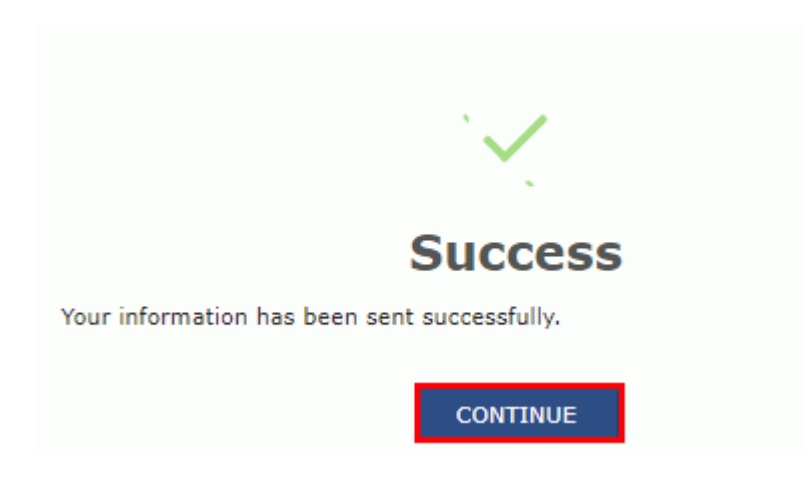

9. The updated **Case Detail** page is displayed, with the table containing the record of the adjournmentjust issued and the **Status** updated to "Pending for reply by taxpayer". Also, system would send the intimation to the taxpayer via email and SMS, and make this adjournment notice available on the Taxpayer's dashboard.

**Note**: You can click the hyperlinks under Attachments column to view the documents.

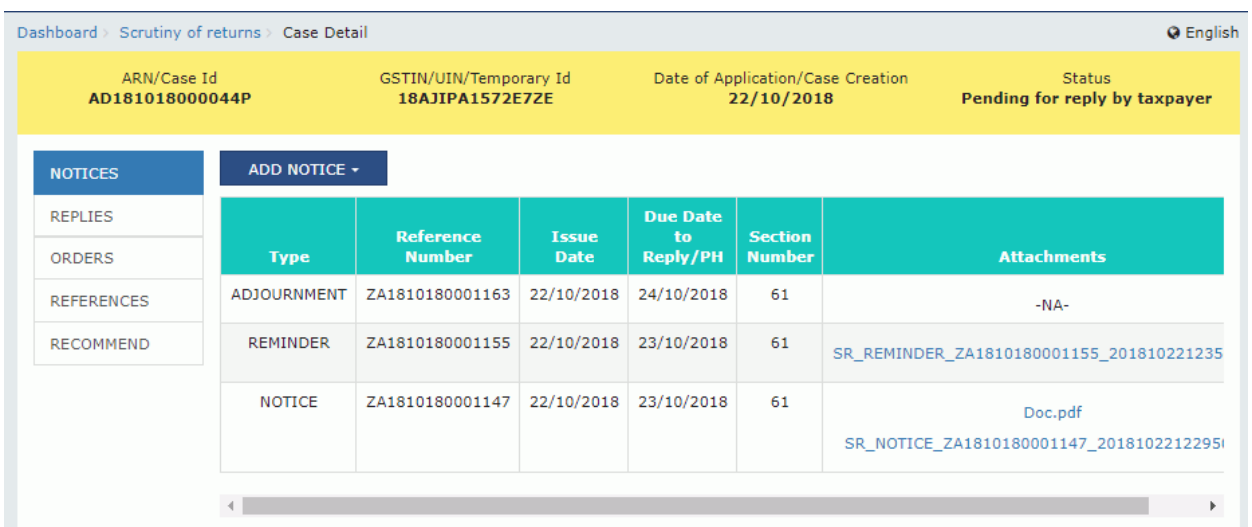

# **C. View Replies by the Taxpayer, if any**

To view replies submitted by the taxpayer, perform following steps:

1. On the **Case Detail** page of that particular taxpayer, select the **REPLIES** tab. This tab displays allreplies filed by the Taxpayer.

2. Click the documents in the **Attachments** section to download and ascertain their contents.

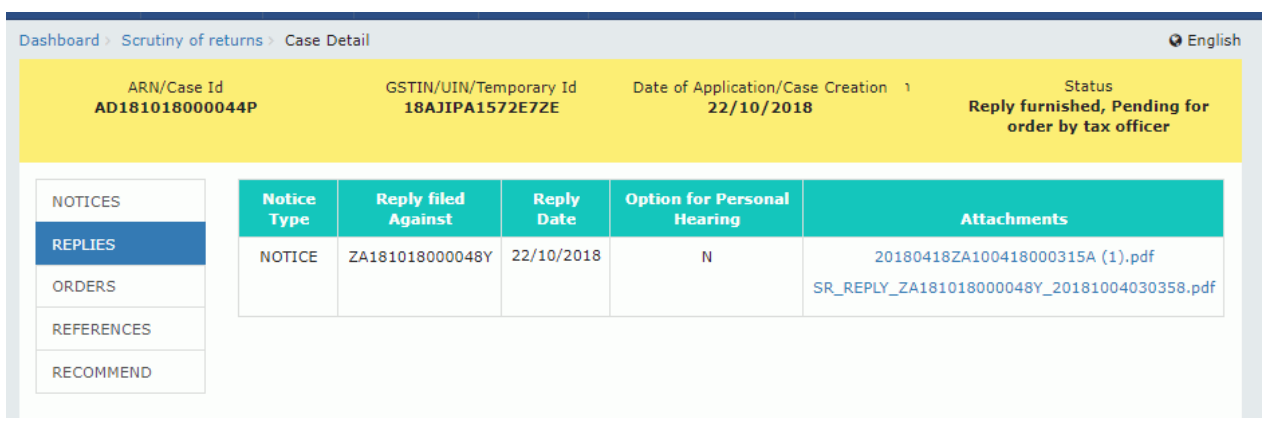

# **D. Drop Proceedings**

To drop the proceedings, perform following steps:

1. On the **Case Detail** page of that particular taxpayer, select the **ORDERS** tab if it is not selected by default.

2. Click **ADD ORDER** to open the drop-down list and select **DROP PROCEEDING**.

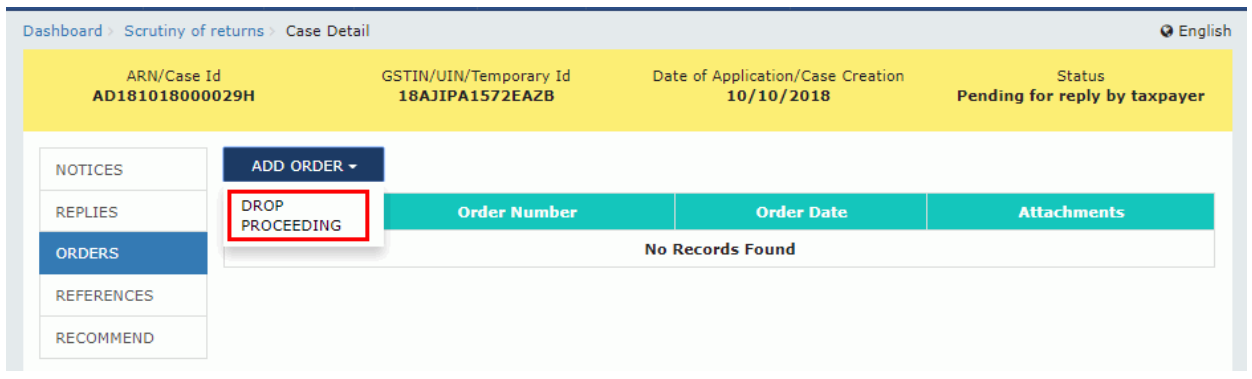

## 3. The **DROP PROCEEDING** page is displayed.

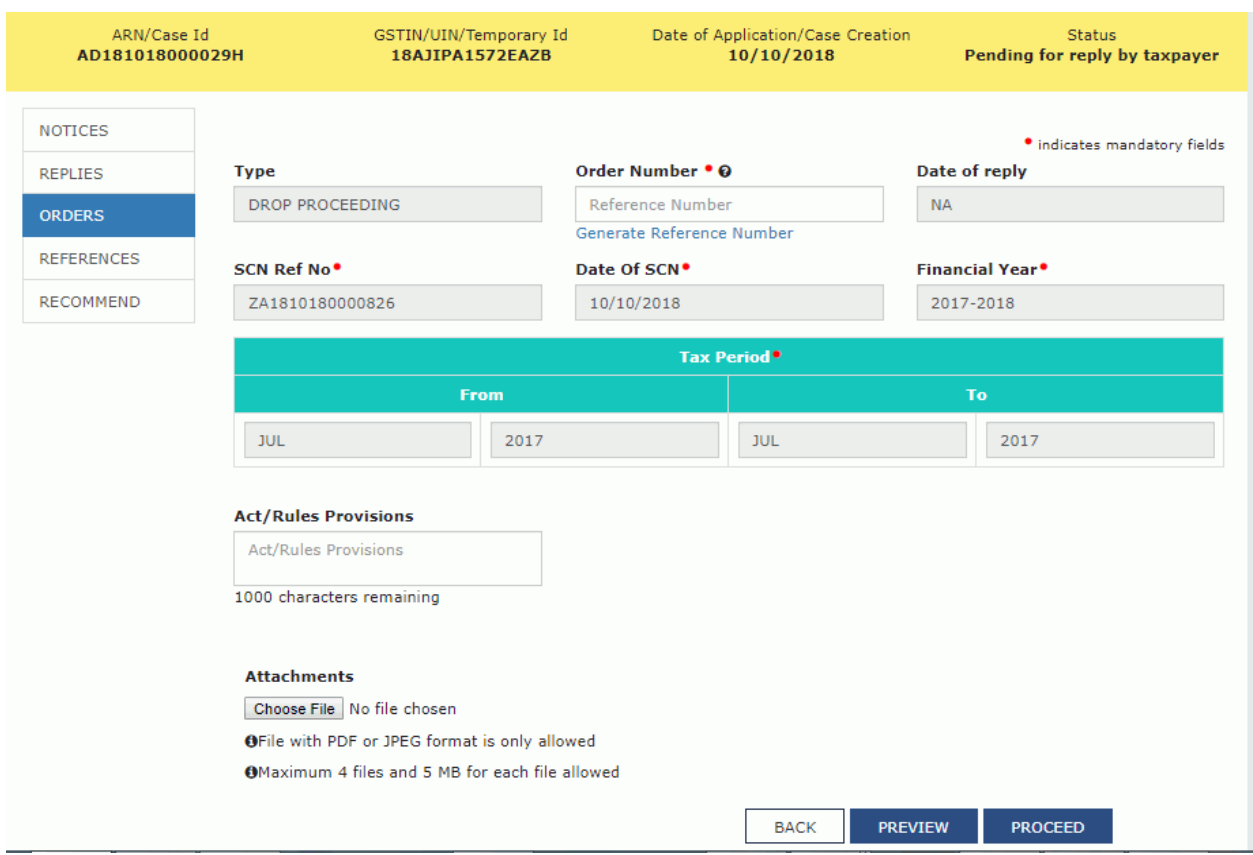

4. Click the **Generate Reference Number** hyperlink. Reference Number field gets auto-populated.

- 5. In the **Acts/ Rules Provisions** field, enter the act or rule provision.
- 6. Click **Choose File** to upload the document(s) from your machine that state the reasons of issuing order.
- 7. Click **PREVIEW** and a system-generated draft order gets downloaded into your machine as displayed.

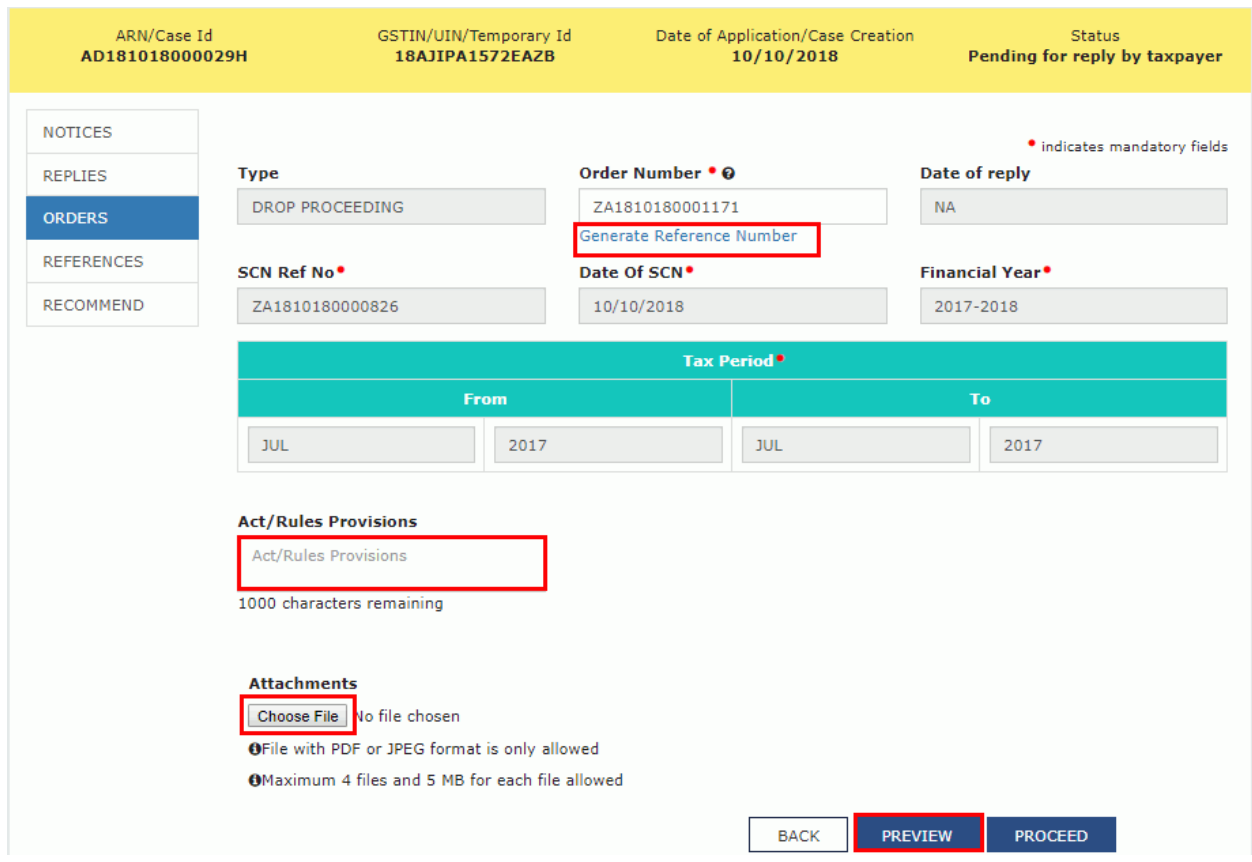

8. Check the system-generated draft order carefully to rule out any discrepancy.

Form GST ASMT-12 [See rule  $99(3)$ ]

Reference No.:

Date:

To

**GSTIN** Name Address

> Tax period -ARN-

 $F.Y. -$ Date -

#### Order of acceptance of reply against the notice issued under section 61

This has reference to your reply dated ------- in response to the notice issued vide reference no. ---------dated --- . Your reply has been found to be satisfactory and no further action is required to be taken in the matter.

> Signature Name Designation

**9.** Go back to the notice page. Click **PROCEED** button**.**

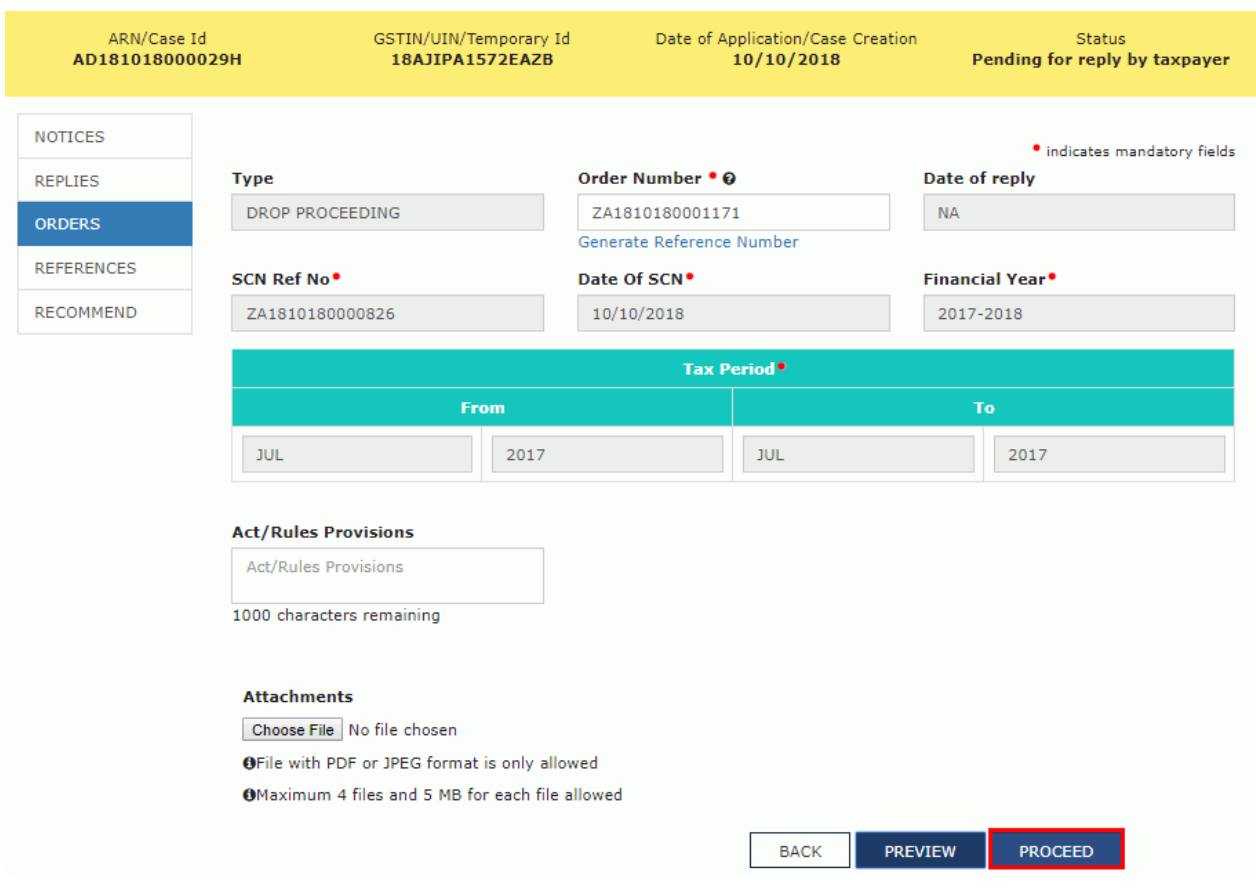

## **10.** Click **ISSUE with DSC.**

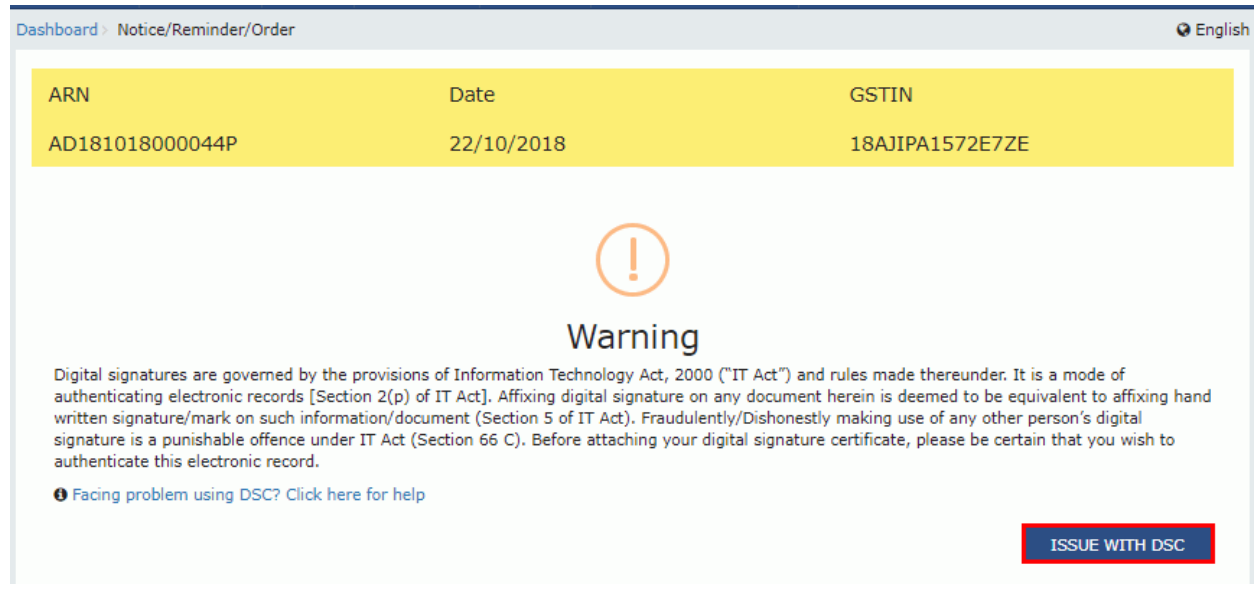

11. The **Dashboard** page is displayed with the following confirmation message. Click **OK**.

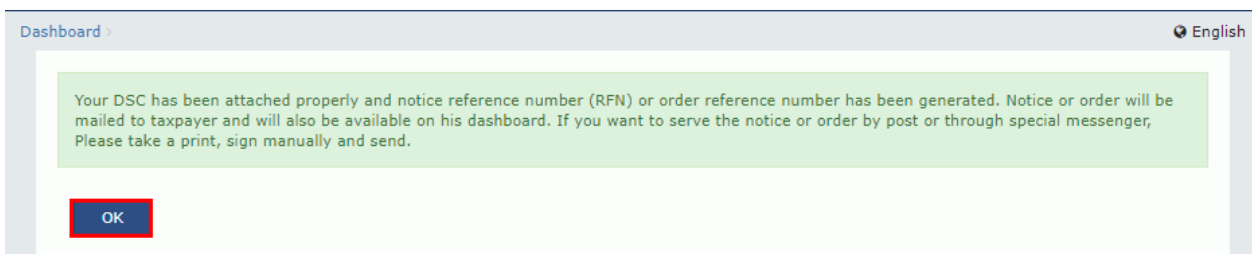

12. The updated **Case Detail** page is displayed, with the table containing the record of the order just issued and the **Status** updated to "Order for dropping proceedings issued". Also, system would send theintimation to the taxpayer via email and SMS, and make this order available on the Taxpayer's dashboard.

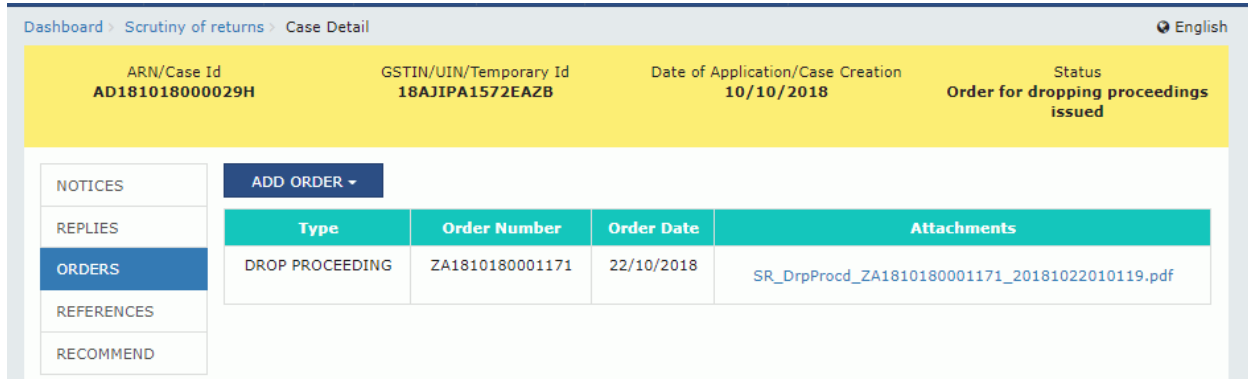

### **E (1). Upload Communication**

To upload documents, which have been used to communicate with taxpayer offline, perform followingsteps:

1. On the **Case Detail** page of that particular taxpayer, select the **REFERENCES** tab if it is not selected by default. This tab displays all communications sent against the case created.

2. Click **ADD REFERENCE** to open the drop-down list and select **COMMUNICATION**.

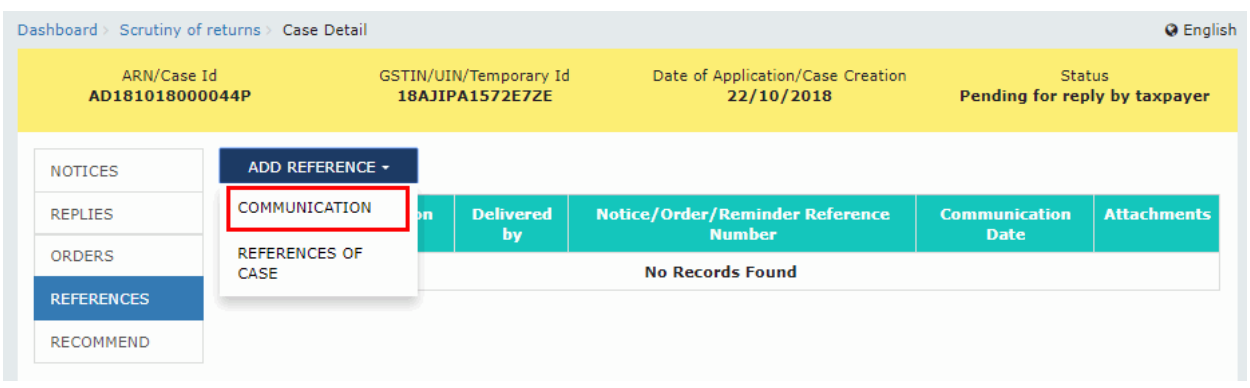

# 3. The **Communication** page is displayed.

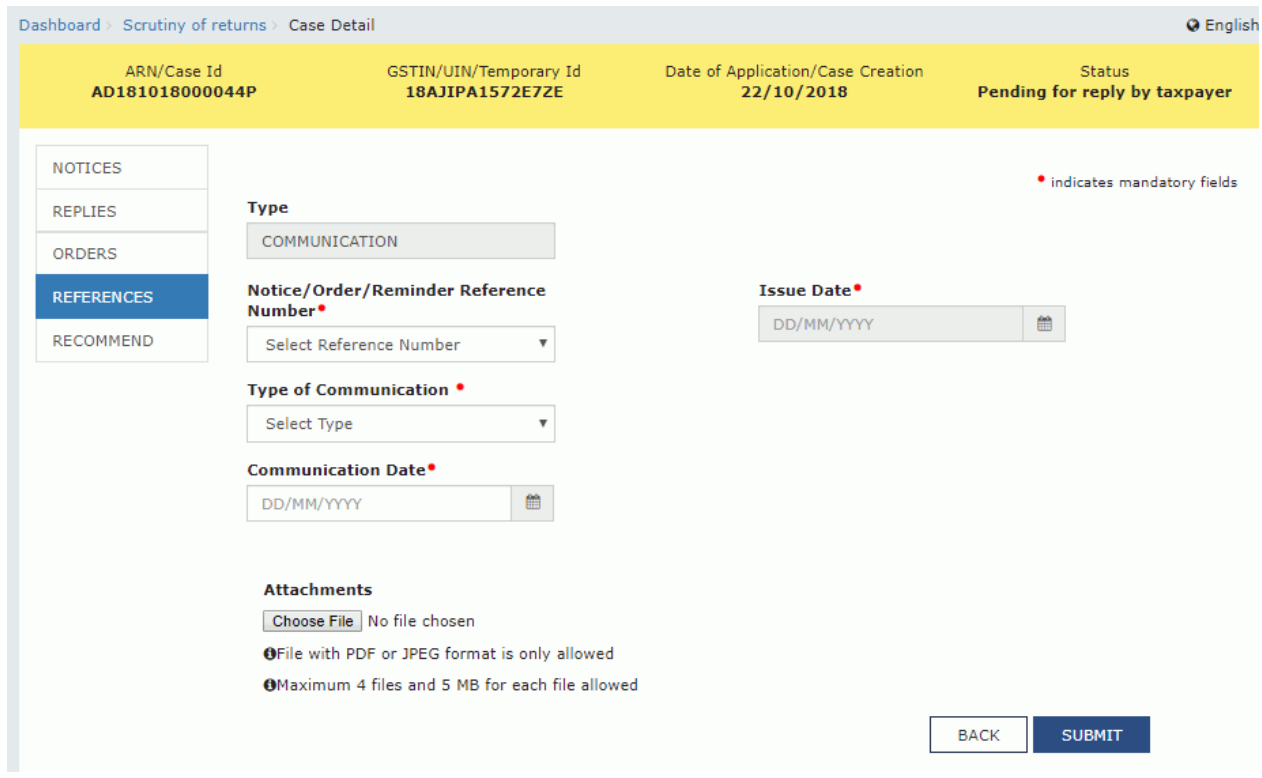

- 4. Select the **Notice/Order/Reminder Reference Number** from the drop-down list.
- 5. Select the **Type of Communication** from the drop-down list.

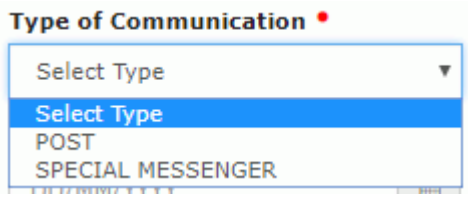

- 6. Select the **Issue Date** and **Communication Date** using the calendar.
- 7. Click the **Choose File** button to upload any attachment.

**Note**:

- File with PDF  $&$  JPEG format is only
- allowed.Maximum file size for upload  $\bullet$ is 5MB.
- Maximum 4 other documents can be attached in the application.

### **8.** Click the **SUBMIT** button**.**

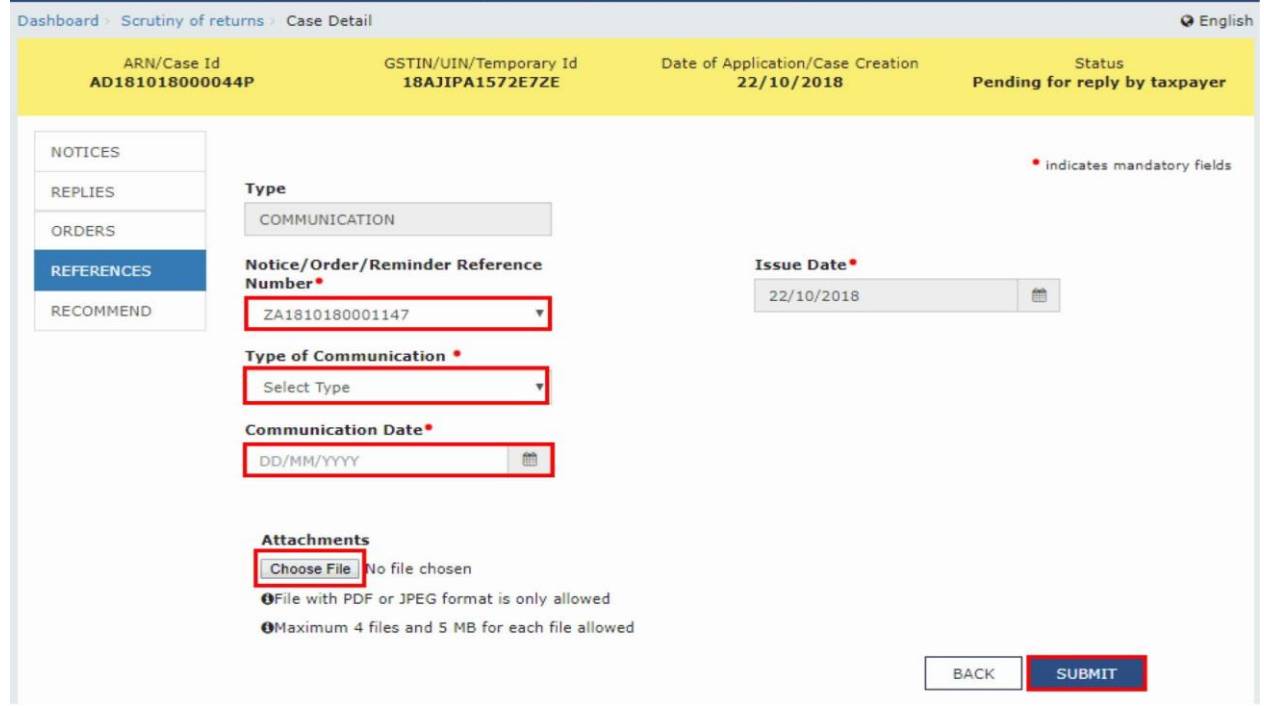

9. The updated **Case Detail** page is displayed, with the table containing the record of the communication sent.

**Note**: You can click the hyperlinks under Attachments column to view the documents.

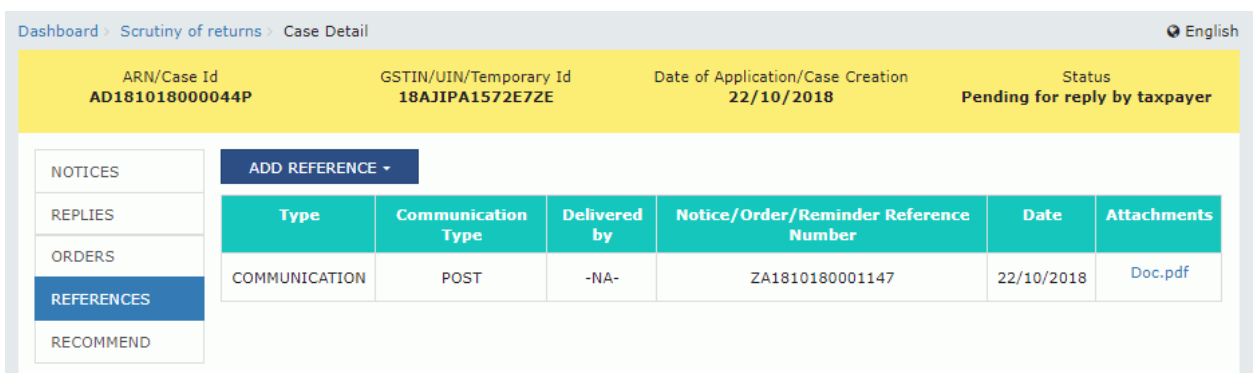

### **E (2). Upload References of Case**

To upload additional documents or communication related to the case, perform following steps:

1. On the **Case Detail** page of that particular taxpayer, select the **REFERENCES** tab if it is not selected by default. This tab displays all communications sent against the case created.

2. Click **ADD REFERENCE** to open the drop-down list and select **REFERENCES OF CASE**.

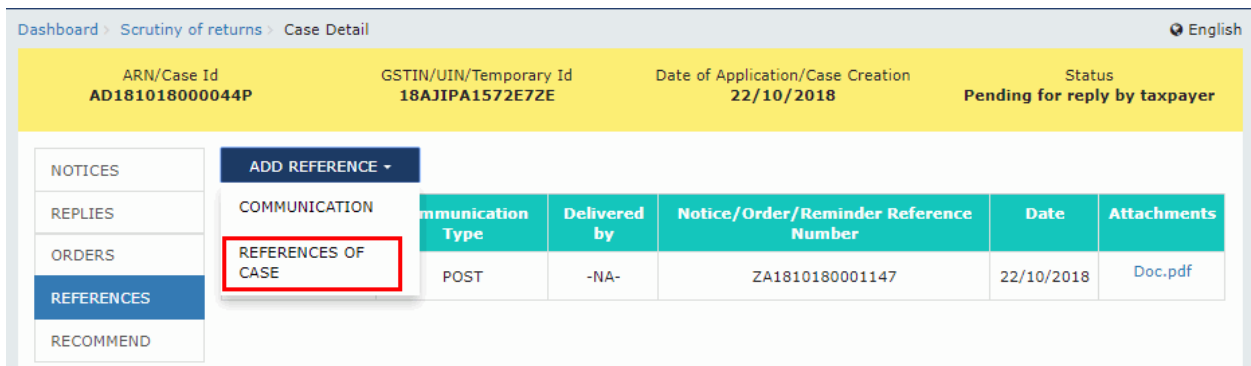

3. Click the **Choose File** button to upload any attachment.

**Note**:

- File with PDF & JPEG format is only  $\bullet$
- allowed.Maximum file size for upload  $\bullet$ is 5MB.
- Maximum 4 other documents can be attached in the application.  $\bullet$

#### **4.** Click the **SUBMIT** button**.**

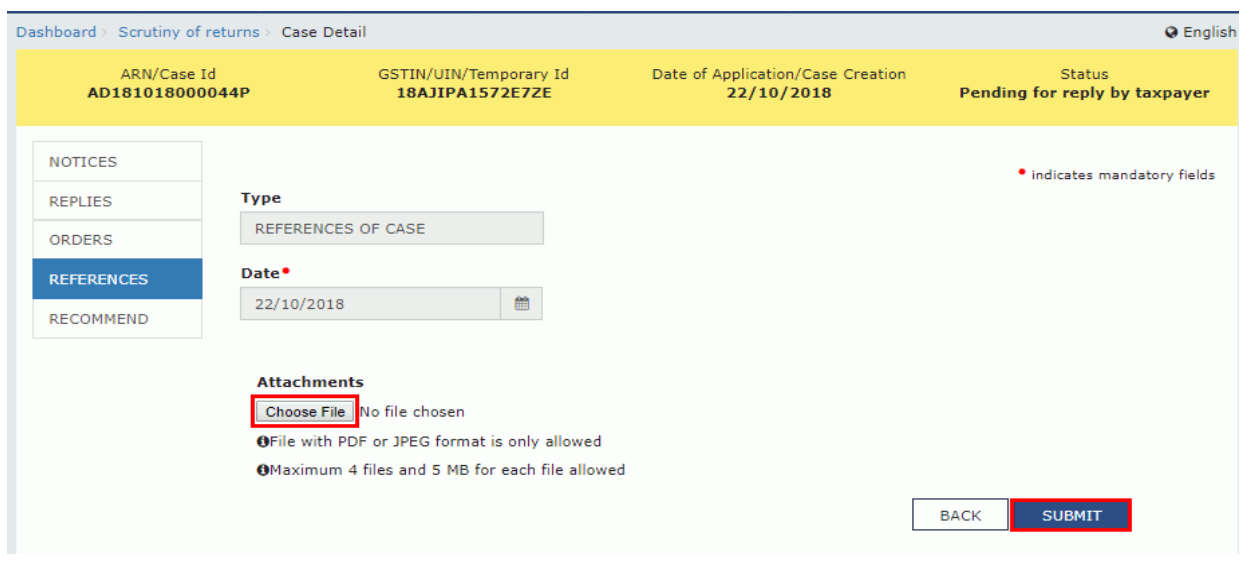

5. The updated **Case Detail** page is displayed, with the table containing the record of the reference of case.

**Note**: You can click the hyperlinks under Attachments column to view the documents.

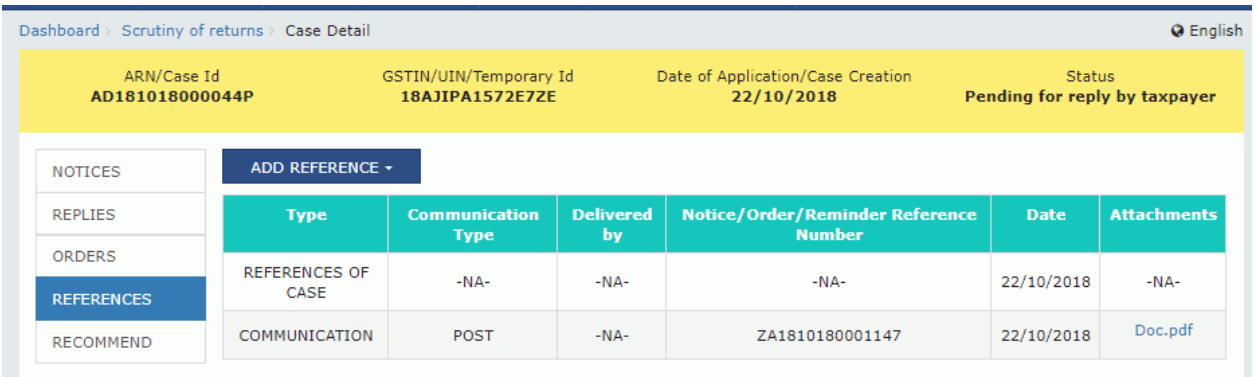

# **F. Add Recommendation**

In case, reply to notice given by the taxpayer is not satisfactory, you may recommend to initiate proceedings u/s 73/74 for determination of tax or recommend to initiate action under Audit/ Special Audit/Enforcement u/s 65/66/67.

To add recommendation related to the case, perform following steps:

1. On the **Case Detail** page of that particular taxpayer, select the **RECOMMEND** tab if it is not selected by default. This tab displays all recommendation added against the case created.

2. Click **RECOMMEND** to open the drop-down list and select **ADD RECOMMENDATION**.

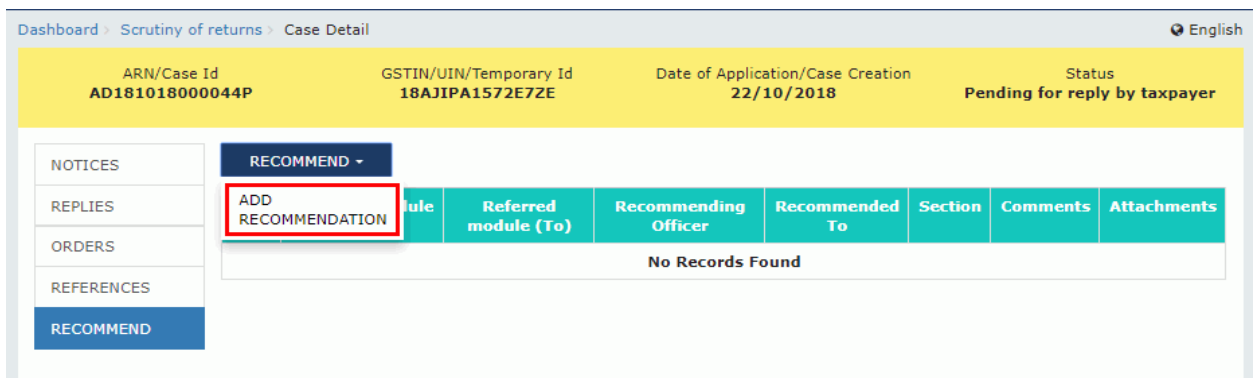

2. The **Add Recommendation** page is displayed.

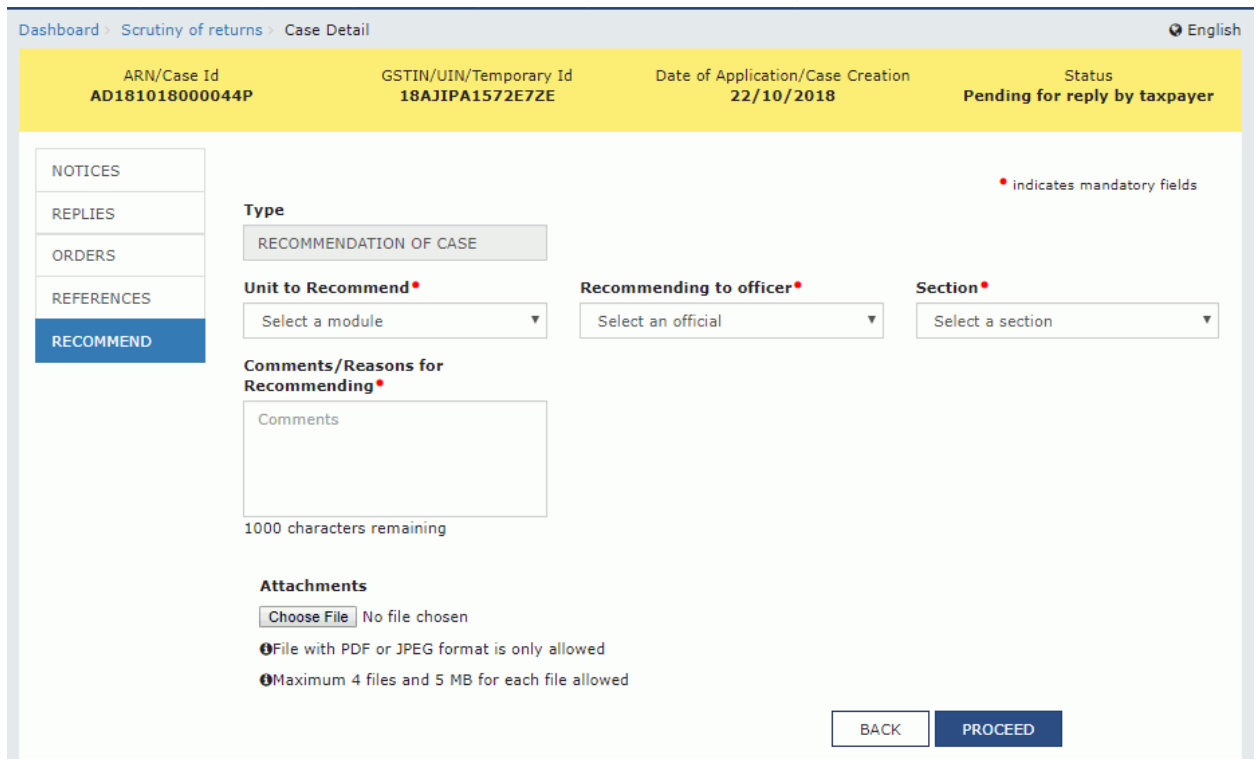

3. Select the **Unit to Recommend** from the drop-down list.

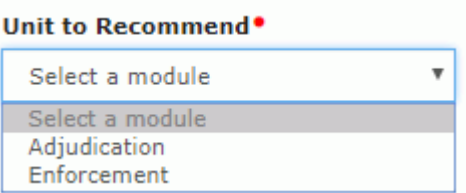

- 4. Select the **Recommending to Officer** from the drop-down list.
- 5. Select the **Section** from the drop-down list.

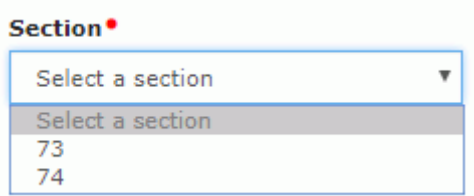

6. Enter the **comments** or **reasons** to recommend to some other unit.

7. Click **Choose File** to upload the document(s) from your machine that state the reasons of issuing notice.

**8.** Click **PROCEED** button**.**

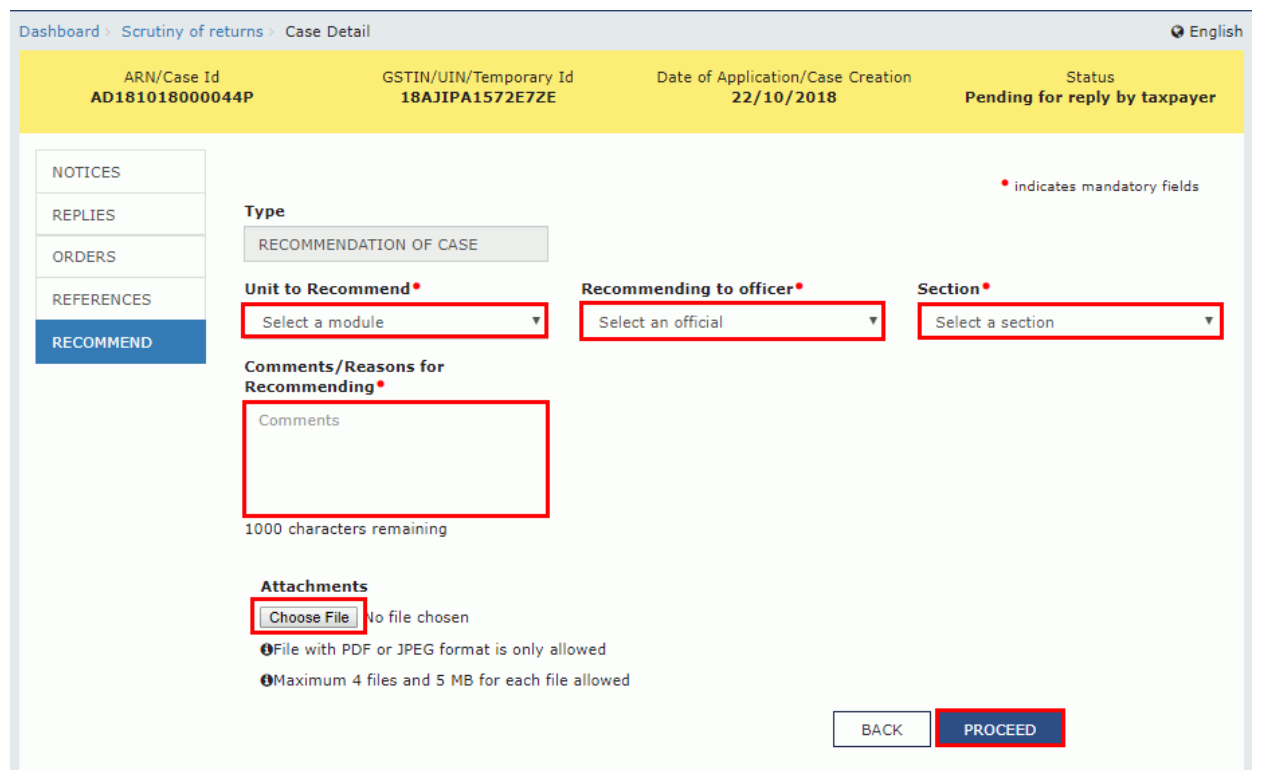

- 9. The updated **Case Detail** page is displayed, with the table containing the record of the recommendation just issued and the **Status** updated to "Recommendation for action". Once it's recommended, then:
	- Internal Reference Number (ARN/Case id) will get generated

• The work item (ARN/Case id) will appear in pending list under 'Determination of Tax' under Assessment & Adjudication module or will appear under work item list under Audit/ Special Audit/Enforcement modules to initiate action

• Internal status will be 'Recommended for action u/s 73/74' or 'Recommended for audit u/s 65' or 'Recommended for special audit u/s 66' or 'Recommended for enforcement/survey  $u/s$  67'

Status of RFN taxpayer will remain "Reply furnished, pending for order"

10. Scroll to the right using the scroll bar to view more details.

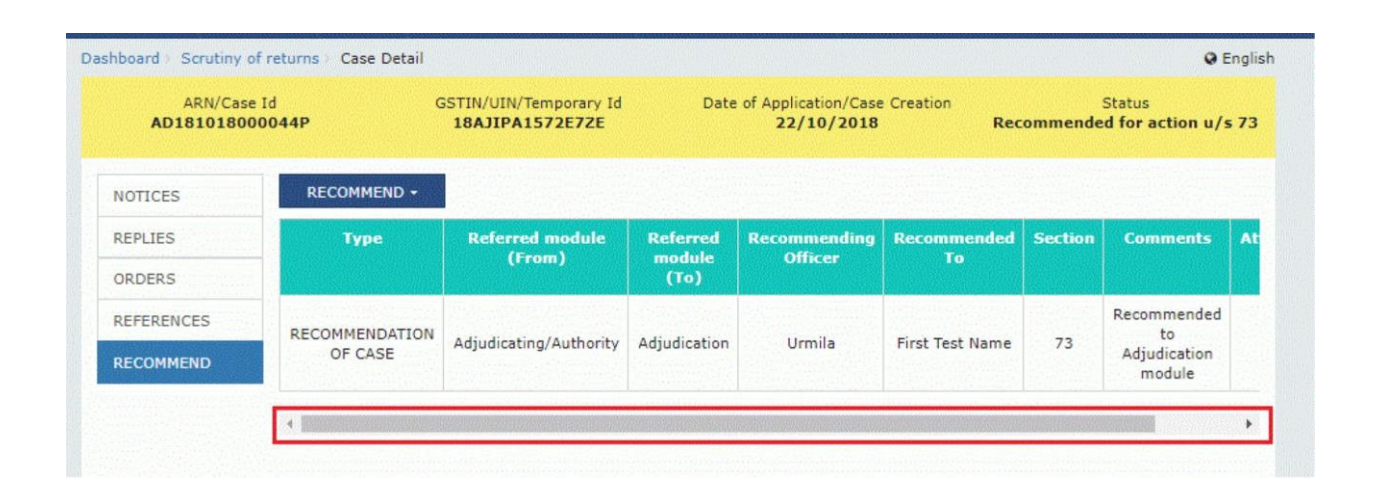

#### 11. The details are displayed.

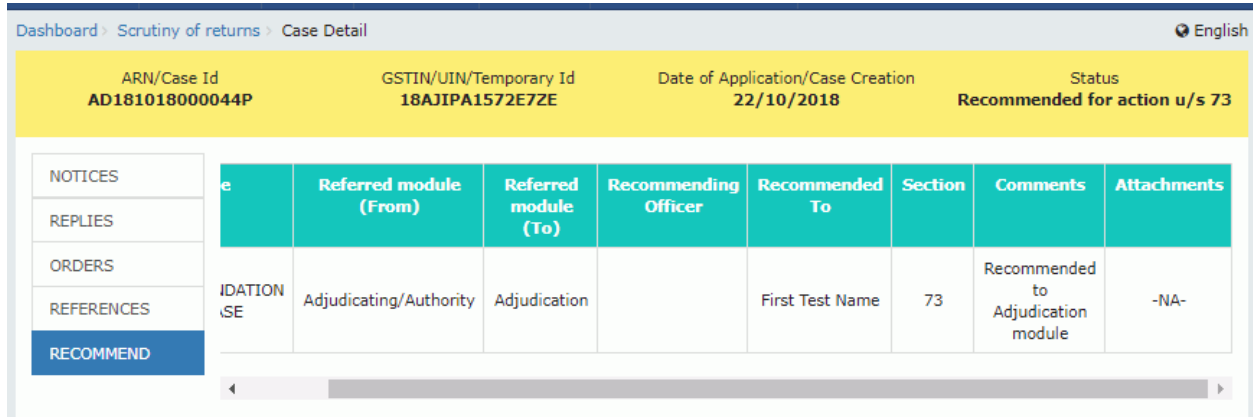

# **FORM GST ASMT-10**

Form GST ASMT - 10 [See rule 99(1)]

Reference No.: Date: To GSTIN: Name: Address:

Tax period - F.Y. -

#### Notice for intimating discrepancies in the return after scrutiny

This is to inform that during scrutiny of the return for the tax period referred to above, the following discrepancies have been noticed:

 $<<$  text $>>$ 

You are hereby directed to explain the reasons for the aforesaid discrepancies by ---------------- (date). If no explanation is received by the aforesaid date, it will be presumed that you have nothing to say in the matter and proceedingsin accordance with law may be initiated against youwithout making any further reference to you in this regard.

> Signature Name Designation

# **FORM GST ASMT-11**

#### Form GST ASMT - 11 [See rule 99(2)]

#### Reply to the notice issued under section 61 intimating discrepancies in the return

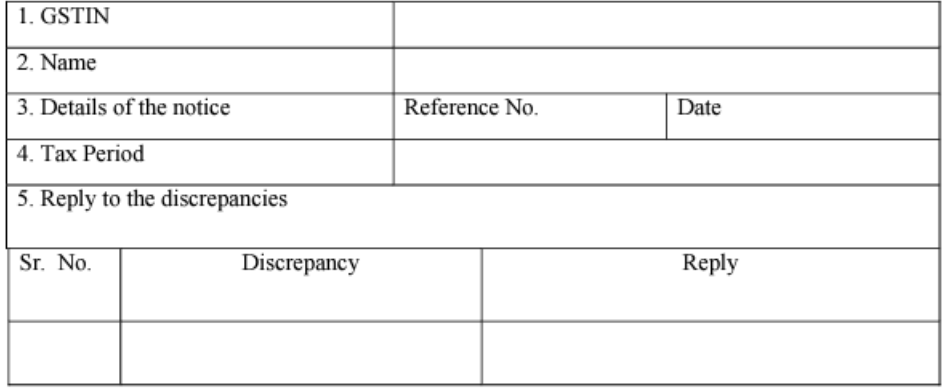

6. Amount admitted and paid, if any -

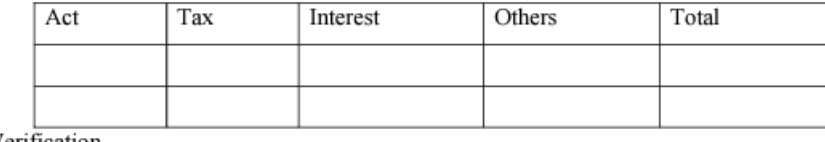

7. Verification-

 ${\bf I}$ hereby solemnly affirm and declare that

the information given hereinabove is true and correct to the best of my knowledge and belief and nothing has been concealed therefrom.

Signature of Authorised Signatory

Name

Designation / Status -------

Date-

# **FORM GST ASMT-12**

Form GST ASMT-12 [See rule 99(3)]

Reference No.:

Date:

To

**GSTIN** Name Address

> Tax period - $ARN -$

 $F.Y. -$ Date -

#### Order of acceptance of reply against the notice issued under section 61

This has reference to your reply dated ------- in response to the notice issued vide reference no. dated --- . Your reply has been found to be satisfactory and no further action is ---------required to be taken in the matter.

> Signature Name Designation

# **FORM GST DRC-01 A**

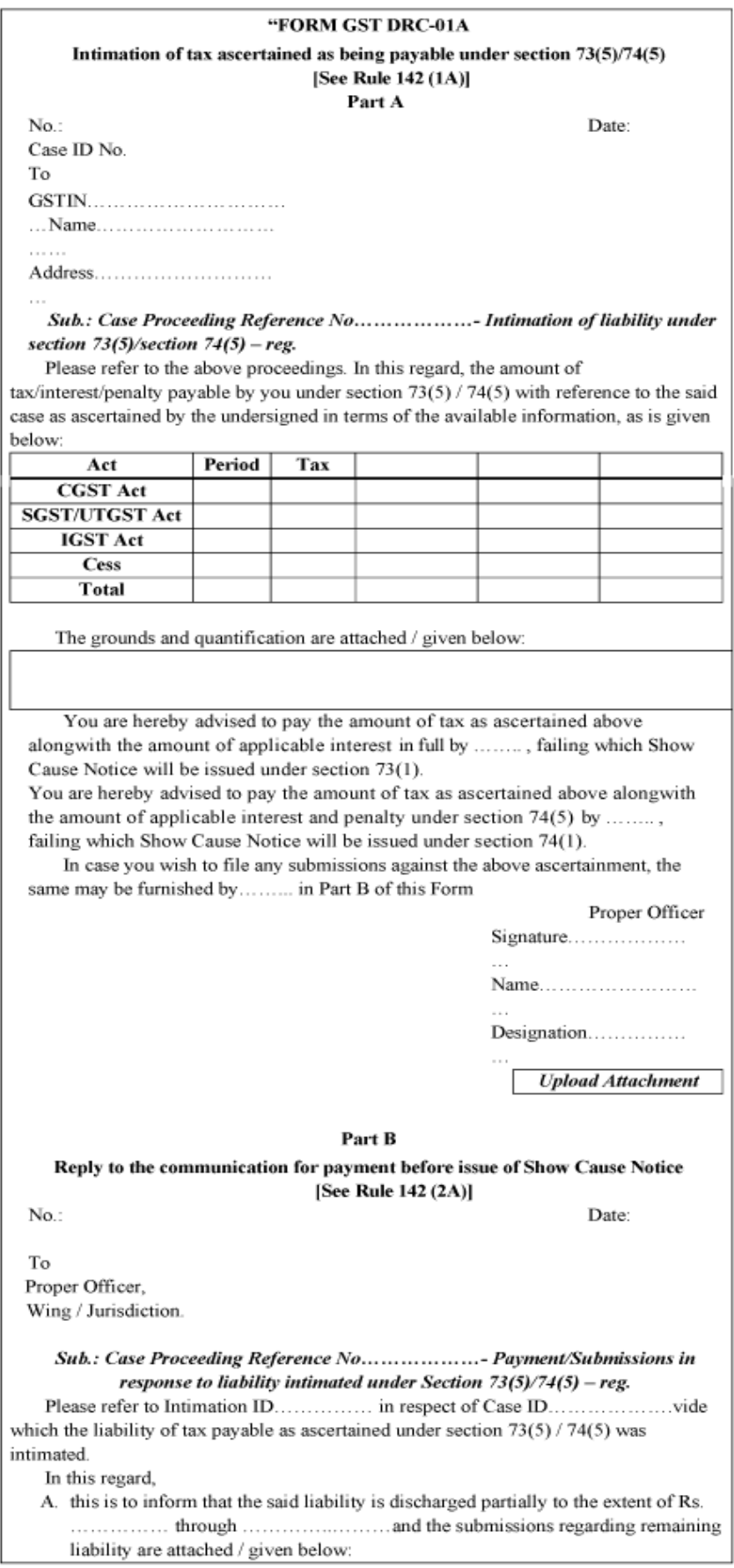

## **FORM GST DRC-01**

#### [FORM GST DRC - 01

[See rule 100 (2) & 142(1)(a)]

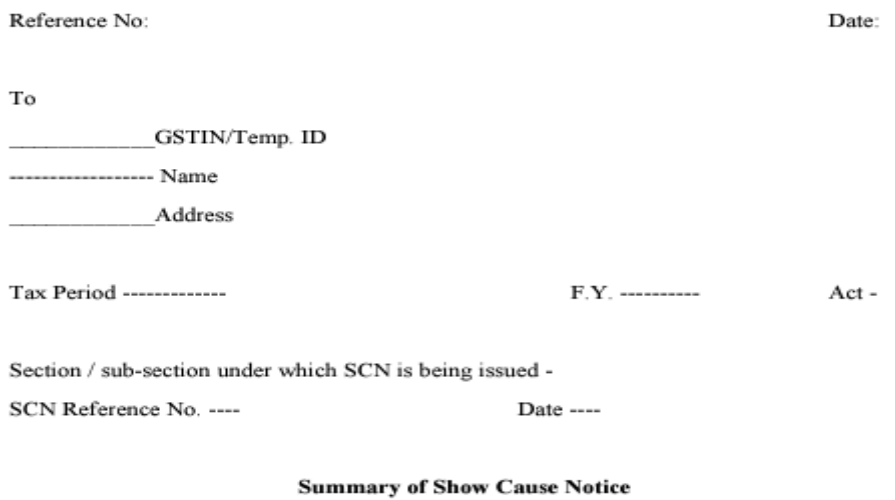

- (a) Brief facts of the case:
- (b) Grounds:
- (c) Tax and other dues :

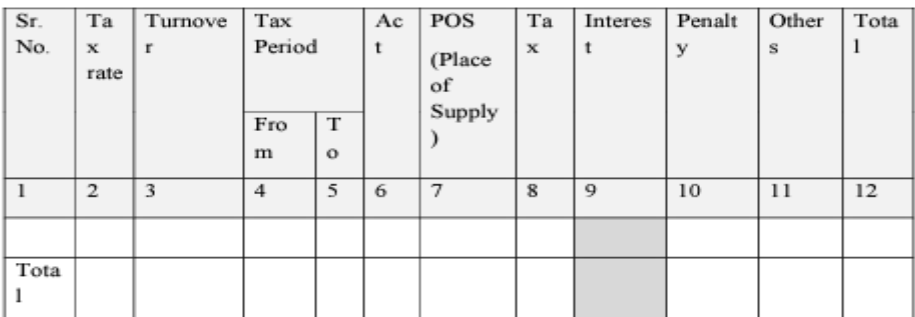

Signature

Name

Designation

Jurisdiction

Address

#### Note-

- 1. Only applicable fields may be filled up.
- 2. Column nos. 2, 3, 4 and 5 of the above Table i.e. tax rate, turnover and tax period are not mandatory.
- 3. Place of Supply (POS) details shall be required only if the demand is created under the IGST Act.]<sup>54</sup>

**Data** 

(Amount in Rs.)
#### FORM GST DRC -02

[See rule  $142(l)(b)$ ]

Reference No:

Date:

To

 $-GSTIN/ID$ ---------------------- Name \_Address

> SCN Ref. No. -------Date-Statement Ref. No. ----Date -Section /sub-section under which statement is being issued -**Summary of Statement**

- (a) Brief facts of the case
- (b) Grounds
- (c) Tax and other dues

(Amount in Rs.)

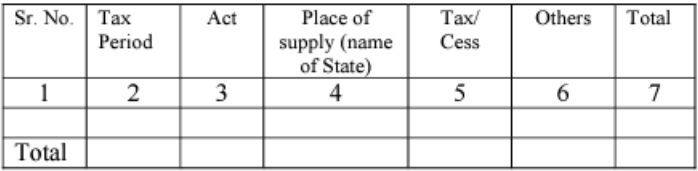

#### FORM GST DRC-03

#### [See rule 142(2) & 142 (3)]

#### Intimation of payment made voluntarily or made against the show cause notice (SCN) or statement

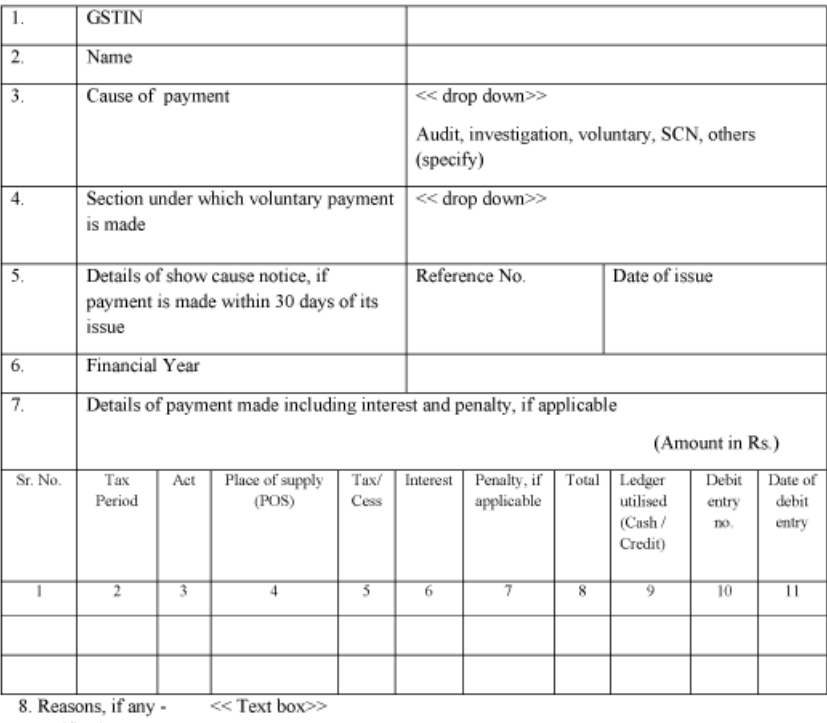

9. Verification-

I hereby solemnly affirm and declare that the information given hereinabove is true and correct to the best of my knowledge and belief and nothing has been concealed therefrom.

Signature of Authorized Signatory

Name\_

Designation / Status -------

Date -

#### **FORM GST DRC-04**

[See rule 142(2)]

Reference No:

Date:

To

**GSTIN/ID** ----------------------- Name Address

> Tax Period -------------ARN-

F.Y. ----------Date -

### Acknowledgement of acceptance of payment made voluntarily

The payment made by you vide application referred to above is hereby acknowledged to the extent of the amount paid and for the reasons stated therein.

> Signature Name Designation

### **FORM GST DRC-05**

[See rule 142(3)]

Reference No:

Date:

To **GSTIN/ID** ---------- Name Address

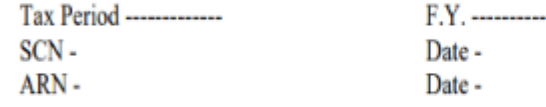

### **Intimation of conclusion of proceedings**

This has reference to the show cause notice referred to above. As you have paid the amount of tax and other dues mentioned in the notice along with applicable interest and penalty in accordance with the provisions of section ----, the proceedings initiated vide the said notice are hereby concluded.

> Signature Name Designation

**FORM GST DRC - 06** [See rule 142(4)]

#### **Reply to the Show Cause Notice**

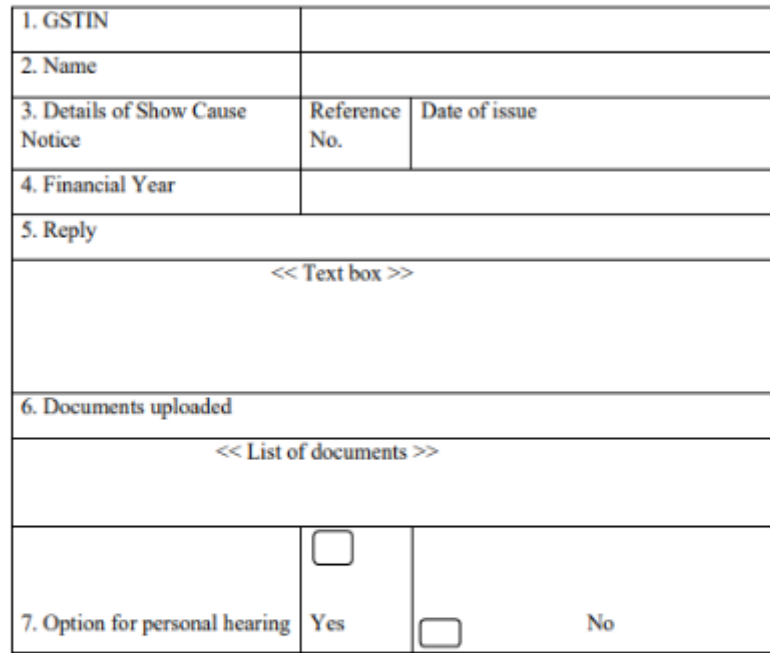

8. Verification-

I hereby solemnly affirm and declare that the information given herein above is true and correct to the best of my knowledge and belief and nothing has been concealed therefrom.

Signature of Authorized Signatory

Name

Designation / Status -------

Date-

#### **FORM GST DRC - 07** [See rule 142(5)]

## Summary of the order

1. Details of order -(a) Order no.

(c) Tax period -(b) Order date

2. Issues involved - << drop down>>

classification, valuation, rate of tax, suppression of turnover, excess ITC claimed, excess refund released, place of supply, others (specify)

3. Description of goods / services -

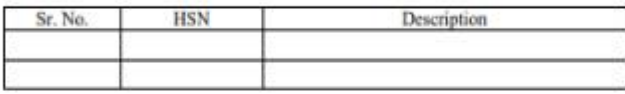

4. Details of demand

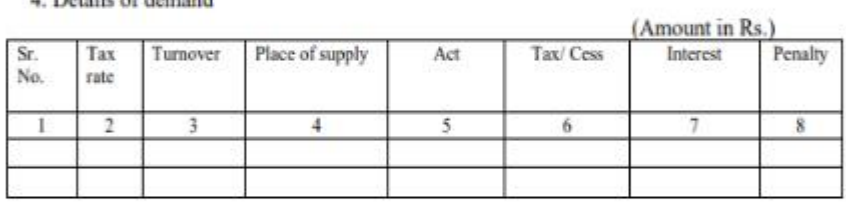

5. Amount deposited

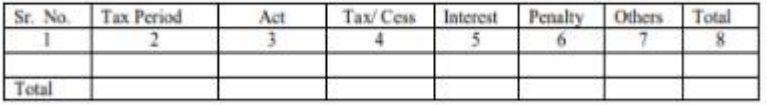

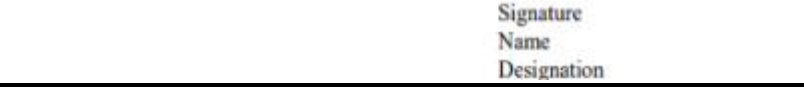